# DIGITAL RESEARCH **CP/M Plus**

#### (CP/M Version 3)

### Operating System

### System Guide

#### COPYRIGHT

Copyright (C) 1983 Digital Research Inc. All rights reserved. No part of this publication may be reproduced, transmitted, transcribed, stored in a retrieval system, or translated into any language or computer language, in any form or by any means, electronic, mechanical, magnetic, optical, chemical, manual or otherwise, without the prior written permission of Digital Research Inc., 60 Garden Court, Box DRI, Monterey, California 93942.

#### DISCLAIMER

DIGITAL RESEARCH INC. MAKES NO REPRESENTATIONS OR WARRANTIES WITH RESPECT TO THE CONTENTS HEREOF AND SPECIFICALLY DISCLAIMS ANY IMPLIED WARRANTIES OF MERCHANTABILITY OR FITNESS FOR ANY PURPOSE.

Further, Digital Research Inc. reserves the right to revise this publication and to make changes from time to time in the content hereof without obligation of Digital Research Inc. to notify any person of such revision or changes.

#### NOTICE TO USER

From time to time changes are made in the filenames and in the files actually included on the distribution disk. This manual should not be construed as a representation or warranty that such files or facilities exist on the distribution disk or as part of the materials and programs distributed.

Most distribution disks include a "README.DOC" file. This file explains variations from the manual which do constitute modification of the manual and the items included therewith. Be sure to read this file before using the software.

#### TRADEMARKS

CP/M and Digital Research and its logo are registered trademarks of Digital Research Inc. CP/M Plus, DDT, LINK-80, RMAC, SID, TEX, and XREF are trademarks of Digital Research Inc.

Altos is a registered trademark of Altos Corporation. IBM is a registered trademark of International Business Machines. Intel is a registered trademark of Intel Corporation. Microsoft is a registered trademark of Microsoft Corporation. Zilog and Z80 are registered trademarks of Zilog Inc.

The CP/M Plus (CP/M Version 3) Operating System System Guide was prepared using the Digital Research TEX" Text Formatter and printed in the United States of America.

\*\*

```
First Edition: January 1983
```
\*\*

```
Second Edition: July 1983
***
```
### **Table of Contents**

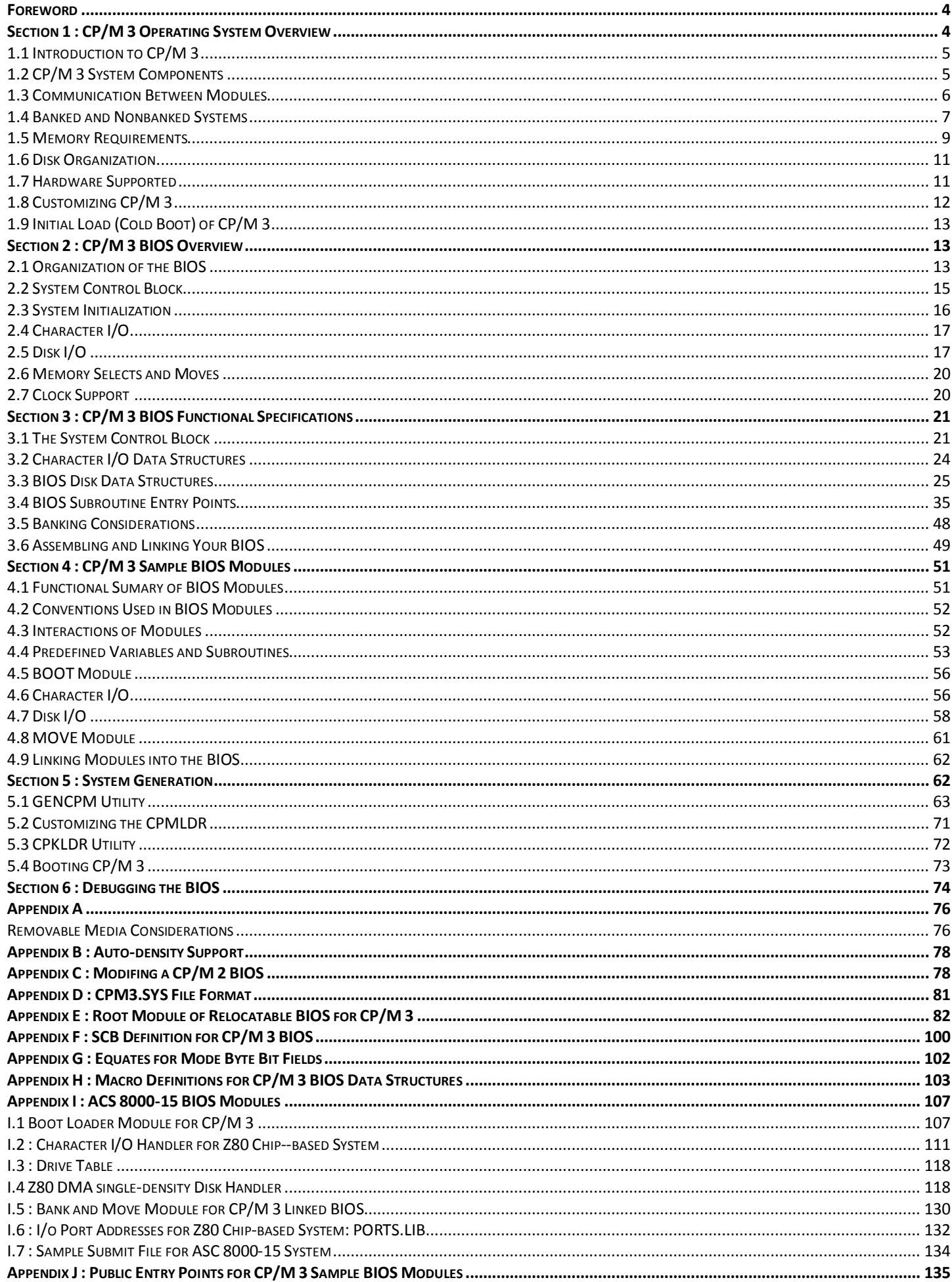

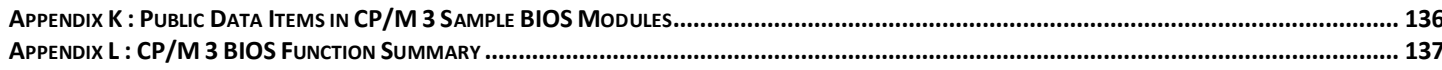

### **List of Tables**

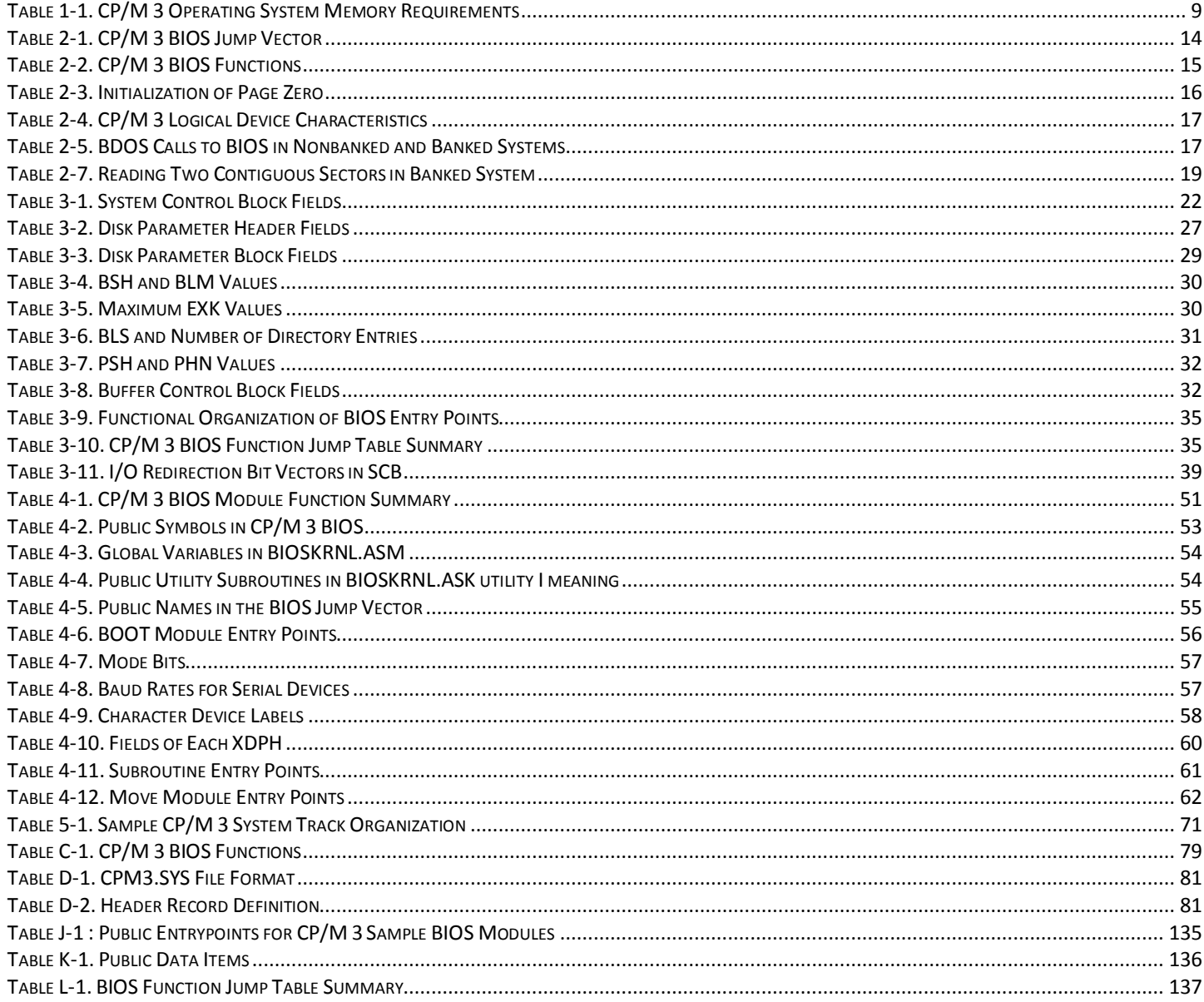

## **List of Figures**

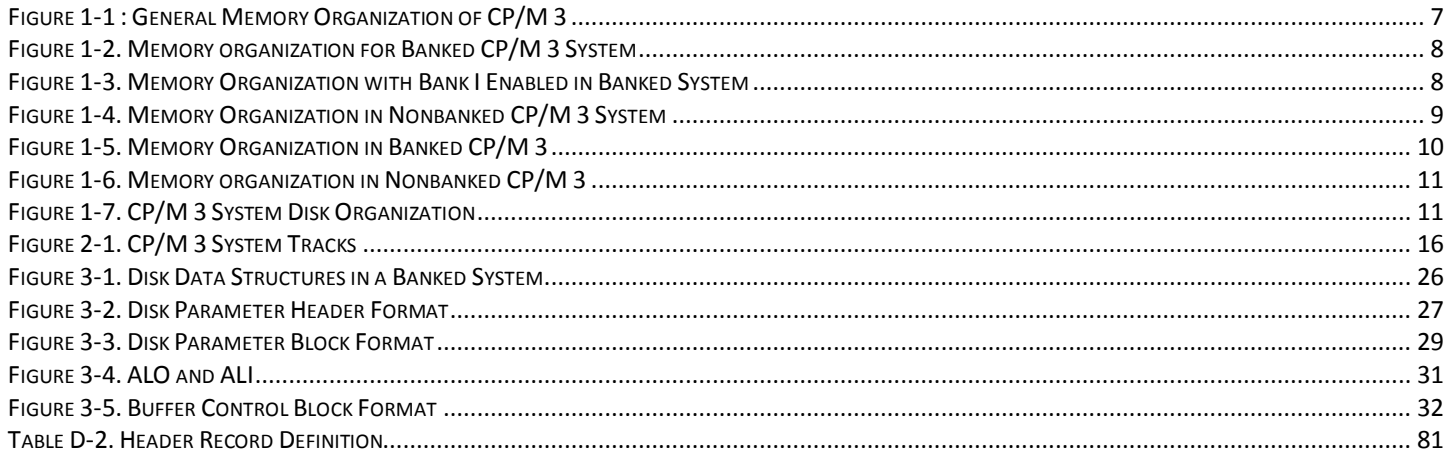

# **Foreword**

<span id="page-3-0"></span>CP/M(R) 3, also marketed as CP/M Plus(R) , is a single-console operating system for 8-bit machines that use an Intel (R) 8080, 8085, or Zilog(R) Z80(R) CPU. CP/M 3 is upward-compatible with its predecessor, CP/M 2, and offers more features and higher performance than CP/M 2. This manual describes the steps necessary to create or modify a CP/M 3 Basic Input Output System (BIOS) tailored for a specific hardware environment.

The CP/M Plus (CP/M Version 3) Operating System System Guide (hereafter cited as CP/M Plus System Guide) assumes you are familiar with systems programming in 8080 assembly language and that you have access to a CP/M 2 system. It also assumes you understand the target hardware and that you have functioning disk I/O drivers. You should be familiar with the accompanying CP/M Plus (CP/M Version 3) Operating System User's Guide (hereafter cited as CP/M Plus User's Guide) describing the operating system utilities. You should also be familiar with the CP/M Plus (CP/M Version 3) Operating system Programmer's Guide (hereafter cited as CP/M Plus Programmer's Guide), which describes the system calls use by the applications programmer to interface with the operating system. The Programmer' s Utilities Guide for the CP/M Family of Operating Systems (hereafter cited as Programmer's Utilities Guide) documents the assembling and debugging utilities.

Section 1 of this manual is an overview of the component modules of the CP/M 3 operating system. Section 2 provides an overview of the functions and data structures necessary to write an interface module between CP/M 3 and specific hardware. Section 3 contains a detailed description of these functions and data structures, followed by instructions to assemble and link the distributed modules with your customized modules. Section 4 describes the modular organization of the sample CP/M 3 BIOS on your distribution diskette.

Section 5 documents the procedure to generate and boot your CP/M 3 system. Section 6 is a sample debugging session.

The appendixes contain tables, and sample BIOS modules you can use, or study and modify. Appendix A discusses removable media drives. Appendix B discusses automatic density support. Appendix C describes how CP/M 3 differs from CP/M 2. Appendix D shows the format of the CPM3.SYS file.

Appendixes E through H are listings of the assembled source code for the four hardware-independent modules of the sample BIOS. Appendix E is the kernel module to use when creating a modular BIOS in the form of the distributed sample. Appendix F shows the System Control Block. Appendix G is a table of equates for the baud rate and mode byte for character I/O. Appendix H contains the macro definitions you can use to generate some of the CP/M 3 disk data structures. Appendix I lists the assembled source code for the six BIOS modules that depend on the Altos@ 8000-15 Computer System hardware. It also contains a sample Submit file to build a BIOS.

Appendixes J and K are tabular summaries of the public entry points and data items in the modules of the sample BIOS. Finally, Appendix L is a tabular summary of the thirty-three functions of the CP/M 3 BIOS, complete with entry parameters and returned values.

# <span id="page-3-1"></span>**Section 1 : CP/M 3 Operating System Overview**

This section is an overview of the CP/M 3 operating system, with a description of the system components and how they relate to each other. The section includes a discussion of memory configurations and supported hardware. The last portion summarizes the creation of a customized version of the CP/M 3 Basic Input Output System (BIOS).

### <span id="page-4-0"></span>**1.1 Introduction to CP/M 3**

CP/M 3 provides an environment for program development and execution on computer systems that use the Intel 8080, 8085, -or ZBO microprocessor chip. CP/M 3 provides rapid access to data and programs through a file structure that supports dynamic allocation of space for sequential and random access files.

CP/M 3 supports a maximum of sixteen logical floppy or hard disks with a storage capacity of up to 512 megabytes each. The maximum file size supported is 32 megabytes. You can configure the number of directory entries and block size to satisfy various user needs.

CP/M 3 is supplied in two versions. One version supports nonbank-switched memory; the second version supports hardware with bank-switched memory capabilities. CP/M 3 supplies additional facilities for the bankswitched system, including extended command line editing, password protection of files, and extended error messages.

The nonbanked system requires 8.5 kilobytes of memory, plus space for your customized BIOS. It can execute in a minimum of 32 kilobytes of memory.

The bank-switched system requires a minimum of two memory banks with 11 kilobytes of memory in Bank 0 and 1.5 kilobytes in common memory, plus space for your customized BIOS.

The bank-switched system provides more user memory for application programs.

CP/M 3 resides in the file CPM3.SYS, which is loaded into memory by a system loader during system initialization. The system loader resides on the first two tracks of the system disk.

CPM3.SYS contains the distributed BDOS and the customized BIOS.

The CP/M 3 operating system is distributed on two single- density, single-sided, eight-inch floppy disks. Digital Research supplies a sample BIOS that is configured for an Altos 8000-15 microcomputer system with bank-switched memory and two single- density, single-sided, eight-inch floppy disk drives.

### <span id="page-4-1"></span>**1.2 CP/M 3 System Components**

The CP/M 3 operating system consists of the following three modules: the Console Command Processor (CCP), the Basic Disk Operating System (BDOS), and the Basic Input Output System (BIOS).

The CCP is a program that provides the basic user interface to the facilities of the operating system. The CCP supplies six built- in commands: DTR, DIRS, ERASE, RENAME, TYPE, and USER. The CCP executes in the Transient Program Area (TPA), the region of memory where all application programs execute.

The CCP contains the Program Loader Module, which loads transient (applications) programs from disk into the TPA for execution.

The BDOS is the logical nucleus and file system of CP/M 3. The BDOS provides the interface between the application program and the physical input/output routines of the BIOS.

The BIOS is a hardware-dependent module that interfaces the BDOS to a particular hardware environment. The BIOS performs all physical I/O in the system. The BIOS consists of a number of routines that you must configure to support the specific hardware of the target computer system.

The BDOS and the BIOS modules cooperate to provide the CCP and other transient programs with hardwareindependent access to CP/M 3 facilities. Because the BIOS is configured for different hardware environments

and the BDOS remains constant, you can transfer programs that run under CP/M 3 unchanged to systems with different hardware configurations.

### <span id="page-5-0"></span>**1.3 Communication Between Modules**

The BIOS loads the CCP into the TPA at system cold and warm start. The CCP moves the Program Loader Module to the top of the TPA and uses the Program Loader Module to load transient programs.

The BDOS contains a set of functions that the CCP and applications programs call to perform disk and character input and output operations.

The BIOS contains a Jump Table with a set of 33 entry points that the BDOS calls to perform hardwaredependent primitive functions, such as peripheral device I/O. For example, CONIN is an entry point of the BIOS called by the BDOS to read the next console input character.

Similarities exist between the BDOS functions and the BIOS functions, particularly for simple device I/O. For example, when a transient program makes a console output function call to the BDOS, the BDOS makes a console output call to the BIOS. In the case of disk I/O, however, this relationship is more complex.

The BDOS might make many BIOS function calls to perform a single BDOS file I/O function. BDOS disk I/O is in terms of 128-byte logical records. BIOS disk I/O is in terms of physical sectors and tracks.

The System Control Block (SCB) is a 100-byte, decimal, CP/M 3 data structure that resides in the BDOS system component. The BDOS and the BIOS communicate through fields in the SCB. The SCB contains BDOS flags and data, CCP flags and data, and other system information, such as console characteristics and the current date and time. You can access some of the System Control Block fields from the BIOS.

Note that the SCB contains critical system parameters which reflect the current state of the operating system. If a program modif i es these parameters, the operating system can crash.

See Section 3 of this manual, and the description of BDOS Function 49 in the CP/M Plus Proqrammer's Guide for more information on the System Control Block.

Page Zero is a region of memory that acts as an interface between transient programs and the operating system. Page Zero contains critical system parameters, including the entry to the BDOS and the entry to the BIOS Warm BOOT routine. At system start-up, the BIOS initializes these two entry points in Page Zero. All linkage between transient programs and the BDOS is restricted to the indirect linkage through Page Zero. Figure 1-1 illustrates the general memory organization of CP/M 3.

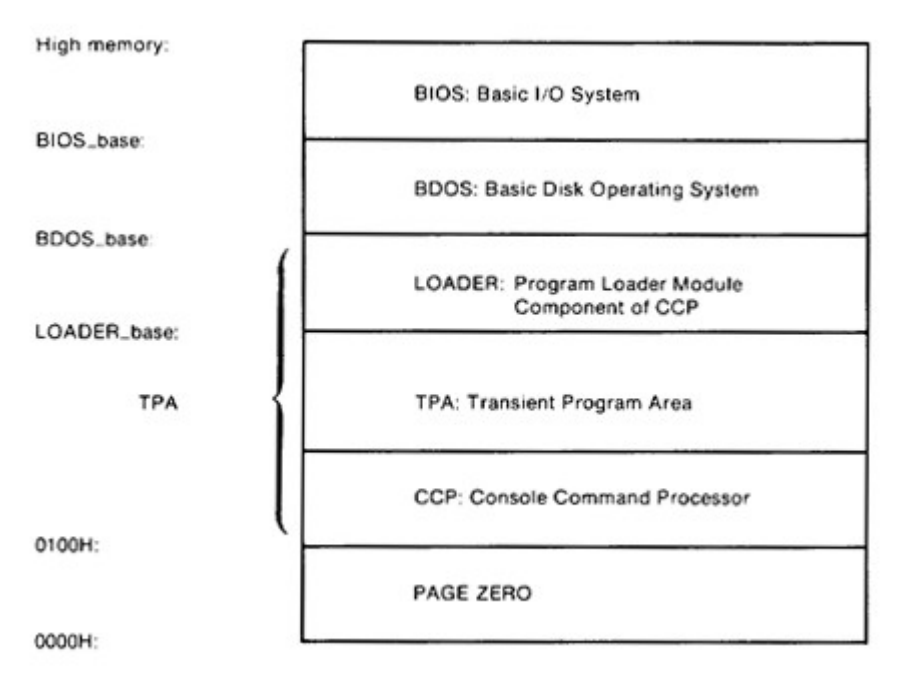

**Figure 1-1 : General Memory Organization of CP/M 3**

<span id="page-6-1"></span>Note that all memory regions in CP/M 3 are page aligned, which means that they must begin on a page boundary. Because a page is defined as 256 (100H) bytes, a page boundary always begins at a hexadecimal address where the low-order byte of the hex address is zero.

### <span id="page-6-0"></span>**1.4 Banked and Nonbanked Systems**

CP/M 3 is supplied in two versions: one for hardware that supports banked memory, and the other for hardware with a minimum of 32 kilobytes of memory. The systems are called banked and nonbanked.

Digital Research supplies System Page Relocatable (. SPR) files for both a banked BDOS and a nonbanked BDOS. A sample banked BIOS is supplied for you to use as an example when creating a customized BIOS for your set of hardware components.

The following figure shows the memory organization for a banked system. Bank 0 and common memory are for the operating system. Bank 1 is the Transient Program Area, which contains the Page Zero region of memory. You can use additional banks to enhance operating system performance.

In banked CP/M 3 systems, CPMLDR, the system loader, loads part of the BDOS into common memory and part of the BDOS into Bank 0. CPMLDR loads the BIOS in the same manner.

Figure 1-2 shows the memory organization for the banked version of CP/M 3.

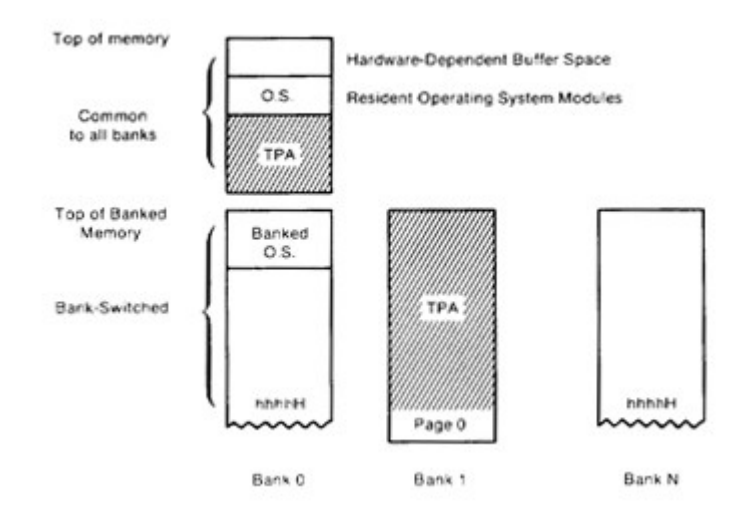

**Figure 1-2. Memory organization for Banked CP/M 3 System**

<span id="page-7-0"></span>In this figure, the top region of memory is called common memory. Common memory is always enabled and addressable. The operating system is divided into two modules: the resident portion, which resides in common memory, and the banked portion, which resides just below common memory in Bank 0.

The shaded areas in Figure 1-2 represent the memory available to transient programs.

The clear areas are used by the operating system for disk record buffers and directory hash tables. The clear area in the common region above the operating system represents space that can be allocated for data buffers by GENCPM, the CP/M 3 system generation utility.

The size of the buffer area is determined by the specific hardware requirements of the host microcomputer system.

Bank 0, the system bank, is the bank that is enabled when CP/M 3 is cold started. Bank 1 is the transient program bank. The transient program bank must be contiguous from location zero to the top of banked memory. Common memory must also be contiguous. The other banks need not begin at location zero or have contiguous memory.

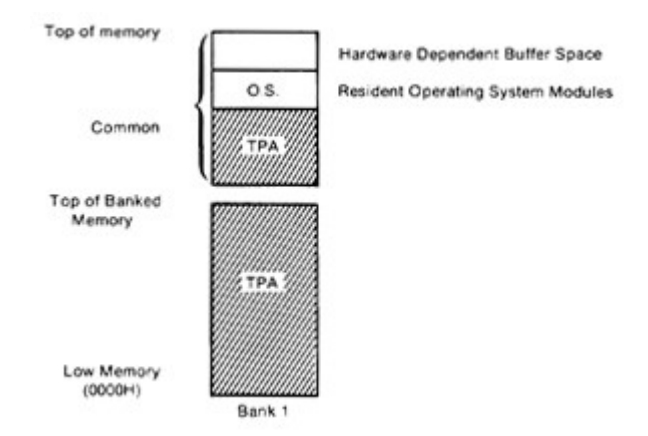

Figure 1-3 shows the CP/M 3 memory organization when the TPA bank, Bank 1, is enabled in a bank-switched system.

#### **Figure 1-3. Memory Organization with Bank I Enabled in Banked System**

<span id="page-7-1"></span>The operating system switches to Bank 0 or other banks when performing operating system functions. In general, any bank switching performed by the operating system is transparent to the calling program.

The memory organization for the nonbanked version of CP/M 3 is much simpler, as shown in Figure 1-4:

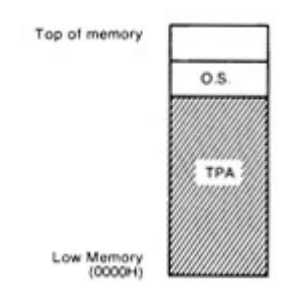

**Figure 1-4. Memory Organization in Nonbanked CP/M 3 System**

<span id="page-8-2"></span>In the nonbanked version of CP/M 3, memory consists of a single contiguous region addressable from 0000H up to a maximum of 0FFFFH, or 64K-1. The clear area above the operating system represents space that can be allocated for data buffers and directory hash tables by the CP/M 3 system generation utility, GENCPM, or directly allocated by the BIOS. The minimum size of the buffer area is determined by the specific hardware requirements of the host microcomputer system. Again, the shaded region represents the space available for transient programs.

### <span id="page-8-0"></span>**1.5 Memory Requirements**

<span id="page-8-1"></span>Table 1-1 shows typical sizes of the CP/M 3 operating system components.

#### **Table 1-1. CP/M 3 Operating System Memory Requirements**

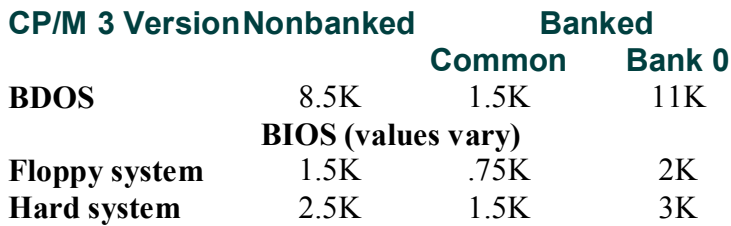

The CP/M 3 banked system requires a minimum of two banks (Bank 0 and Bank 1) and can support up to 16 banks of memory. The size of the common region is often 16K, but can be as small as 4K. Common memory must be large enough to contain the required buffers and the resident (common) portion of the operating system, which means a 1.5K BDOS and the common part of your customized BIOS.

In a banked environment, CP/M 3 maintains a cache of deblocking buffers and directory records using a Least Recently Used (LRU) buffering scheme. The LRU buffer is the first to be reused when the system runs out of buffer space. The BDOS maintains separate buffer pools for directory and data record caching.

The RSX modules shown in Figure 1-5 are Resident System Extensions (RSX) that are loaded directly below the operating system when included in an application or utility program.

The Program Loader places the RSX in memory and chains BDOS calls through the RSX entry point in the RSX.

Figure 1-5 shows the memory organization in a typical bank- switched CP/M 3 system.

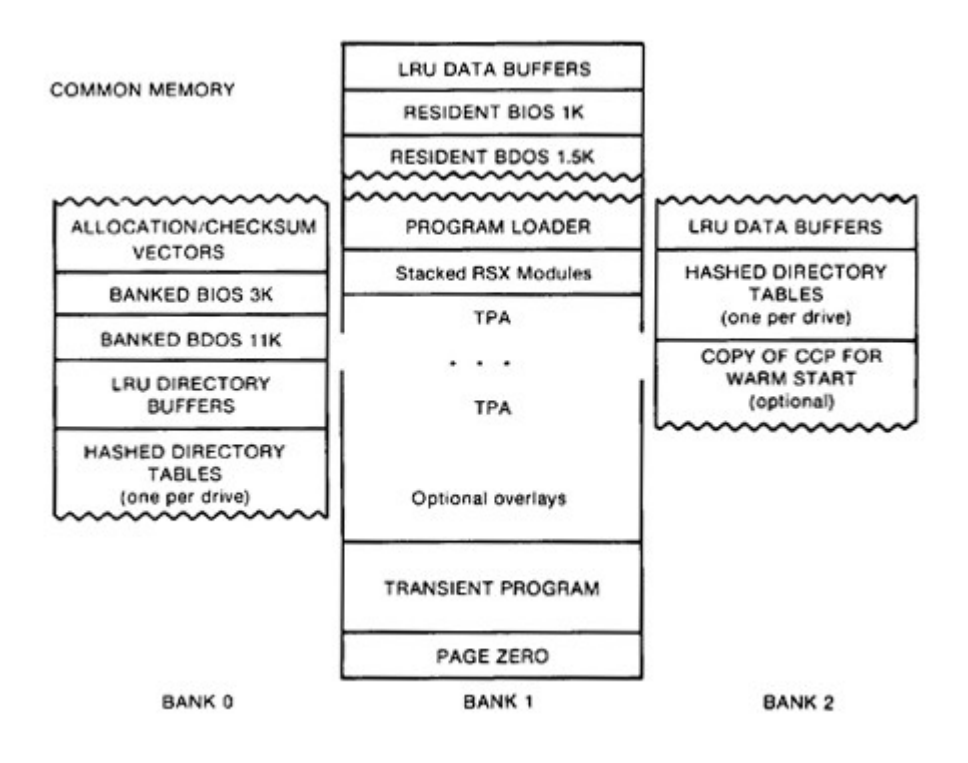

#### **Figure 1-5. Memory Organization in Banked CP/M 3**

<span id="page-9-0"></span>The banked system supports a TPA of 60K or more. The banked portion of the operating system in Bank 0 requires at least 16K of memory.

In the banked system, the BDOS and the BIOS are separated into two parts: a resident portion, and a banked portion. The resident BDOS and BIOS are located in common memory.

The banked BDOS and BIOS are located in the operating system bank, referred to as Bank 0 in this manual.

The TPA extends from 100H in Bank 1 up to the bottom of the resident BDOS in common memory. The banked BIOS and BDOS reside in Bank 0 with the directory buffers.

Typically, all data buffers reside in common. Data buffers can reside in an alternate bank if the system has a DMA controller capable of transferring arbitrary blocks of data from one bank to another. Hashed directory tables (one per drive) can be placed in any bank except Bank 1 (TPA). Hashed directory tables require 4 bytes per directory entry.

Figure 1-6 shows a typical nonbanked system configuration.

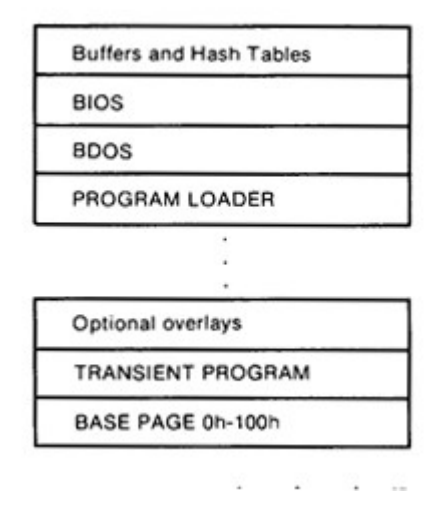

**Figure 1-6. Memory organization in Nonbanked CP/M 3**

<span id="page-10-2"></span>The nonbanked CP/M 3 system requires 8.5K of memory plus space for the BIOS, buffers, and hash tables, allowing a TPA size of up to 52K to 54K, depending on the size of the BIOS and the number of hash tables and buffers you are using.

### <span id="page-10-0"></span>**1.6 Disk Organization**

Figure 1-7 illustrates the organization of a CP/M 3 system disk.

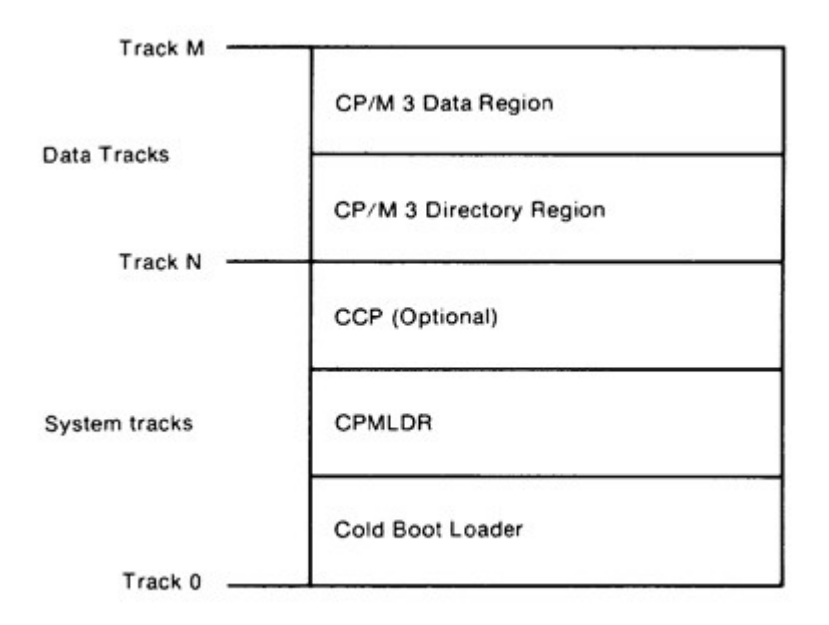

#### **Figure 1-7. CP/M 3 System Disk Organization**

<span id="page-10-3"></span>In Figure 1-7, the first N tracks are the system tracks; the remaining tracks, the data tracks, are used by CP/M 3 for file storage. Note that the system tracks are used by CP/M 3 only during system cold start and warm start. All other CP/M 3 disk access is directed to the data tracks of the disk. To maintain compatibility with Digital Research products, you should use an eight-inch, single-density, IBM' 3740 formatted disk with two system tracks.

### <span id="page-10-1"></span>**1.7 Hardware Supported**

You can customize the BIOS to match any hardware environment with the following general characteristics.

#### **1.7.1 Hardware Supported by CP/M 3 Banked System**

- Intel 8080, Intel 8085, or zilog Z80 CPU or equivalent.
- A minimum of two and up to sixteen banks of memory with the top 4K-32K in common memory. Bank 1 must have contiguous memory from address 0000H to the base of common memory. A reasonable configuration consists of two banks of 48K RAM each, with the top 16K in common memory.
- one to sixteen disk drives of up to 512 megabytes capacity each.
- Some form of ASCII console device, usually a CRT.
- One to twelve additional character input and or output devices, such as printers, communications hardware, and plotters.

#### **1.7.2 Hardware Supported by CP/M 3 Nonbanked System**

- Intel 8080, Intel 8085, or Zilog Z80 CPU or equivalent.
- A minimum of 32K and up to 64K contiguous memory addressable from location zero.
- One to sixteen disk drives of up to 512 megabytes capacity each.
- Some form of ASCII console device, usually a CRT.
- One to twelve additional input and or output devices, usually including a printer.

Because most CP/M-compatible software is distributed on eight- inch, soft-sectored, single-density floppy disks, it is recommended that a CP/M 3 hardware configuration include a minimum of two disk drives, at least one of which is a single-density floppy disk drive.

### <span id="page-11-0"></span>**1.8 Customizing CP/M 3**

Digital Research supplies the BDOS files for a banked and a nonbanked version of CP/M

3. A system generation utility, GENCPM, is provided with CP/M 3 to create a version of the operating system tailored to your hardware. GENCPM combines the BDOS and your customized BIOS files to create a CPM3.SYS file, which is loaded into memory at system start-up. The CPM3.SYS file contains the BDOS and BIOS system components and information indicating where these modules reside in memory.

Digital Research supplies a CP/M 3 loader file, CPMLDR, which you can link with your customized loader BIOS and use to load the CPM3.SYS file into memory. CPMLDR is a small, self-contained version of CP/M 3 that supports only console output and sequential file input.

Consistent with CP/M 3 organization, it contains two modules: an invariant CPMLDR BDOS, and a variant CPMLDR-BIOS, which is adapted to match the host microcomputer hardware environment. The CPMLDR BIOS module can perform cold start initialization of I/O ports and similar functions. CPMLDR can display a memory map of the CP/M 3 system at start-up. This is a GENCPM option.

The following steps tell you how to create a new version of CP/M 3 tailored to your specific hardware.

- 1) Write and assemble a customized BIOS following the specif ications described in Section 3. This software module must correspond to the exact physical characteristics of the target system, including memory and port addresses, peripheral types, and drive characteristics.
- 2) Use the system generation utility, GENCPM, to create the CPM3.SYS file containing the CP/M 3 distributed BDOS and your customized BIOS, as described in Section 5.
- 3) Write a customized loader BIOS (LDRBIOS) to reside on the system tracks as of CPMLDR. CPMLDR loads the CPM3.SYS file into memory from disk. Section 5 gives the instructions for customizing the LDRBIOS and generating CPMLDR. Link your customized LDRBIOS file with the supplied CPMLDR file.
- 4) Use the COPYSYS utility to put CPMLDR on the system tracks of a disk.

5) Test and debug your customized version of CP/M 3.

If you have banked memory, Digital Research recommends that you first use your customized BIOS to create a nonbanked version of the CP/M 3 operating system. You can leave your entire BIOS in common memory until you have a working system. Test all your routines in a nonbanked version of CP/M 3 before you create a banked version.

### <span id="page-12-0"></span>**1.9 Initial Load (Cold Boot) of CP/M 3**

CP/M 3 is loaded into memory as follows. Execution is initiated by a four-stage procedure. The first stage consists of loading into memory a small program, called the Cold Boot Loader, from the system tracks of the Boot disk. This load operation is typically handled by a hardware feature associated with system reset. The Cold Boot Loader is usually 128 or 256 bytes in length.

In the second stage, the Cold Boot Loader loads the memory image of the CP/M 3 system loader program, CPMLDR, from the system tracks of a disk into memory and passes control to it. For a banked system, the Cold Boot Loader loads CPMLDR into Bank 0.

A PROM loader can perform stages one and two.

In the third stage, CPMLDR reads the CPM3.SYS f ile, which contains the BDOS and customized BIOS, from the the data area of the disk into the memory addresses assigned by GENCPM. In a banked system, CPMLDR reads the common part of the BDOS and BIOS into the common part of memory, and reads the banked part of the BDOS and BIOS into the area of memory below common base in Bank 0. CPMLDR then transfers control to the Cold BOCT system initialization routine in the BIOS.

For the f inal stage, the BIOS Cold BOOT routine, BIOS Function 0, performs any remaining necessary hardware initialization, displays the sign-on message, and reads the CCP from the system tracks or from a CCP.COM file on disk into location 100H of the TPA. The Cold BOOT routine transfers control to the CCP, which then displays the system prompt.

Section 2 provides an overview of the organization of the System Control Block and the data structures and functions in the CP/M 3 BIOS.

# <span id="page-12-1"></span>**Section 2 : CP/M 3 BIOS Overview**

This section describes the organization of the CP/M 3 BIOS and the BDOS jump vector.

It provides an overview of the System Control Block, followed by a discussion of system initialization procedures, character I/O, clock support, disk I/O, and memory selects and moves.

### <span id="page-12-2"></span>**2.1 Organization of the BIOS**

The BIOS is the CP/M 3 module that contains all hardware- dependent input and output routines. To configure CP/M 3 for a particular hardware environment, use the sample BIOS supplied with this document and adapt it to the specific hardware of the target system.

Alternatively, you can modify an existing CP/M 2.2 BIOS to install CP/M 3 on your target machine. Note that an unmodified CP/M 2.2 BIOS does not work with the CP/M 3 operating system. See Appendix C for a description of the modifications necessary to convert a CP/M 2.2 BIOS to a CP/M 3 BIOS.

The BIOS is a set of routines that performs system initialization, character-oriented I/O to the console and printer devices, and physical sector I/O to the disk devices. The BIOS also contains routines that manage block moves and memory selects for systems with bank-switched memory. The BIOS supplies tables that define the layout of the disk devices and allocate buffer space which the BDOS uses to perform record blocking and deblocking. The BIOS can maintain the system time and date in the System Control Block.

Table 2-1 describes the entry points into the BIOS from the Cold Start Loader and the BDOS. Entry to the BIOS is through a jump vector. The jump vector is a set of 33 jump instructions that pass program control to the individual BIOS subroutines.

You must include all of the entry points in the BIOS jump vector in your BIOS.

However, if your system does not support some of the functions provided for in the BIOS, you can use empty subroutines for those functions. For example, if your system does not support a printer, JMP LIST can reference a subroutine consisting of only a RET instruction. Table 2-1 shows the elements of the jump vector.

<span id="page-13-0"></span>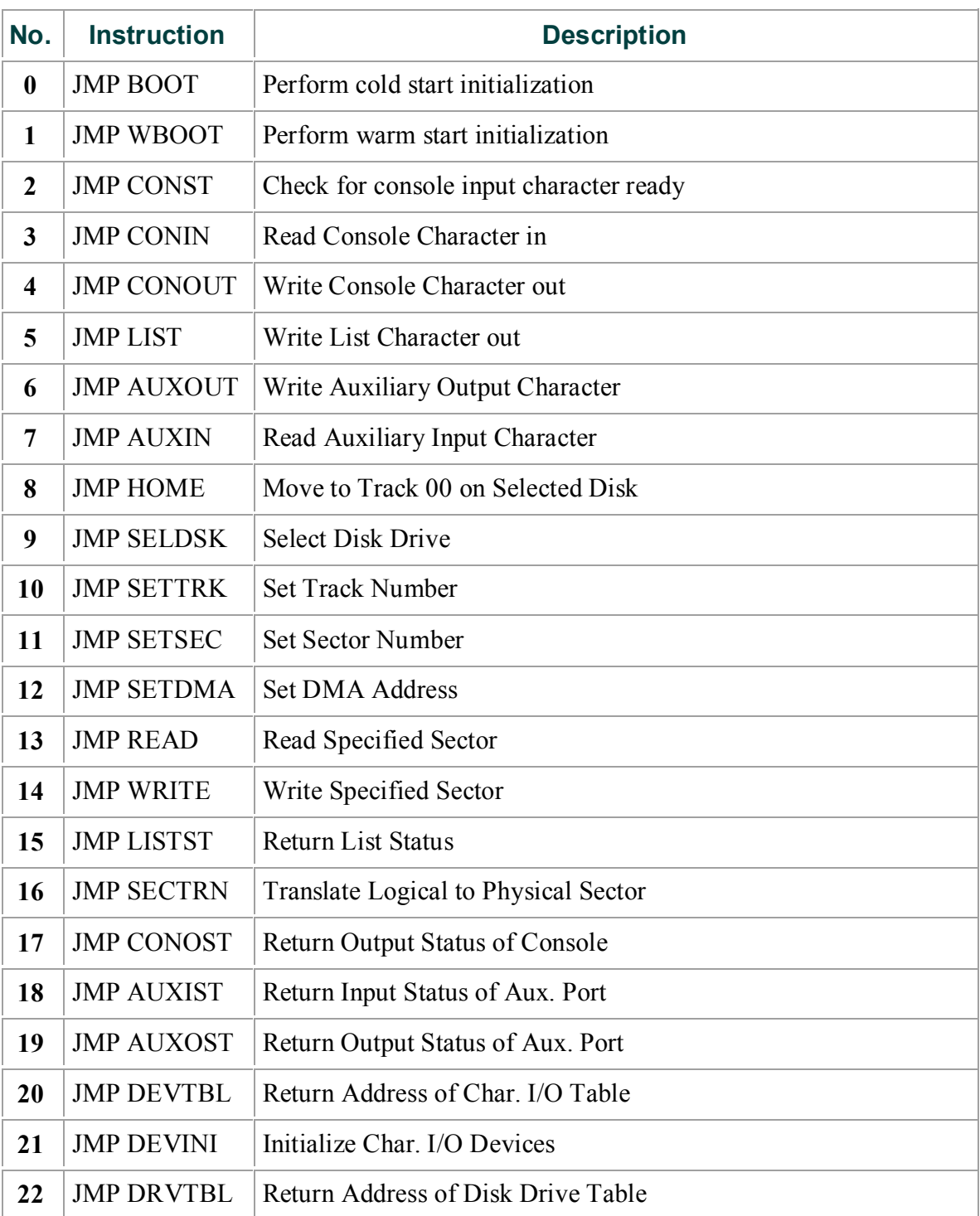

#### **Table 2-1. CP/M 3 BIOS Jump Vector**

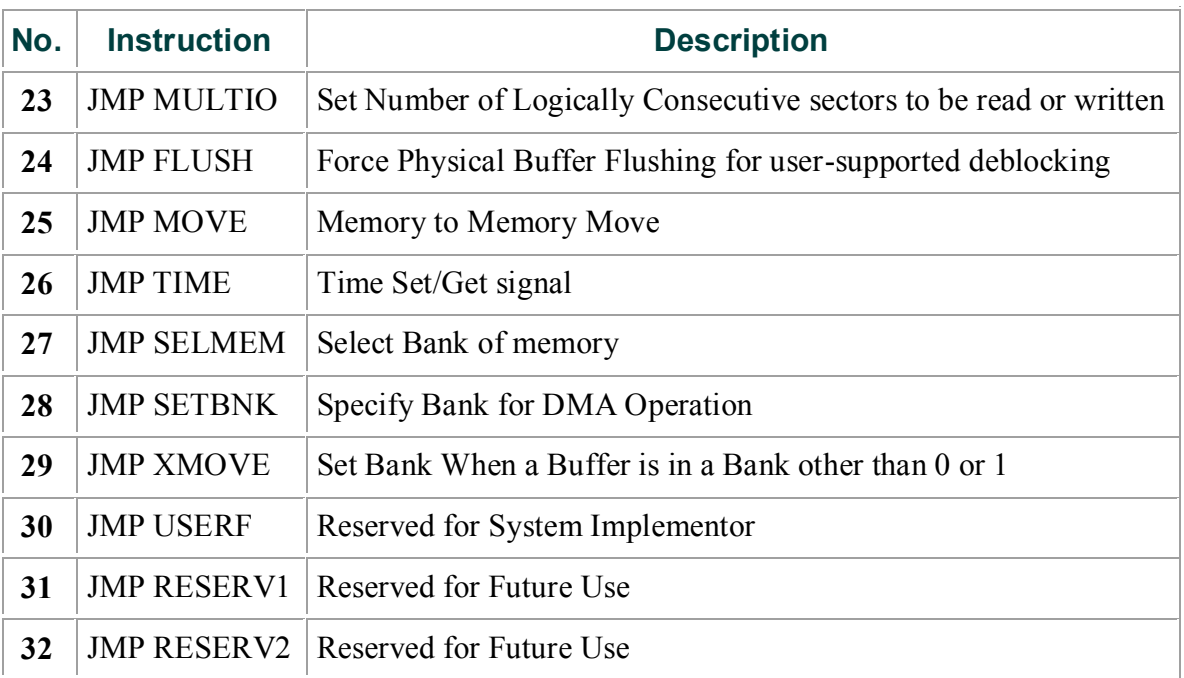

Each jump address in Table 2-1 corresponds to a particular subroutine that performs a specific system operation. Note that two entry points are reserved for future versions of CP/M, and one entry point is provided for OEM subroutines, accessed only by direct BIOS calls using BDOS Function 50. Table 2-2 shows the five categories of system operations and the function calls that accomplish these operations.

#### **Table 2-2. CP/M 3 BIOS Functions**

<span id="page-14-1"></span>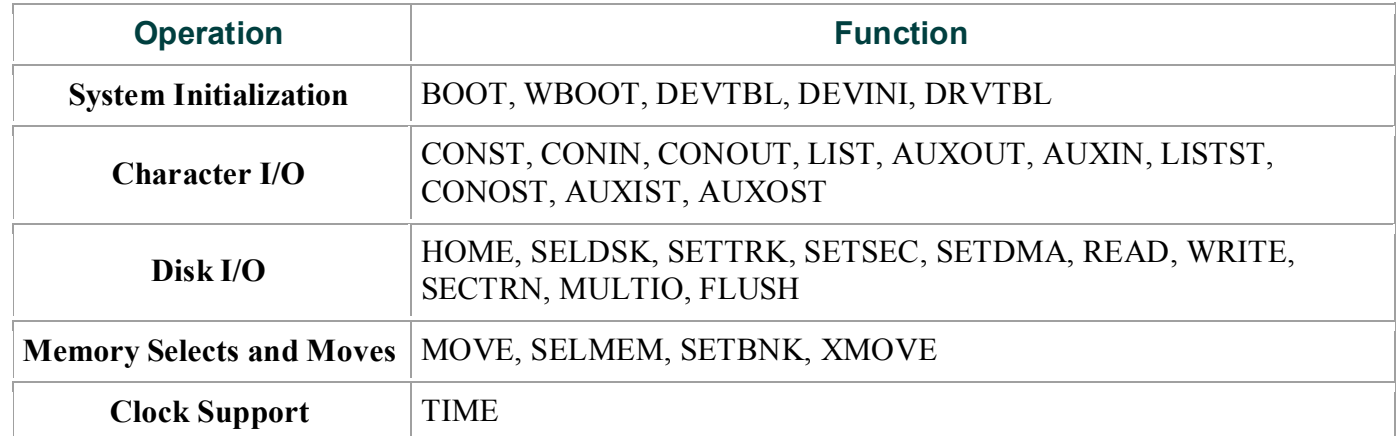

You do not need to implement every function in the BIOS jump vector. However, to operate, the BDOS needs the BOOT, WBOOT, CONST, CONIN, CONOUT, HOME, SELDSK, SETTRK, SETSEC, SETDMA, READ, WRITE, SECTRN, MULTIO, and FLUSH subroutines.

Implement SELMEM and SETBNK only in a banked environment. You can implement MULTIO, FLUSH, and TIME as returns with a zero in register A. DEVICE and some other utilities use the remaining entry points, but it is not necessary to fully implement them in order to debug and develop the system.

Note: include all routines but make the nonimplemented routines a RET instruction.

### <span id="page-14-0"></span>**2.2 System Control Block**

The System Control Block (SCB) is a data structure located in the BDOS. The SCB is a communications area referenced by the BDOS, the CCP, the BIOS, and other system components. The SCB contains system parameters and variables, some of which the BIOS can reference. The fields of the SCB are named, and

definitions of these names are supplied as public variable and subroutine names in the SCB.ASM file contained on the distribution disk. See Section 3.1 for a discussion of the System Control Block.

### <span id="page-15-0"></span>**2.3 System Initialization**

When the BOOT and WBOOT routines of the BIOS get control, they must initialize two system parameters in Page Zero of memory, as shown in Table 2-3.

#### **Table 2-3. Initialization of Page Zero**

<span id="page-15-1"></span>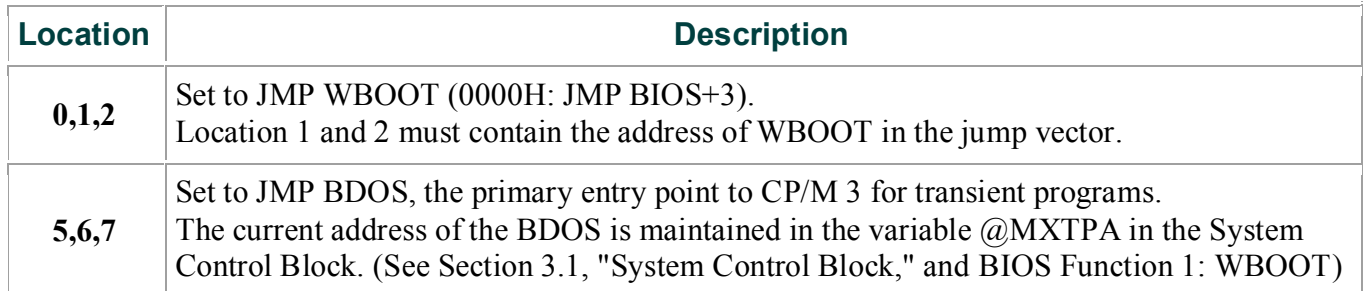

The BOOT and WBOOT routine must load the CCP into the TPA in Bank I at location 0100H. The CCP can be loaded in two ways. If there is sufficient space on the system tracks, the CCP can be stored on the system tracks and loaded from there. If you prefer, or if there is not sufficient space on the system tracks, the BIOS Cold BOOT routine can read the CCP into memory from the file CCP.COM on disk.

If the CCP is in a COM file, use the BOOT and WBOOT routines to perform any necessary system initialization, then use the BDOS functions to OPEN and READ the CCP.COM file into the TPA. In bankswitched systems, the CCP must be read into the TPA in Bank 1.

In bank-switched systems, your Cold BOOT routine can place a copy of the CCP into a reserved area of an alternate bank after loading the CCP into the TPA in Bank 1. Then the Warm BOOT routine can copy the CCP into the TPA in Bank 1 from the alternate bank, rather than reloading the CCP from disk, thus avoiding all disk accesses during warm starts.

There is a 128-byte buffer in the resident portion of the BDOS in a banked system that can be used by BOOT and WBOOT. The address of this buffer is stored in the SCB variable @BNKBF. BOOT and WBOOT can use this buffer when copying the CCP to and from the alternate bank.

The system tracks for CP/M 3 are usually partitioned as shown in the following figure;

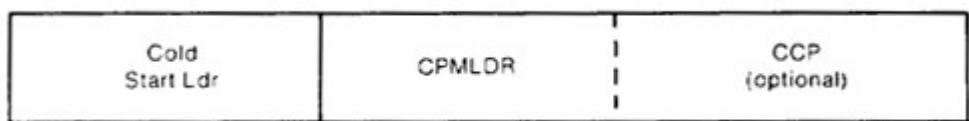

#### **Figure 2-1. CP/M 3 System Tracks**

<span id="page-15-2"></span>The cold start procedure is designed so you need to initialize the system tracks only once. This is possible because the system tracks contain the system loader and need not change when you change the CP/M 3 operating system. The Cold Start Loader loads CPMLDR into a constant memory location that is chosen when the system is configured. However , CPMLDR loads the BDOS and BIOS system components into memory as specified in the CPM3.SYS file generated by GENCPM, the system generation utility. Thus, CP/M 3 allows the user to configure a new system with GENCPM and then run it without having to update the system tracks of the system disk.

### <span id="page-16-0"></span>**2.4 Character I/O**

CP/M 3 assumes that all simple character I/O operations are performed in 8-bit ASCII, upper- and lowercase, with no parity. An ASCII CRTL-Z (1AH) denotes an end-of-file condition for an input device.

Table 2-4 lists the characteristics of the logical devices.

#### **Table 2-4. CP/M 3 Logical Device Characteristics**

<span id="page-16-2"></span>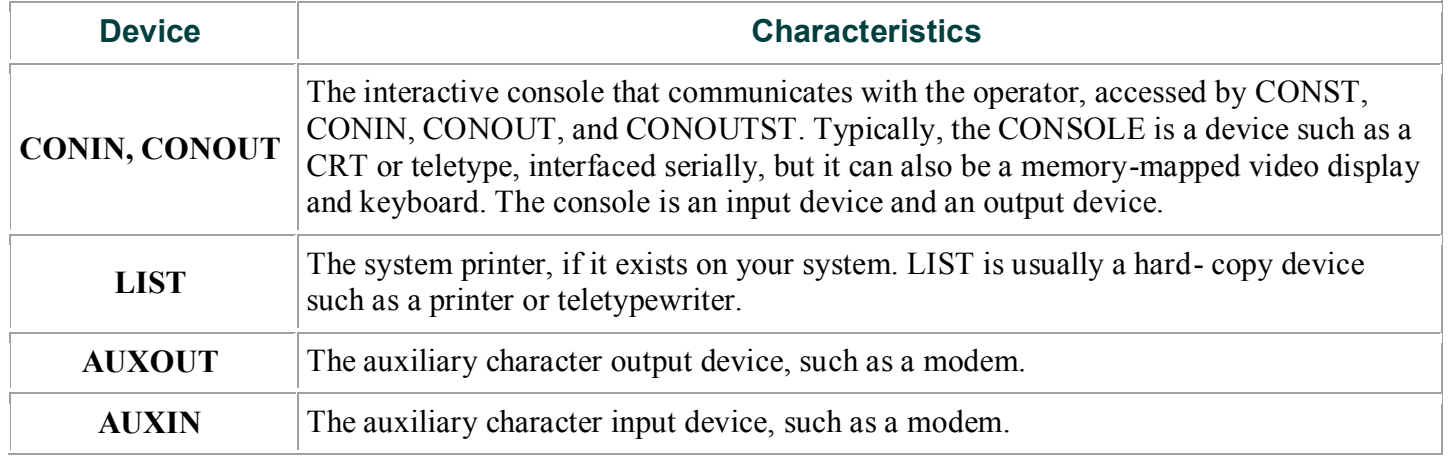

Note that you can define a single peripheral as the LIST, AUXOUT, and AUXIN device simultaneously. If you assign no peripheral device as the LIST, AUXOUT, or AUXIN device, the AUXOUT and LIST routines can just return, and the AUXIN routine can return with a 1AH (CTRL-Z) in register A to indicate an immediate end-of-file.

CP/M 3 supports character device I/O redirection. This means that you can direct a logical device, such as CONIN or AUXOUT, to one or more physical devices. The DEVICE utility allows you to reassign devices and display, and to change the current device configurations, as described in the CP/M Plus User's Guide. The I/O redirection facility is optional. You should not implement it until the rest of your BIOS is fully functional.

### <span id="page-16-1"></span>**2.5 Disk I/O**

The BDOS accomplishes disk I/O by making a sequence of calls to the various disk access subroutines in the BIOS. The subroutines set up the disk number to access, the track and sector on a particular disk, and the Direct Memory Access (DMA) address and bank involved in the I/O operation. After these parameters are established, the BDOS calls the READ or WRITE function to perform the actual I/O operation.

Note that the BDOS can make a single call to SELDSK to select a disk drive, follow it with a number of read or write operations to the selected disk, and then select another drive for subsequent operations.

CP/M 3 supports multiple sector read or write operations to optimize rotational latency on block disk transfers. You can implement the multiple sector I/O facility in the BIOS by using the multisector count passed to the MULTIO entry point. The BDOS calls MULTIO to read or write up to 128 sectors. For every sector number 1 to n, the BDOS calls SETDMA then calls READ or WRITE.

Table 2-5 shows the sequence of BIOS calls that the BDOS makes to read or write a physical disk sector in a nonbanked and a banked system. Table 2-6 shows the sequence of calls the BDOS makes to the BIOS to read or write multiple contiguous physical sectors in a nonbanked and banked system.

**Table 2-5. BDOS Calls to BIOS in Nonbanked and Banked Systems**

<span id="page-16-3"></span>**Nonbanked BDOS**

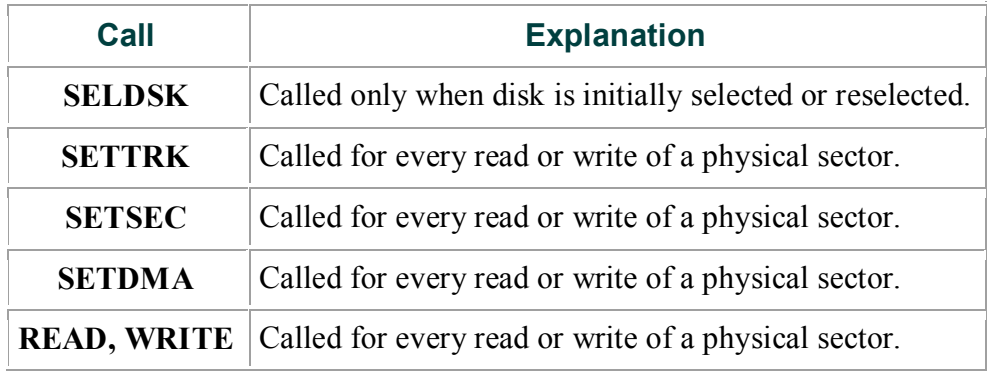

#### **Banked BDOS**

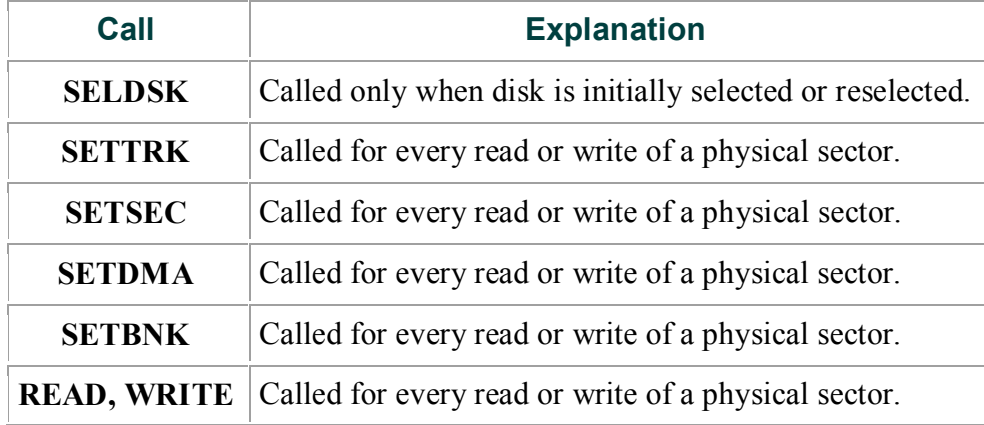

#### **Nonbanked BDOS**

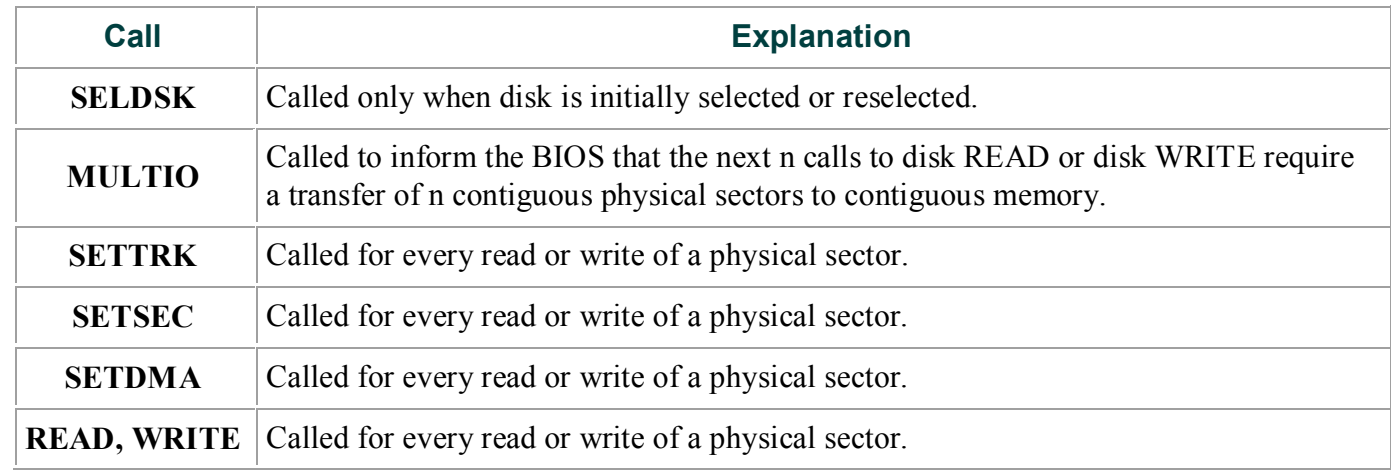

#### **Banked BDOS**

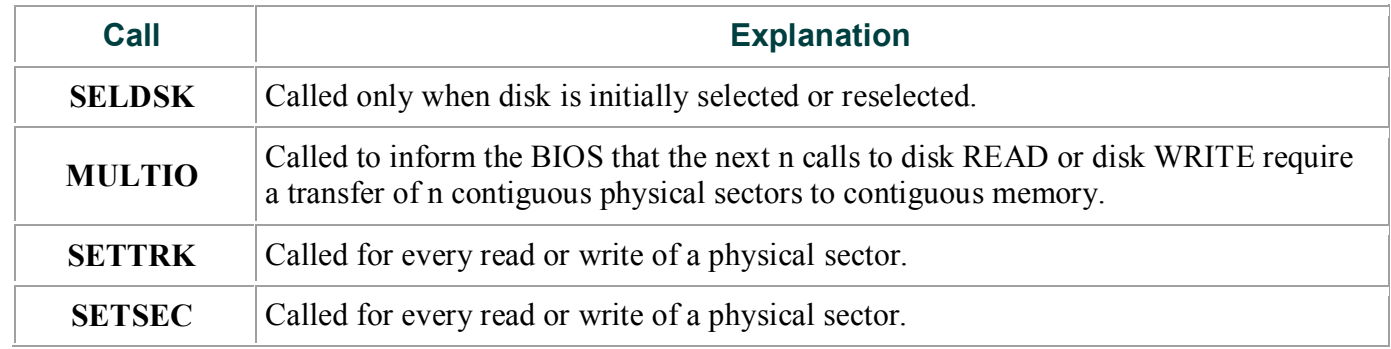

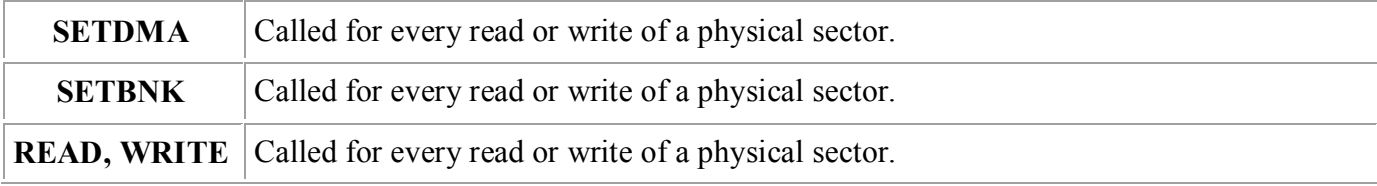

<span id="page-18-0"></span>Table 2-7 shows the sequence of BDOS calls to read two contiguous physical sectors in a banked system.

| Call          | <b>Explanation</b>              |  |  |
|---------------|---------------------------------|--|--|
| <b>SELDSK</b> | Called to initially select disk |  |  |
| <b>MULTIO</b> | With a value of 2               |  |  |
| <b>SETTRK</b> | For first sector                |  |  |
| SETSEC        | For first sector                |  |  |
| SETDMA        | For first sector                |  |  |
| <b>SETBNK</b> |                                 |  |  |
| <b>READ</b>   |                                 |  |  |
| <b>SETTRK</b> | For second sector               |  |  |
| <b>SETSEC</b> | For second sector               |  |  |
| <b>SETDMA</b> | For second sector               |  |  |
| <b>SETBNK</b> |                                 |  |  |
| <b>READ</b>   |                                 |  |  |

**Table 2-7. Reading Two Contiguous Sectors in Banked System**

The CP/M 3 BDOS performs its own blocking and deblocking of logical 128-byte records. Unlike earlier versions of CP/M, the BIOS READ and WRITE routines always transfer physical sectors as specified in the Disk Parameter Block to or from the DMA buffer. The Disk Parameter Header defines one or more physical sector buffers which the BDOS uses for logical record blocking and deblocking.

In a banked environment, CP/M 3 maintains a cache of deblocking buf fers and directory records using a Least Recently Used (LRU) buffering scheme. The LRU buffer is the first to be reused when the system runs out of buffer space. The BDOS maintains separate buffer pools for directory and data record caching.

The BIOS contains the data structures to control the data and directory buffers and the hash tables. You can either assign these buffers and tables yourself in the BIOS, or allow the GENCPM utility to generate them automatically.

Hash tables greatly speed directory searching. The BDOS can use hash tables to determine the location of directory entries and therefore reduce the number of disk accesses required to read a directory entry. The hash table allows the BDOS to directly access the sector of the directory containing the desired directory entry without having to read the directory sequentially. By eliminating a sequential read of the directory records, hashing also increases the percentage of time that the desired directory record is in a buffer, eliminating the need for any physical disk accesses in these cases. Hash tables and directory caches eliminate many of the directory accesses required when accessing large files. However, in a nonbanked system, hash tables increase the size of the operating system.

When the BIOS finds an error condition, the READ and WRITE routines should perform several retries before reporting the error condition to the BDOS. Ten retries are typical. If the BIOS returns an error condition to the BDOS, the BDOS reports the error to the user in the following form:

CP/M Error on d: Disk I/O

The d: represents the drive specification of the relevant drive.

To provide better diagnostic capabilities for the user, it is often desirable to print a more explicit error message from the BIOS READ or WRITE routines before the BIOS returns an error code to the BDOS. The BIOS should interrogate the SCB Error Mode Variable to determine if it is appropriate to print a message on the console.

### <span id="page-19-0"></span>**2.6 Memory Selects and Moves**

Four BIOS functions are provided to perform memory management. The functions are MOVE, XMOVE, SELMEM, and SETBNK. The XMOVE, SELMEM, and SETBNK memory management routines are applicable to the BIOS of banked systems.

The BDOS uses the BIOS MOVE routine to perform memory-to-memory block transfers.

In a banked system, the BDOS calls XMOVE to specify the source and destination banks to be used by the MOVE routine. If you use memory that is not in the common area for data record buffers, you must implement the XMOVE routine.

The BDOS uses SELMEM when the operating system needs to execute code or access data in other than the currently selected bank.

The BDOS calls the SETBNK routine prior to calling disk READ or disk WRITE functions. The SETBNK routine must save its specified bank as the DMA bank. When the BDOS invokes a disk I/O routine, the I/O routine should save the current bank number and select the DMA bank prior to the disk READ or WRITE. After completion of the disk READ or WRITE, the disk I/O routine must reselect the current bank. Note that when the BDOS calls the disk I/O routines, Bank 0 is in context (selected).

### <span id="page-19-1"></span>**2.7 Clock Support**

If the system has a real-time clock or is capable of keeping time, possibly by counting interrupts from a counter/timer chip, then the BIOS can maintain the time of day in the System Control Block and update the time on clock interrupts. BIOS Function 26 is provided for those systems where the clock is unable to generate an interrupt.

The time of day is kept as four fields. @DATE is a binary word containing the number of days since 31 December 1977. The bytes @HOUR, @MIN, and @SEC in the System Control Block contain the hour, minute, and second in Binary Coded Decimal (BCD) format.

# <span id="page-20-0"></span>**Section 3 : CP/M 3 BIOS Functional Specifications**

This section contains a detailed description of the CP/M 3 BIOS The section first discusses the BIOS data structures and their relationships, including the System Control Block, the drive table, the Disk Parameter Header, the Disk Parameter Block, the Buffer Control Blocks, and the character I/O table. The overview of the data structures is followed by a summary of the functions in the BIOS jump vector. A detailed description of the entry values and returned values for each jump instruction in the BIOS jump vector follows the summary. The last part of this section discusses the steps to follow when assembling and linking your customized BIOS.

### <span id="page-20-1"></span>**3.1 The System Control Block**

The System Control Block (SCB) is a data structure located in the BDOS. The SCB contains flags and data used by the CCP, the BDOS, the BIOS, and other system components.

The BIOS can access specif ic data in the System Control Block through the public variables defined in the SCB.ASM file, which is supplied on the distribution disk.

Declare the variable names you want to reference in the SCB as externals in your BIOS.ASM source file. Then link your BIOS with the SCB.REL module.

In the SCB.ASM file, the high-order byte of the various SCB addresses is defined as 0FEH. The linker marks absolute external equates as page relocatable when generating a System Page Relocatable (SPR) format file. GENCPM recognizes page relocatable addresses of 0FExxH as references to the System Control Block in the BDOS. GENCPM changes these addresses to point to the actual SCB in the BDOS when it is relocating the system.

Do not perform assembly-time arithmetic on any references to the external labels of the SCB. The result of the arithmetic could alter the page value to something other than 0FEH.

Listing 3-1 shows the SCB.ASM file. The listing shows the f ield names of the System Control Block. A  $\omega$ before a name indicates that it is a data item. A ? preceding a name indicates that it is the label of an instruction. In the listing, r/w means Read-Write, and r/o means Read-Only. The BIOS can modify a Read- Write variable, but must not modify a Read-Only variable. Table 3-1 describes each item in the System Control Block in detail.

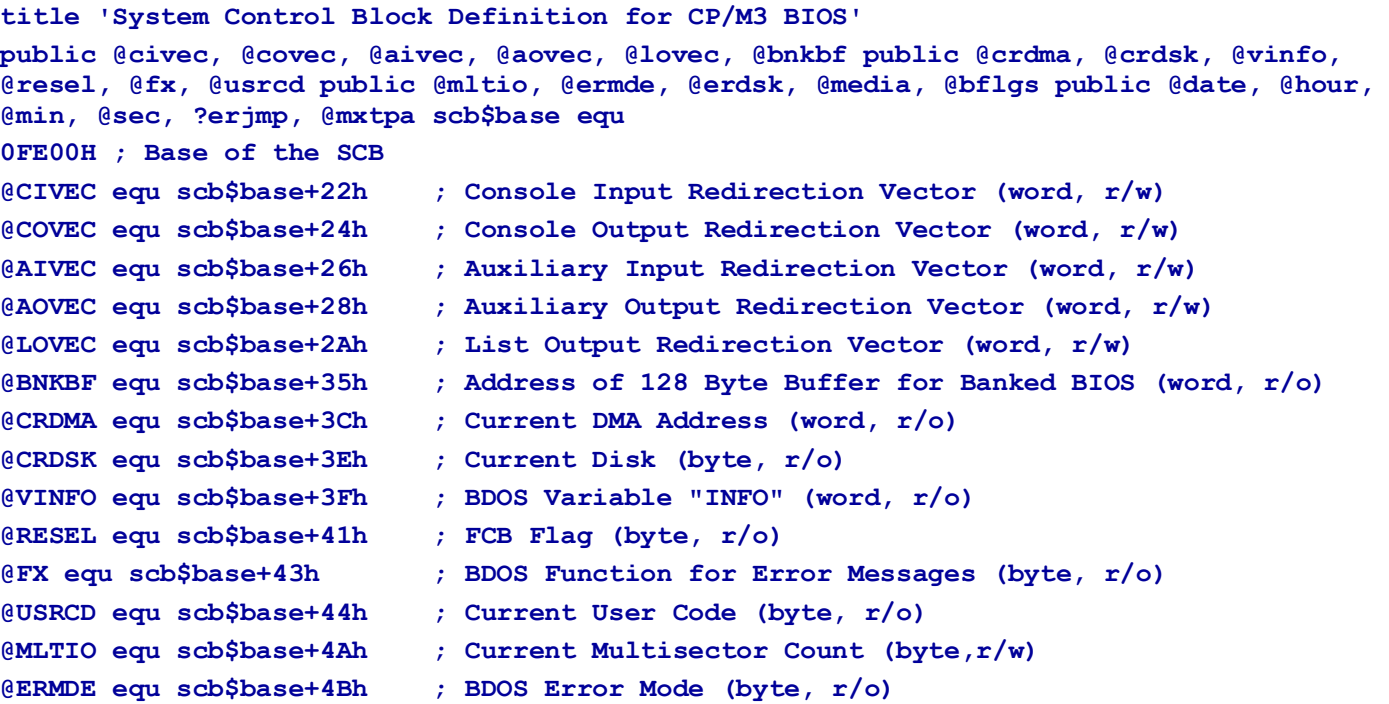

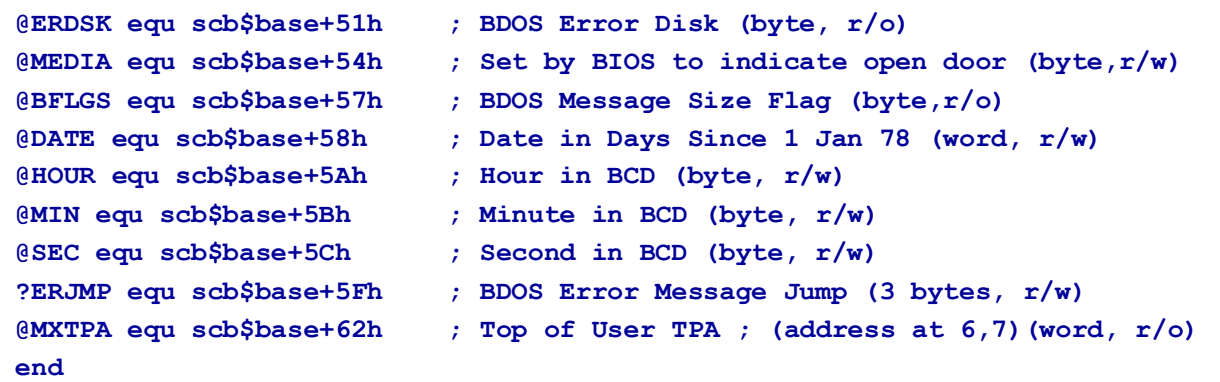

Listing 3-1. SCB.ASM File

The following table describes in detail each of the fields of the System Control Block.

<span id="page-21-0"></span>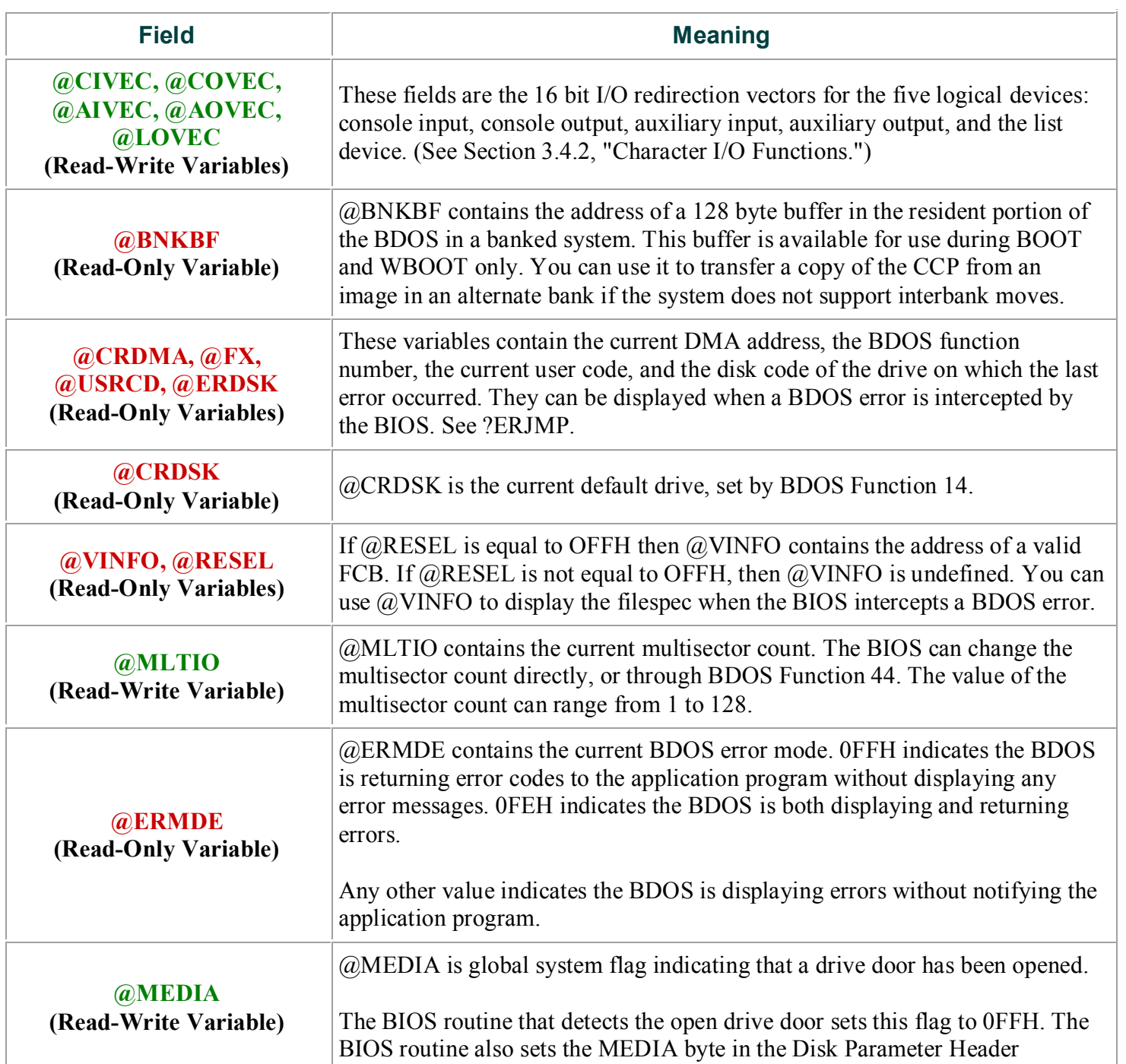

#### **Table 3-1. System Control Block Fields**

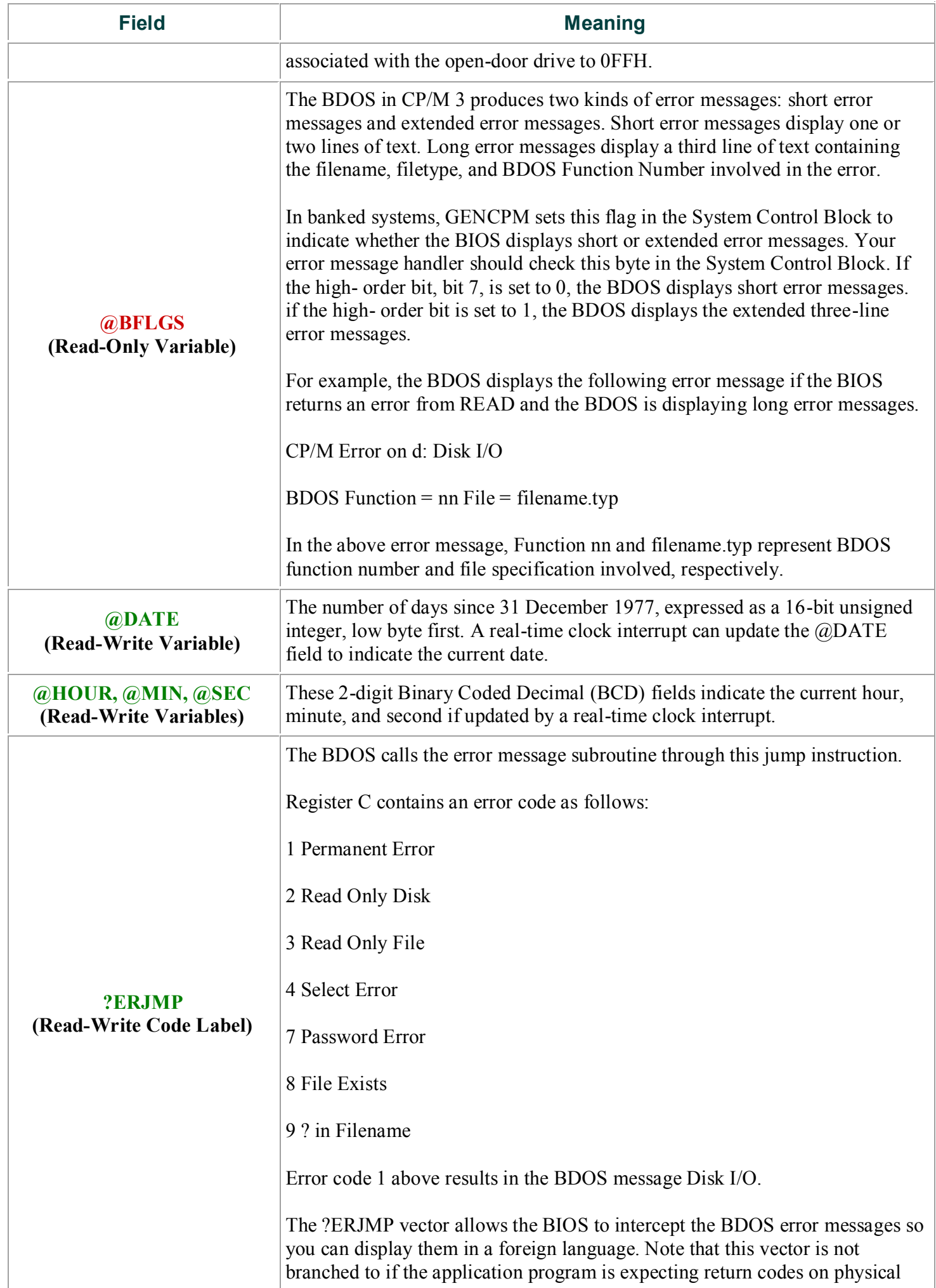

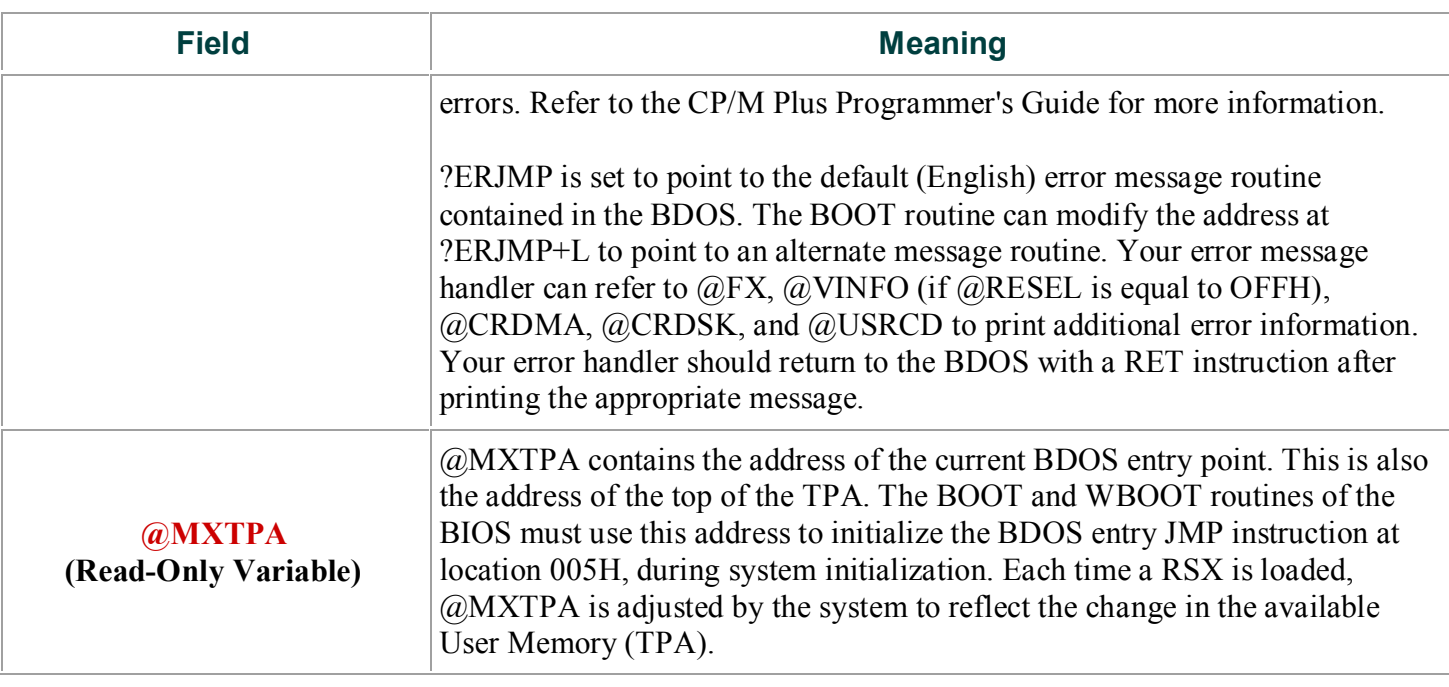

### <span id="page-23-0"></span>**3.2 Character I/O Data Structures**

TheBIOS data structure CHRTBL is a character table describing the physical I/O devices.

CHRTBL contains 6-byte physical device names and the characteristics of each physical device.

These characteristics include a mode byte, and the current baud rate, if any, of the device. The DEVICE utility references the physical devices through the names and attributes contained in your CHRTBL. DEVICE can also display the physical names and characteristics in your CHRTBL.

The mode byte specifies whether the device is an input or output device, whether it has a selectable baud rate, whether it is a serial device, and if XON/XOFF protocol is enabled.

Listing 3-2 shows a sample character device table that the DEVICE utility uses to set and display I/O direction.

```
; sample character device table chrtbl
db 'CRT ' ; console VDT
db mb$in$out+mb$serial+mb$soft$baud
db baud$9600 db 'LPT ' ; system serial printer
db mb$output+mb$serial+mb$soft$baud+mb$xon
db baud$9600 db 'TI810 ' ; alternate printer
db mb$output+mb$serial+mb$soft$baud
db baud$9600 db 'MODEM ' ; 300 baud modem port
db mb$in$out+mb$serial+mb$soft$baud
db baud$300 db 'VAX ' ; interface to VAX 11/780
db mb$in$out+mb$serial+mb$soft$baud
db baud$9600 db 'DIABLO' ; Diablo 630 daisy wheel printer
db mb$output+mb$serial+mb$soft$baud+mb$xon$xoff
db baud$1200 db 'CEN ' ; Centronics type parallel printer
db mb$output
db baud$none
db 0 ; table terminator
```
Listing 3-2. Sample Character Device Table

Listing 3-3 shows the equates for the fields contained in the sample character device table. Many systems do not support all of these baud rates.

|  |                                                                                                    | ; device may do input                 |
|--|----------------------------------------------------------------------------------------------------|---------------------------------------|
|  |                                                                                                    | ; device may do output                |
|  |                                                                                                    | ; dev may do both                     |
|  |                                                                                                    | : software selectable baud rates      |
|  |                                                                                                    | ; device may use protocol             |
|  |                                                                                                    | ; XON/XOFF protocol                   |
|  |                                                                                                    |                                       |
|  |                                                                                                    | ; no baud rate associated with device |
|  |                                                                                                    | $: 50$ baud                           |
|  |                                                                                                    | 75 baud                               |
|  |                                                                                                    | ; 110 baud                            |
|  |                                                                                                    | $: 134.5$ baud                        |
|  | $\mathcal{L}$                                                                                                    | 150 baud                              |
|  |                                                                                                    | 300 baud                              |
|  |                                                                                                    | $: 600$ baud                          |
|  |                                                                                                    | <b>1200 baud</b>                      |
|  |                                                                                                    | <b>1800 baud</b>                      |
|  |                                                                                                    | $: 2400$ baud                         |
|  |                                                                                                    | $: 3600$ baud                         |
|  | $\mathcal{L}$                                                                                                    | 4800 baud                             |
|  |                                                                                                    | 7200 baud                             |
|  |                                                                                                    | $: 9600$ baud                         |
|  |                                                                                                    | $: 19.2k$ baud                        |
|  | ; equates for mode byte fields<br>egu 0000\$0001b<br>equ 0000\$0010b<br>equ mb\$input+mb\$output<br>egu 0000\$0100b<br>egu 0000\$1000b<br>$equ$ 0001\$0000b<br>; equates for baud rate byte<br>$equ$ 0<br>equ <sub>1</sub><br>equ <sub>2</sub><br>equ 3<br>$equ$ 4<br>equ <sub>5</sub><br>equ <sub>6</sub><br>equ 7<br>equ <sub>8</sub><br>equ <sub>9</sub><br>$equ$ 10<br>equ 11<br>$equ$ 12<br>$equ$ 13<br>equ 14<br>equ 15 |                                       |

Listing 3-3. Equates for Mode Byte Bit Fields

#### <span id="page-24-0"></span>**3.3 BIOS Disk Data Structures**

The BIOS includes tables that describe the particular characteristics of the disk subsystem used with CP/M 3. This section describes the elements of these tables.

In general, each disk drive has an associated Disk Parameter Header (DPH) that contains information about the disk drive and provides a scratche>ad area for certain BDOS operations.

One of the elements of this Disk Parameter Header is a pointer to the Disk Parameter Block (DPB), which contains the actual disk description.

In the banked system, only the Disk Parameter Block must reside in common memory.

The DPHS, checksum vectors, allocation vectors, Buffer Control Blocks, and Directory Buffers can reside in common memory or Bank 0. The hash tables can reside in common memory or any bank except Bank 1. The data buffers can reside in banked memory if you implement the XMOVE function.

Figure 3-1 shows the relationships between the drive table, the Disk Parameter Header, and the Data and Directory Buffer Control Block fields and their respective data structures and buffers.

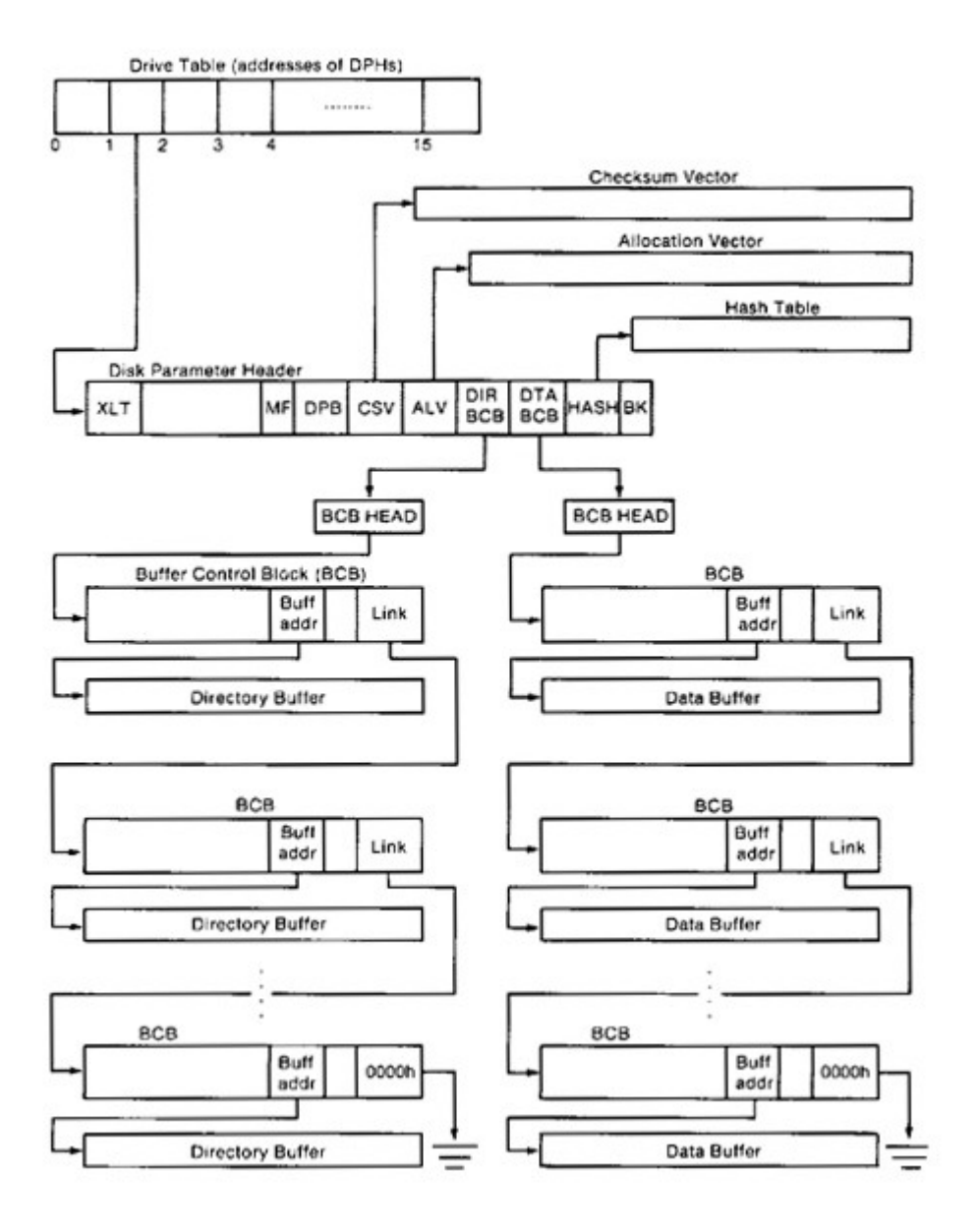

**Figure 3-1. Disk Data Structures in a Banked System**

#### <span id="page-25-0"></span>**3.3.1 Drive Table**

The drive table consists of 16 words containing the addresses of the Disk Parameter Headers for each logical drive name, A through P, and takes the general form: drivetable dw dpho dw dphl dw dph2 dw dphf

If a logical drive does not exist in your system, the corresponding entry in the drive table must be zero.

The GENCPM utility accesses the drive table to locate the various disk parameter data structures, so that it can determine which system configuration to use, and optionally allocate the various buffers itself. You must supply a drive table if you want GENCPM to do this allocation.

If certain addresses in the Disk Parameter Headers referenced by this drive table are set to 0FFFEH, GENCPM allocates the appropriate data structures and updates the DPH. You can supply the drive table even if you have performed your own memory allocation. See the BIOS DRVTBL function described in Section 3.4.1.

#### **3.3.2 Disk Parameter Header**

In Figure 3-2, which shows the format of the Disk Parameter Header, b refers to bits.

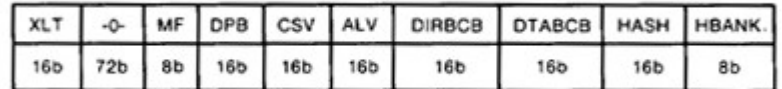

#### **Figure 3-2. Disk Parameter Header Format**

<span id="page-26-1"></span>Table 3-2 describes the fields of the Disk Parameter Header.

#### **Table 3-2. Disk Parameter Header Fields**

<span id="page-26-0"></span>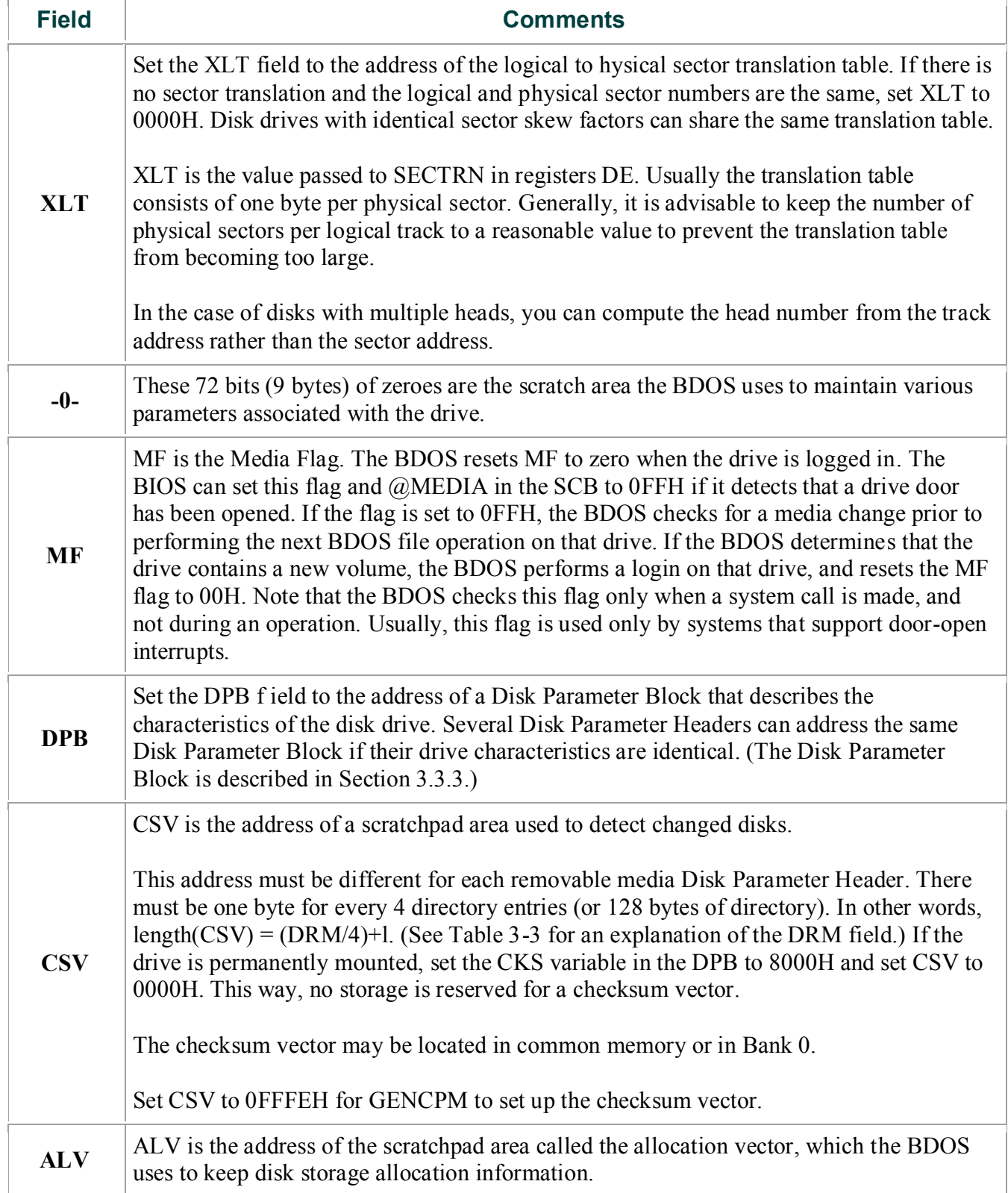

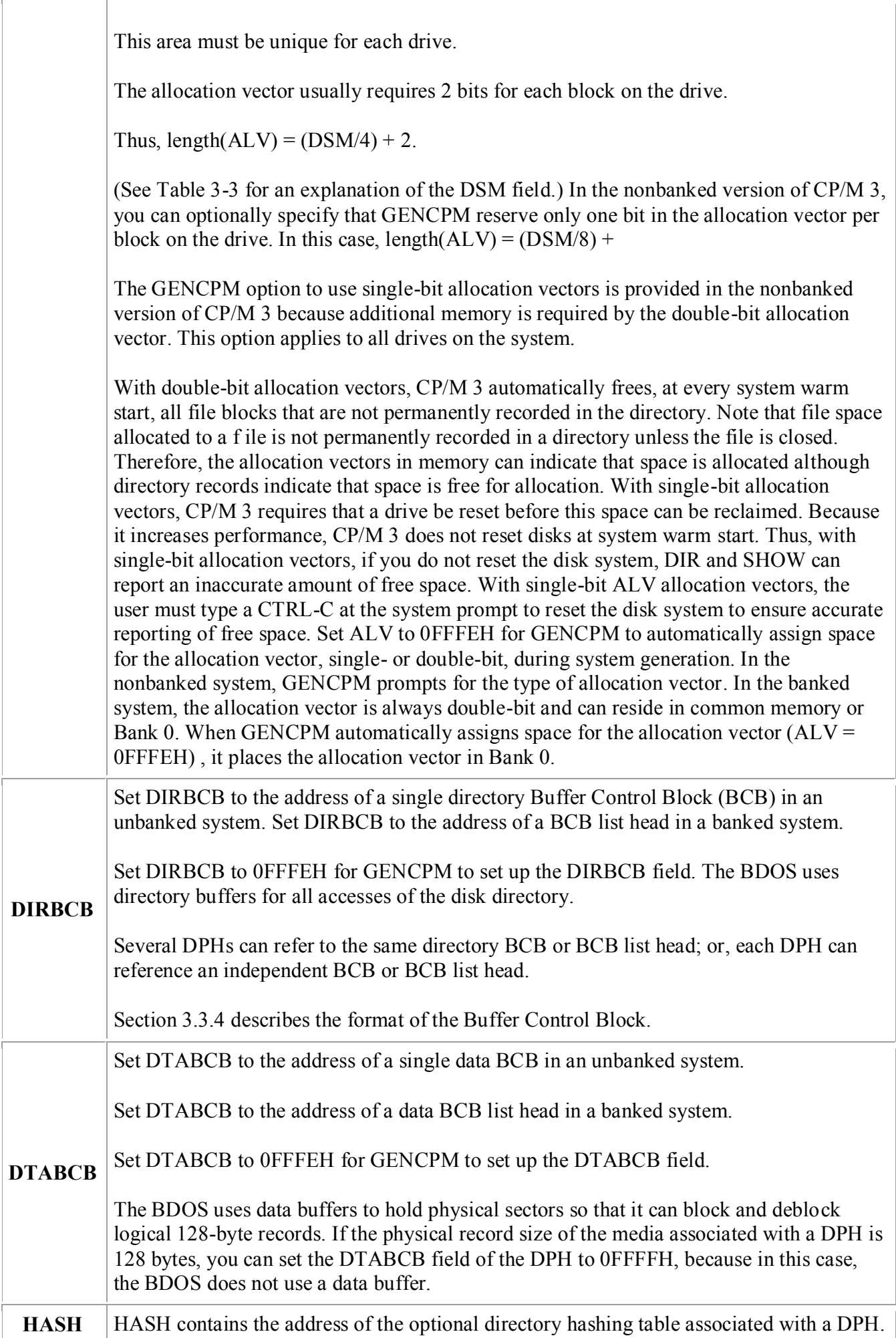

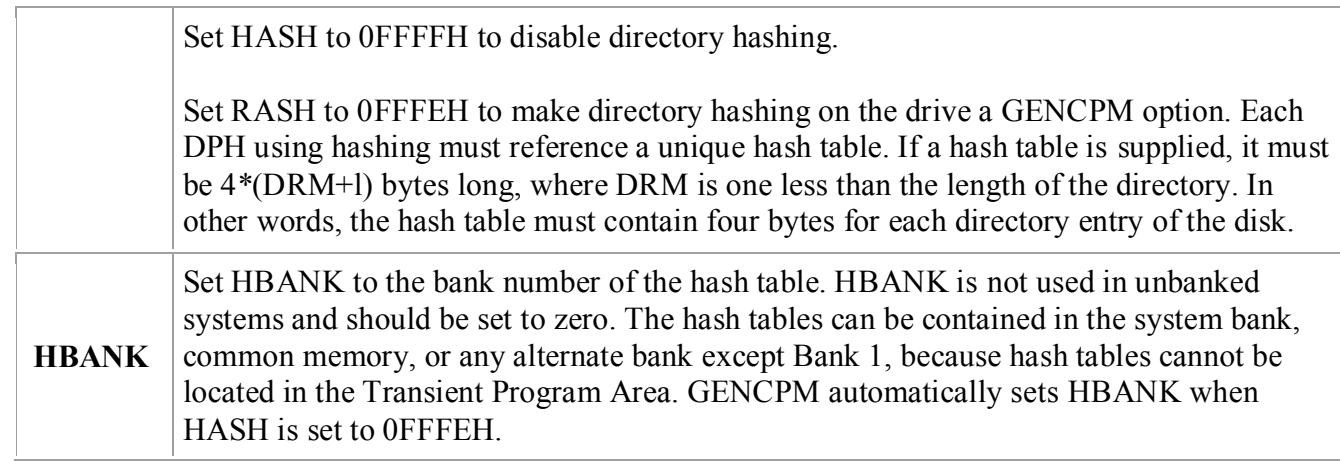

#### **3.3.3 Disk Parameter Block**

Figure 3-3 shows the format of the Disk Parameter Block, where b refers to bits.

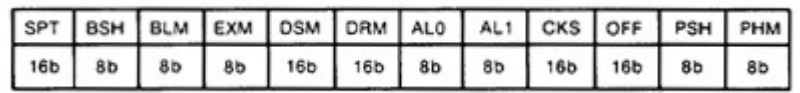

#### **Figure 3-3. Disk Parameter Block Format**

<span id="page-28-1"></span>Table 3-3 describes the fields of the Disk Parameter Block.

#### **Table 3-3. Disk Parameter Block Fields**

<span id="page-28-0"></span>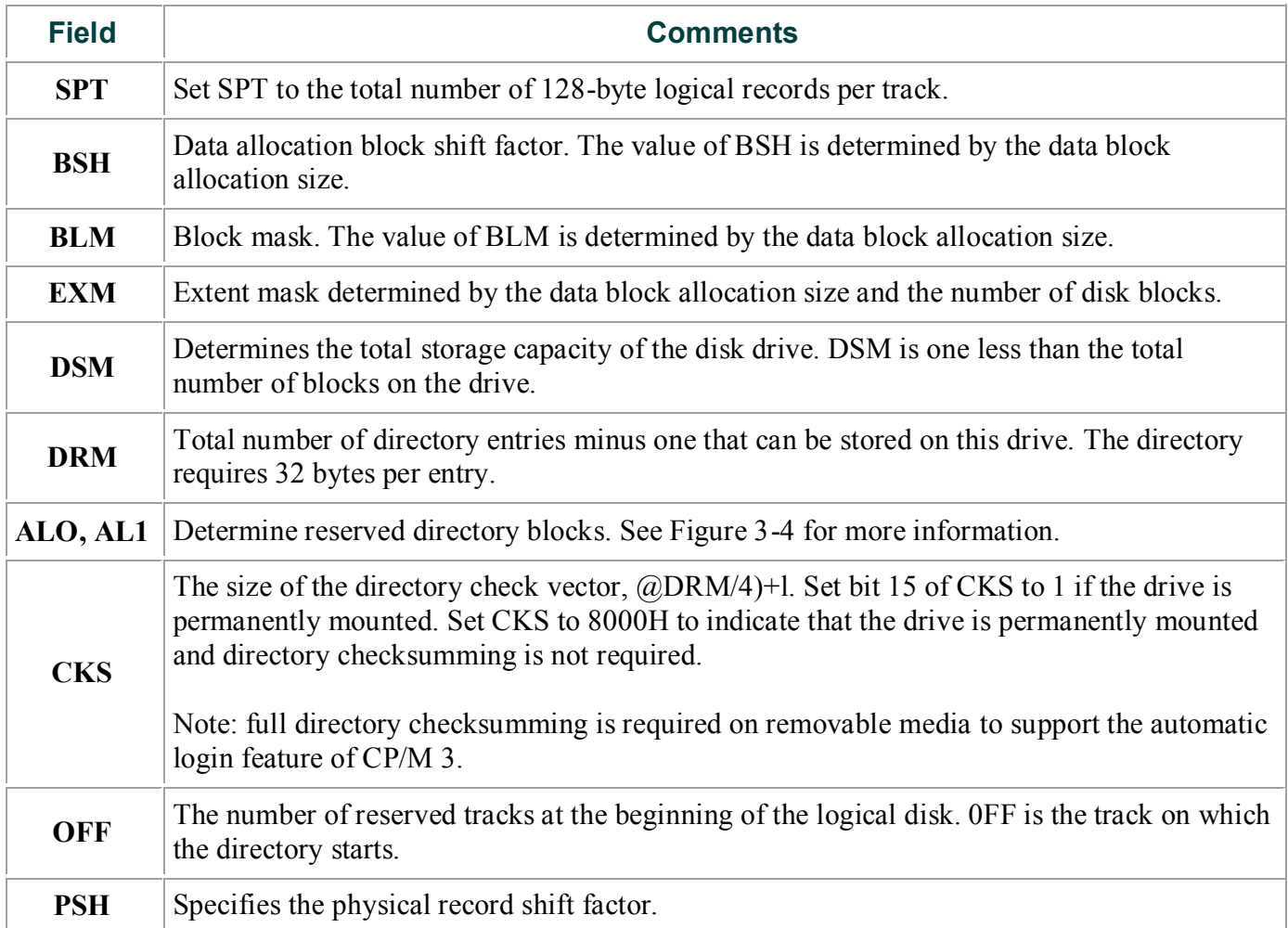

#### **PHM** Specifies the physical record mask.

CP/M allocates disk space in a unit called a block. Blocks are also called allocation units, or clusters. BLS is the number of bytes in a block. The block size can be 1024, 2048, 4096, 8192, or 16384 (decimal) bytes.

A large block size decreases the size of the allocation vectors but can result in wasted disk space. A smaller block size increases the size of the allocation vectors because there are more blocks on the same size disk.

There is a restriction on the block size. If the block size is 1024, there cannot be more than 255 blocks present on a logical drive. In other words, if the disk is larger than 256K, it is necessary to use at least 2048 byte blocks.

<span id="page-29-0"></span>The value of BLS is not a field in the Disk Parameter Block; rather, it is derived from the values of BSH and BLM as given in Table 3-4.

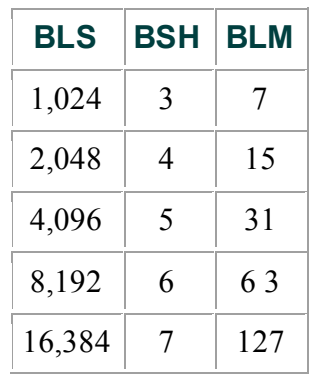

#### **Table 3-4. BSH and BLM Values**

The block mask, BLM, equals one less than the number of 128- byte records in an allocation unit, (BLS/128 - 1), or (2\*\*BSH)-1.

The value of the Block Shift Factor, BSH, is determined by the data block allocation size. The Block Shift Factor (BSH) equals the logarithm base two of the block size in 128-byte records, or LOG2 (BLS/128) , where LOG2 represents the binary logarithm function.

<span id="page-29-1"></span>The value of EXM depends upon both the BLS and whether the DSM value is less than 256 or greater than 255, as shown in Table 3-5.

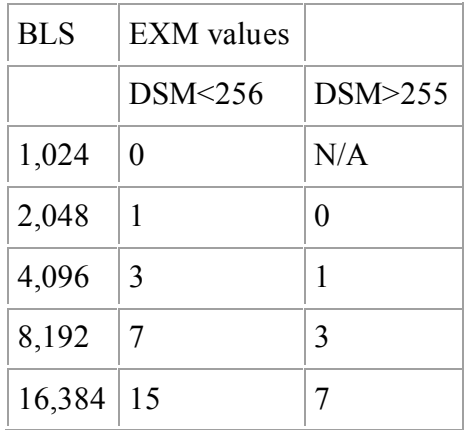

#### **Table 3-5. Maximum EXK Values**

The value of EXM is one less than the maximum number of 16K extents per FCB.

Set EXM to zero if you want media compatibility with an extended CP/M 1.4 system.

This only applies to double-density CP/M 1.4 systems, with disk sizes greater than 256K bytes.

It is preferable to copy double-density 1.4 disks to single-density, then reformat them and recreate them with the CP/M 3 system, because CP/M 3 uses directory entries more effectively than CP/M 1.4.

DSM is one less than the total number of blocks on the drive. DSM must be less than or equal to 7FFFH. If the disk uses 1024 byte blocks (BSH=3, BLM=7), DSM must be less than or equal to 00FFH. The product BLS\*(DSM+l) is the total number of bytes the drive holds and must be within the capacity of the physical disk. It does not include the reserved operating system tracks.

The DRM entry is one less than the total number of 32-byte directory entries, and is a 16-bit value. DRM must be less than or equal to (BLS/32 \* 16) - 1. DRM determines the values of AL0 and ALI. The two fields AL0 and ALI can together be considered a string of 16 bits, as shown in Figure 3-4.

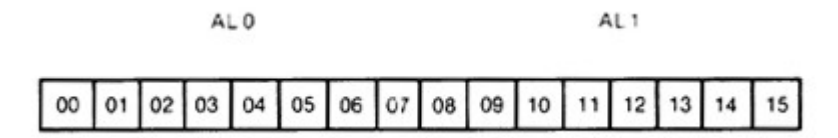

#### **Figure 3-4. ALO and ALI**

<span id="page-30-1"></span>Position 00 corresponds to the high-order bit of the byte labeled AL0, and position 15 corresponds to the loworder bit of the byte labeled ALI. Each bit position reserves a data block for a number of directory entries, thus allowing a maximum of 16 data blocks to be assigned for directory entries. Bits are assigned starting at 00 and filled to the right until position 15.

<span id="page-30-0"></span>AL0 and ALI overlay the first two bytes of the allocation vector for the associated drive. Table 3-6 shows DRM maximums for the various block sizes.

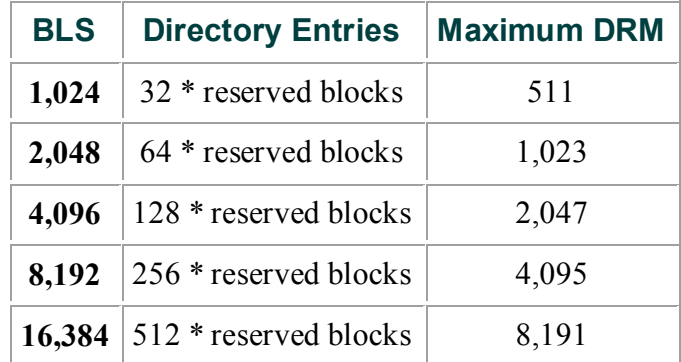

#### **Table 3-6. BLS and Number of Directory Entries**

If DRM = 127 (128 directory entries) , and BLS = 1024, there are 32 directory entries per block, requiring 4 reserved blocks. In this case, the 4 high-order bits of AL0 are set, resulting in the values AL0 = OF0H and AL1 = 00H. The maximum directory allocation is 16 blocks where the block size is determined by BSH and BLM.

The OFF field determines the number of tracks that are skipped at the beginning of the physical disk. It can be used as a mechanism for skipping reserved operating system tracks, which on system disks contain the Cold Boot Loader, CPMLDR, and possibly the CCP. It is also used to partition a large disk into smaller segmented sections.

PSH and PHM determine the physical sector size of the disk. All disk I/O is in terms of the physical sector size. Set PSH and PSM to zero if the BIOS is blocking and deblocking instead of the BDOS.

PSH specifies the physical record shift factor, ranging from 0 to 5, corresponding to physical record sizes of 128, 256, 512, 1K, 2K, or 4K bytes. It is equal to the logarithm base two of the physical record size divided by 128, or LOG2(sector-size/128). See Table 3-7 for PSH values.

<span id="page-31-0"></span>PHM specifies the physical record mask, ranging from 0 to 31, corresponding to physical record sizes of 128, 256, 512, 1K, 2K, or 4K bytes. It is equal to one less than the sector size divided by 128, or, (sector-size/128)-1. See Table 3-7 for PHM values.

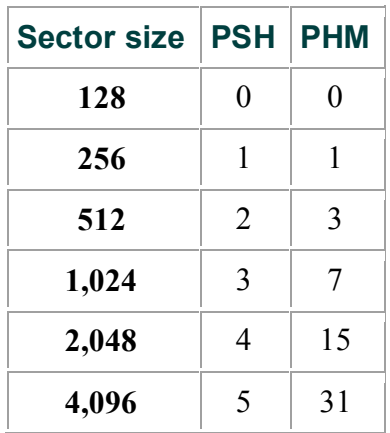

#### **Table 3-7. PSH and PHN Values**

#### **3.3.4 Buffer Control Block**

A Buffer Control Block (BCB) locates physical record buffers for the BDOS. The BDOS uses the BCB to manage the physical record buffers during processing. More than one Disk Parameter Header can specify the same BCB. The GENCPM utility can create the Buffer Control Block.

Note that the BANK and LINK fields of the Buffer Control Block are present only in the banked system. Therefore, the Buffer Control Block is twelve bytes long in the nonbanked system, and fifteen bytes long in the banked system. Note also that only the DRV, BUFFAD, BANK, and LINK fields need to contain initial values. In Figure 3-5, which shows the form of the Buffer Control Block, b refers to bits.

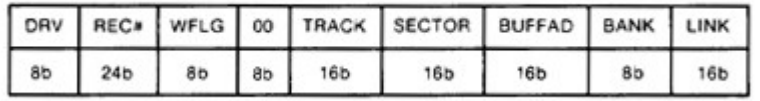

#### **Figure 3-5. Buffer Control Block Format**

<span id="page-31-2"></span><span id="page-31-1"></span>Table 3-8 describes the fields of each Buffer Control Block.

#### **Table 3-8. Buffer Control Block Fields**

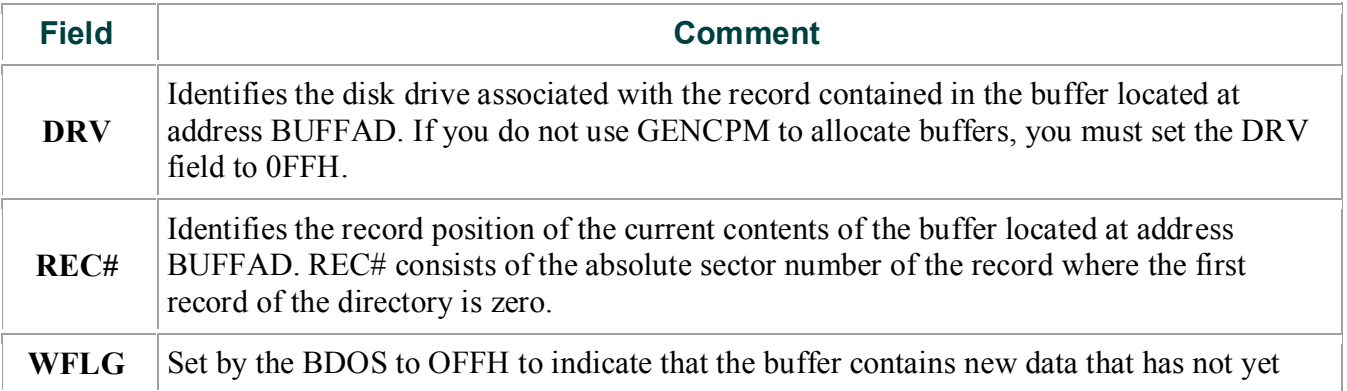

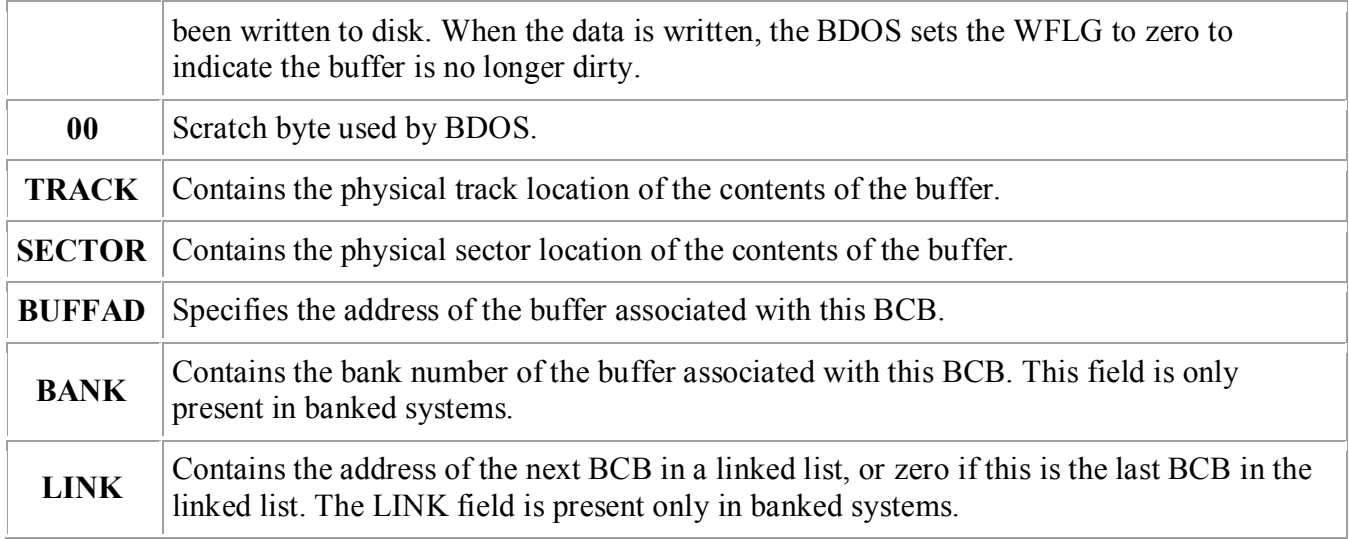

The BDOS distinguishes between two kinds of buffers: data buffers referenced by DTABCB, and directory buffers referenced by DIRBCB. In a banked system, the DIRBCB and DTABCB fields of a Disk Parameter Header each contain the address of a BCB list head rather than the address of an actual BCB. A BCB list head is a word containing the address of the first BCB in a linked list. If several DPHs reference the same BCB list, they must reference the same BCB list head. Each BCB has a LINK field that contains the address of the next BCB in the list, or zero if it is the last BCB.

In banked systems, the one-byte BANK field indicates the bank in which the data buffers are located. The BANK field of directory BCBs must be zero because directory buffers must be located in Bank 0, usually below the banked BDOS module, or in common memory. The BANK field is for systems that support direct memory-to-memory transfers from one bank to another. (See the BIOS XMOVE entry point in section 3.4.4.)

The BCD data structures in a banked system must reside in Bank 0 or in common memory.

The buffers of data BCBs can be located in any bank except Bank I (the Transient Program Area).

For banked systems that do not support interbank block moves through XMOVE, the BANK field must be set to 0 and the data buffers must reside in common memory. The directory buffers can be in Bank 0 even if the system does not support bank-to-bank moves.

In the nonbanked system, the DPH, DIRBCB, and DTABCB can point to the same BCB if the DPH defines a fixed media device. For devices with removable media, the DPH DIRBCB and the DPH DTABCB must reference different BCBS. In banked systems, the DPH DIRBCB and DTABCB must point to separate list heads.

In general, you can enhance the performance of CP/M 3 by allocating more BCBS, but the enhancement reduces the amount of TPA memory in nonbanked systems.

If you set the DPH DIRBCB or the DPH DTABCB fields to 0FFFEH, the GENCPM utility creates BCBS, allocates physical record buffers, and sets these f ields to the address of the BCBS.

This allows you to write device drivers without regard to buffer requirements.

#### **3.3.5 Data Structure Macro Definitions**

Several macro definitions are supplied with CP/M 3 to simplify the creation of some of the data structures in the BIOS. These macros are defined in the library file CPM3.LIB on the distribution disk.

To reference these macros in your BIOS, include the following statement:

#### MACLIB CPM3

#### **DTBL Macro**

Use the DTBL macro to generate the drive table, DRVTBL. It has one parameter, a list of the DPHs in your system. The list is enclosed in angle brackets.

The form of the DTBL macro call is label: DTBL <DPHA,DPHB,...,DPHP> where DPHA is the address of the DPH for drive A, DPHB is the address of the DPH for drive B, up to drive P. For example, DRVTBL: DTBL <ACSHDO,FDSDO,FDSD1>

This example generates the drive table for a three-drive system. The DTBL macro always generates a sixteenword table, even if you supply fewer DPH names.

The unused entries are set to zero to indicate the corresponding drives do not exist.

#### **DPH Macro**

The DPH macro routine generates a Disk Parameter Header (DPH) . It requires two parameters: the address of the skew table for this drive, and the address of the Disk Parameter Block (DPB) . Two parameters are optional: the maximum size of the checksum vector, and the maximum size of the allocation vector. If you omit the maximum size of the checksum vector and the maximum size of the allocation vector from the DPH macro invocation, the corresponding fields of the Disk Parameter Header are set to 0FFFEH so that GENCPM automatically allocates the vectors.

The form of the DPH macro call is label: DPH ?trans,?dpb [,?csize] [,?asize] where:

**?trans** is the address of the translation vector for this drive; **?dpb** is the address of the DPB for this drive; **?csize** is the maximum size in bytes of the checksum vector; **?asize** is the maximum size in bytes of the allocation vector.

The following example, which includes all four parameters, shows a typical DPH macro invocation for a standard single-density disk drive:

**FDSDO: DPH SKEW6,DPB\$SD,16,31**

#### **SKEW Macro**

The SKEW macro generates a skew table and requires the following parameters: the number of physical sectors per track, the skew factor, and the first sector number on each track (usually 0 or 1).

The form of the SKEW macro call is label: SKEW ?secs,?skf,?fsc where:

**?secs** is the number of physical sectors per track; **?skf** is the sector skew factor; **?fsc** is the first sector number on each track.

The following macro invocation generates the skew table for a standard single-density disk drive.

**SKEW6: SKEW 26,6,1**

#### **DPB Macro**

The DPB macro generates a Disk Parameter Block specifying the characteristics of a drive type. It requires six parameters: the physical sector size in bytes, the number of physical sectors per track, the total number of tracks on the drive, the size of an allocation unit in bytes, the number of directory entries desired, and the number of system tracks to reserve at the beginning of the drive. There is an optional seventh parameter that defines the CKS field in the DPB. If this parameter is missing, CKS is calculated from the directory entries parameter.

The form of the DPB macro call is label: DPB ?psize,?pspt,?trks,?bls,?ndirs,?off[,?ncks] where:

**?psize** is the physical sector size in bytes; **?pspt** is the number of physical sectors per track; **?trks** is the number of tracks on the drive; **?bls** is the allocation unit size in bytes; **?ndirs** is the number of directory entries; **?off** is the number of tracks to reserve; **?ncks** is the number of checked directory entries.

The following example shows the parameters for a standard single-density disk drive:

**DPB\$SD: DPB 128,26,77,1024,64,2**

The DPB macro can be used only when the disk drive is under eight megabytes. DPBs for larger disk drives must be constructed by hand.

### <span id="page-34-0"></span>**3.4 BIOS Subroutine Entry Points**

This section describes the entry parameters, returned values, and exact responsibilities of each BIOS entry point in the BIOS jump vector. The routines are arranged by function.

Section 3.4.1 describes system initialization. Section 3.4.2 presents the character I/O functions, followed by Section 3.4.3, discussing the disk I/O functions. Section 3.4.4 discusses the BIOS memory select and move functions. The last section, 3.4.5, discusses the BIOS clock support function. Table 3-9 shows the BIOS entry points the BDOS calls to perform each of the four categories of system functions.

<span id="page-34-1"></span>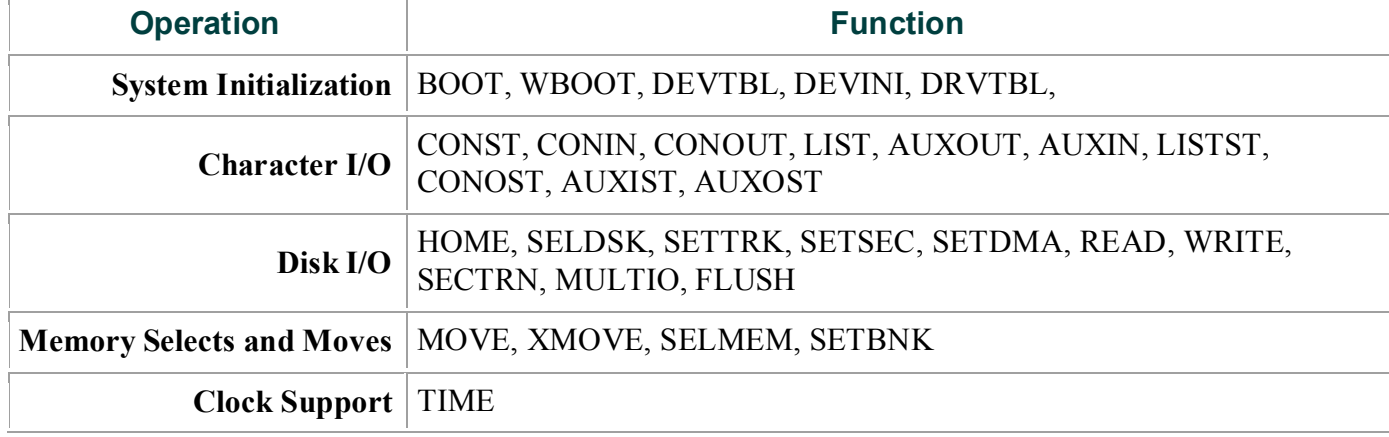

#### **Table 3-9. Functional Organization of BIOS Entry Points**

<span id="page-34-2"></span>Table 3-10 is a summary showing the CP/M 3 BIOS function numbers, jump instruction names, and the entry and return parameters of each jump instruction in the table, arranged according to the BIOS function number.

#### **Table 3-10. CP/M 3 BIOS Function Jump Table Sunmary**

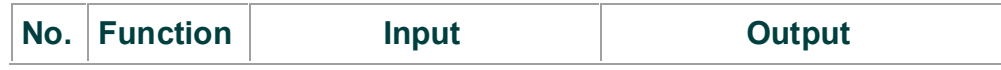

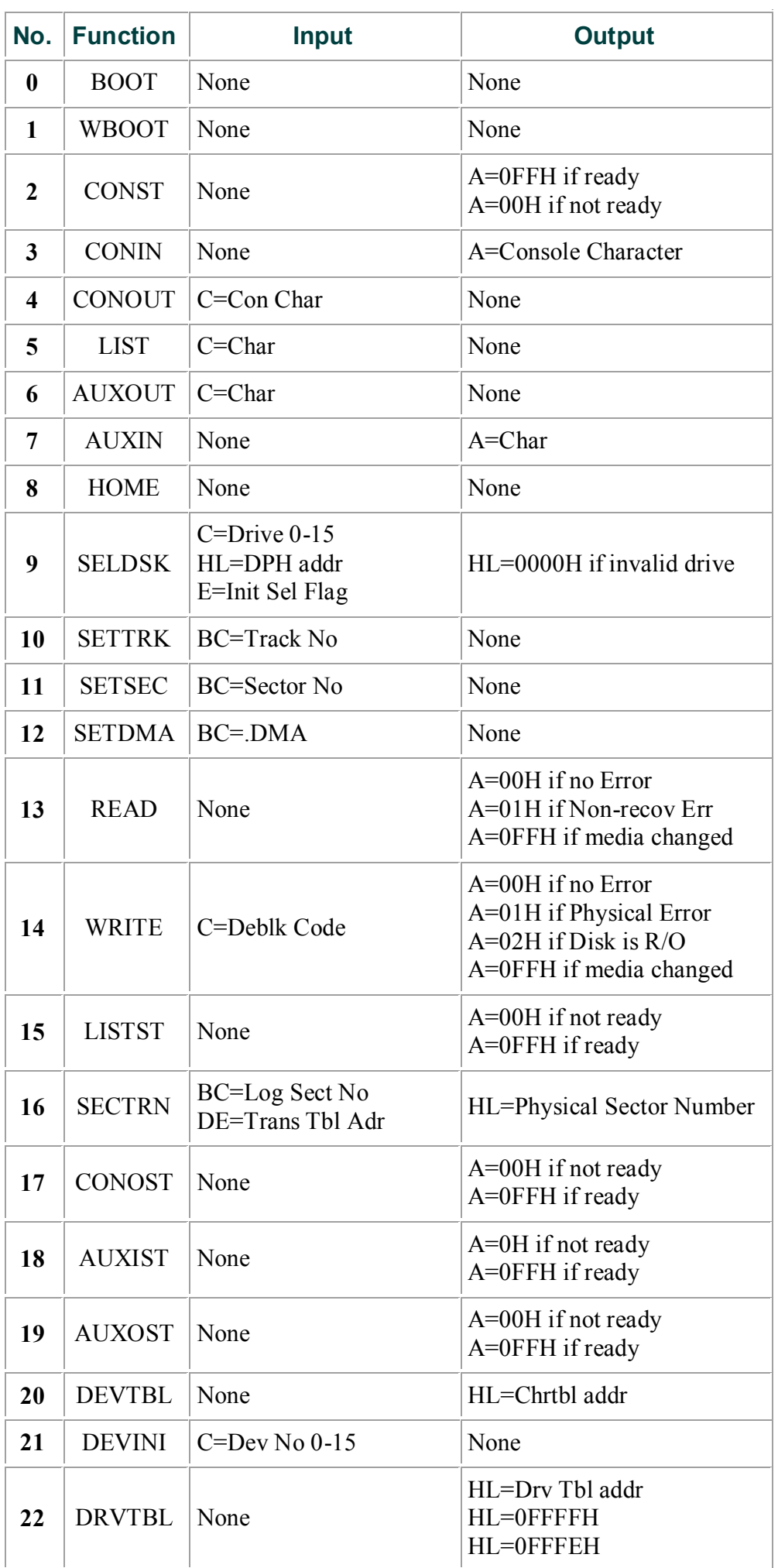
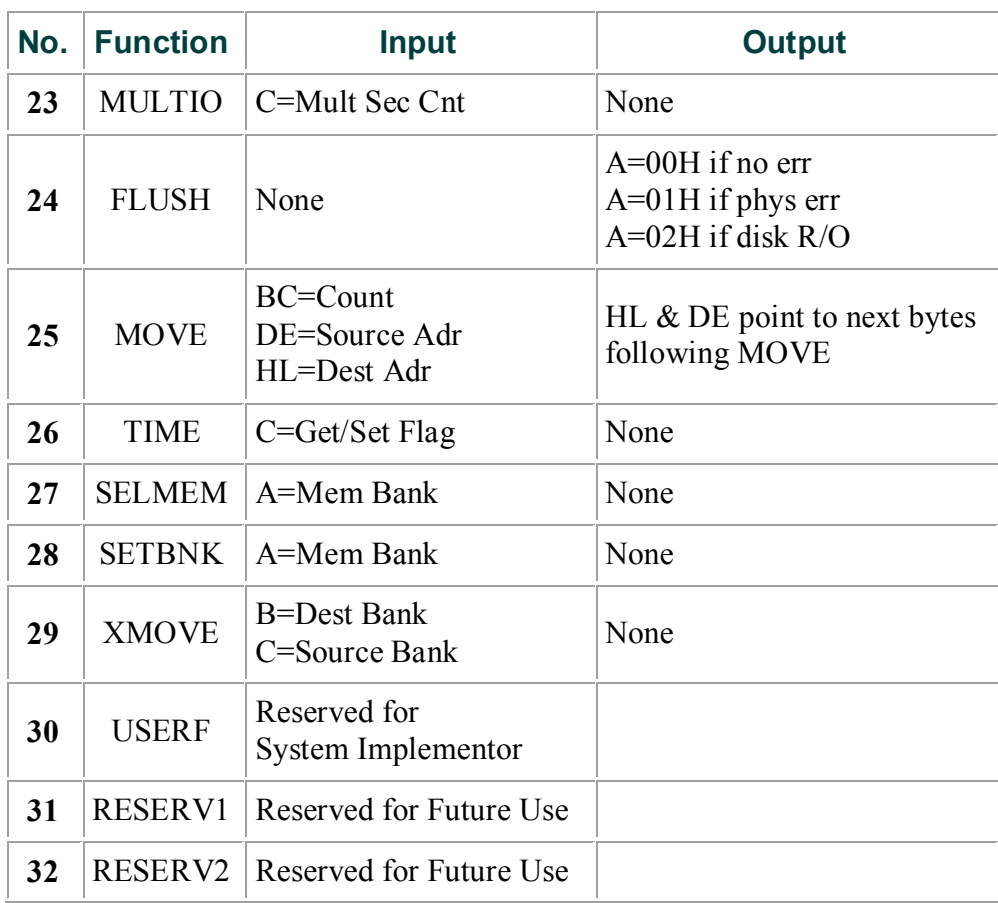

## **3.4.1 System Initialization Functions**

This section defines the BIOS system initialization routines BOOT, WBOOT, DEVTBL, DEVINI, and DRVTBL.

### **BIOS Function 0: BOOT**

### **Get Control from Cold Start Loader and Initialize System**

*Entry Parameters:* None

### *Returned Values:* None

The BOOT entry point gets control from the Cold Start Loader in Bank 0 and is responsible for basic system initialization. Any remaining hardware initialization that is not done by the boot ROMS, the Cold Boot Loader, or the LDRBIOS should be performed by the BOOT routine.

The BOOT routine must perform the system initialization outlined in Section 2.3, "System Initialization." This includes initializing Page Zero jumps and loading the CCP.

BOOT usually prints a sign-on message, but this can be omitted. Control is then transferred to the CCP in the TPA at 0100H.

To initialize Page Zero, the BOOT routine must place a jump at location 0000H to BIOS base + 3, the BIOS warm start entry point. The BOOT routine must also place a jump instruction at location 0005H to the address contained in the System Control Block variable, @MXTPA.

The BOOT routine must establish its own stack area if it calls any BDOS or BIOS routines. In a banked system, the stack is in Bank 0 when the Cold BOOT routine is entered.

The stack must be placed in common memory.

### **BIOS Function 1: WBOOT**

## **Get Control When a Warm Start Occurs**

*Entry Parameters:* None

*Returned Values:* None

The WBOOT entry point is entered when a warm start occurs. A warm start is performed whenever a user program branches to location 0000H or attempts to return to the CCP. The WBOOT routine must perform the system initialization outlined in BIOS Function 0, including initializing Page zero jumps and loading the CCP.

When your WBOOT routine is complete, it must transfer control to the CCP at location 0100H in the TPA.

Note that the CCP does not reset the disk system at warm start. The CCP resets the disk system when a CTRL-C is pressed following the system prompt.

Note also that the BIOS stack must be in common memory to make BDOS function calls.

Only the BOOT and WBOOT routines can perform BDOS function calls.

If the WBOOT routine is reading the CCP from a file, it must set the multisector I/O count, @MLTIO in the System Control Block, to the number of 128-byte records to be read in one operation before reading CCP.COM. You can directly set @MLTIO in the SCB, or you can call BDOS Function 44 to set the multisector count in the SCS.

If blocking/deblocking is done in the BIOS instead of in the BDOS, the WBOOT routine must discard all pending buffers.

### **BIOS Function 20: DEVTBL**

## **Return Address of Character I/O Table**

*Entry Parameters:* None

*Returned Values:*

HL=address of Chrtbl

The DEVTBL and DEVINI entry points allow you to support device assignment with a flexible, yet completely optional system. It replaces the IOBYTE facility of CP/M 2.2. Note that the CHRTBL must be in common in banked systems.

### **BIOS Function 21: DEVINI**

## **Initialize Character I/O Device**

*Entry Parameters:*

C=device number, 0-15

*Returned Values:* None

The DEVINI routine initializes the physical character device specif ied in register C to the baud rate contained in the appropriate entry of the CHRTBL. It need only be supplied if I/O redirection has been implemented and is referenced only by the DEVICE utility supplied with CP/M 3.

### **BIOS Function 22: DRVTBL**

### **Return Address of Disk Drive Table**

*Entry Parameters:* None

*Returned Values:*

HL=Address of Drive Table of Disk Parameter Headers (DPH); Hashing can utilized if specified by the DPHs Referenced by this DRVTBL.

HL=0FFFFH if no Drive Table; GENCPM does not set up buffers.

Hashing is supported.

HL=0FFFEH if no Drive Table; GENCPM does not set up buffers.

Hashing is not supported.

The first instruction of this subroutine must be an LXI  $H<sub>1</sub><$  address> where  $\leq$  address> is one of the above returned values. The GENCPM utility accesses the address in this instruction to locate the drive table and the disk parameter data structures to determine which system configuration to use.

If you plan to do your own blocking/deblocking, the first instruction of the DRVTBL routine must be the following: lxi h,0FFFEh

You must also set the PSH and PSM fields of the associated Disk Parameter Block to zero.

## **3.4.2 Character I/O Functions**

This section defines the CP/M 3 character I/O routines CONST, CONIN, CONOUT, LIST, AUXOUT, AUXIN, LISTST, CONOST, AUXIST, and AUXOST.

CP/M 3 assumes all simple character I/O operations are performed in eight-bit ASCII, upper and lowercase, with no parity. ANASCII CTRL-Z (1AH) denotes an end-of-file condition for an input device.

In CP/M 3, you can direct each of the five logical character devices to any combination of up to twelve physical devices. Each of the five logical devices has a 16-bit vector in the System Control Block (SCB) . Each bit of the vector represents a physical device where bit 15 corresponds to device zero, and bit 4 is device eleven. Bits 0 through 3 are reserved for future system use.

You can use the public names defined in the supplied SCB.ASM file to reference the I/O redirection bit vectors. The names are shown in Table 3-11.

### **Table 3-11. I/O Redirection Bit Vectors in SCB**

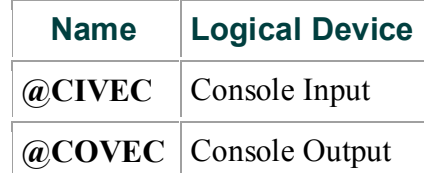

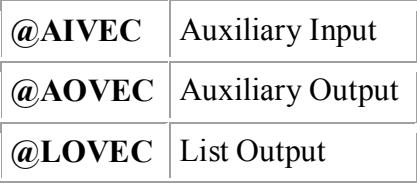

You should send an output character to all of the devices whose corresponding bit is set.

An input character should be read from the first ready device whose corresponding bit is set.

An input status routine should return true if any selected device is ready. An output status routine should return true only if all selected devices are ready.

### **BIOS Function 2: CONST**

### **Sample the Status of the Console Input Device**

*Entry Parameters:* None

*Returned value:*

A=0FFH if a console character is ready to read A=00H if no console character is ready to read

Read the status of the currently assigned console device and return 0FFH in register A if a character is ready to read, and 00H in register A if no console characters are ready.

### **BIOS Function 3: CONIN**

### **Read a Character from the Console**

*Entry Parameters:* None

*Returned Values:*

A=Console Character

Read the next console character into register A with no parity. If no console character is ready, wait until a character is available'before returning.

### **BIOS Function 4: CONOUT**

### **Output Character to Console**

*Entry Parameters:*

C=Console Character

*Returned Values:* None

Send the character in register C to the console output device. The character is in ASCII with no parity.

Character I/O Functions

#### **BIOS Function 5: LIST**

## **Output Character to List Device**

*Entry Parameters:*

C=Character

*Returned Values:* None

Send the character from register C to the listing device. The character is in ASCII with no parity.

### **BIOS Function 6: AUXOUT**

## **Output a Character to the Auxiliary Output Device**

*Entry Parameters:*

C=Character

### *Returned Values:* None

Send the character from register C to the currently assigned AUXOUT device. The character is in ASCII with no parity.

### **BIOS Function 7: AUXIN**

### **Read a Character from the Auxiliary Input Device**

*Entry Parameters:* None

*Returned Values:*

### A=Character

Read the next character from the currently assigned AUXIN device into register A with no parity. A returned ASCII CTRL-Z (lAH) reports an end-of-file.

### **BIOS Function 15: LISTST**

### **Return the Ready Status of the List Device**

*Entry Parameters:* None

*Returned Values:*

A=00H if list device is not ready to accept a character A=0FFH if list device is ready to accept a character

The BIOS LISTST function returns the ready status of the list device.

### **BIOS Function 17: CONOST**

### **Return Output Status of Console**

*Entry Parameters:* None

*Returned Values:*

A=0FFH if ready A=00H if not ready

The CONOST routine checks the status of the console. CONOST returns an OFFH if the console is ready to display another character. This entry point allows for full polled handshaking communications support.

### **BIOS Function 18: AUXIST**

### **Return Input Status of Auxiliary Port**

*Entry Parameters:* None

*Returned Values:*

A=0FFH if ready A=00H if not ready

The AUXIST routine checks the input status of the auxiliary port. This entry point allows full polled handshaking for communications support using an auxiliary port.

### **BIOS Function 19: AUXOST**

### **Return Output Status of Auxiliary Port**

*Entry Parameters:* None

*Returned Values:*

A=0FFH if ready A=00H if not ready

The AUXOST routine checks the output status of the auxiliary port. This routine allows full polled handshaking for communications support using an auxiliary port.

## **3.4.3 Disk I/O Functions**

This section defines the CP/M 3 BIOS disk I/O routines HOME, SELDSK, SETTRK, SETSEC, SETDMA, READ, WRITE, SECTRN, MULTIO, and FLUSH.

### **BIOS Function 8: HOME**

### **Select Track 00 of the Specified Drive**

*Entry Parameters:* None

*Returned Values:* None

Return the disk head of the currently selected disk to the track 00 position. Usually, you can translate the HOME call into a call on SETTRK with a parameter of 0.

**BIOS Function 9: SELDSK**

### **Select the Specified Disk Drive**

*Entry Parameters:*

C=Disk Drive (0-15) E=Initial Select Flag

*Returned Values:*

HL=Address of Disk Parameter Header (DPH) if drive exists HL=0000H if drive does not exist

Select the disk drive specified in register C for further operations, where register C contains 0 for drive A, 1 for drive B, and so on to 15 for drive P. On each disk select, SELDSK must return in HL the base address of a 25 byte area called the Disk Parameter Header. If there is an attempt to select a nonexistent drive, SELDSK returns HL=0000H as an error indicator.

On entry to SELDSK, you can determine if it is the first time the specified disk is selected. Bit 0, the least significant bit in register E, is set to 0 if the drive has not been previously selected. This information is of interest in systems that read configuration information from the disk to set up a dynamic disk definition table.

When the BDOS calls SELDSK with bit 0 in register E set to 1, SELDSK must return the same Disk Parameter Header address as it returned on the initial call to the drive. SELDSK can only return a 00H indicating an unsuccessful select on the initial select call.

SELDSK must return the address of the Disk Parameter Header on each call. Postpone the actual physical disk select operation until a READ or WRITE is performed, unless I/O is required for automatic density sensing.

### **BIOS Function 10: SETTRK**

### **Set Specified Track Number**

*Entry Parameters:*

BC=Track Number

*Returned Values:* None

Register BC contains the track number for a subsequent disk access on the currently selected drive. Normally, the track number is saved until the next READ or WRITE occurs.

### **BIOS Function 11: SETSEC**

### **Set Specified Sector Number**

*Entry Parameters:*

BC=Sector Number

### *Returned Values:* None

Register BC contains the sector number for the subsequent disk access on the currently selected drive. This number is the value returned by SECTRN. Usually, you delay actual sector selection until a READ or WRITE operation occurs.

### **BIOS Function 12: SETDMA**

### **Set Address for Subsequent Disk I/O**

*Entry Parameters:*

BC=Direct Memory Access Address

*Returned Values:* None

Register BC contains the DMA (Direct Memory Access) address for the subsequent READ or WRITE operation. For example, if  $B = 00H$  and  $C = 80H$  when the BDOS calls SETDMA, then the subsequent read operation reads its data starting at 80H, or the subsequent write operation gets its data from 80H, until the next call to SETDMA occurs.

### **BIOS Function 13: READ**

### **Read a Sector from the Specified Drive**

*Entry Parameters:* None

*Returned Values:*

A=000H if no errors occurred A=001H if nonrecoverable error condition occurred A=0FFH if media has changed

Assume the BDOS has selected the drive, set the track, set the sector, and specified the DMA address. The READ subroutine attempts to read one sector based upon these parameters, then returns one of the error codes in register A as described above.

If the value in register A is 0, then CP/M 3 assumes that the disk operation completed properly. If an error occurs, the BIOS should attempt several retries to see if the error is recoverable before returning the error code.

If an error occurs in a system that supports automatic density selection, the system should verify the density of the drive. If the density has changed, return a OFFH in the accumulator.

This causes the BDOS to terminate the current operation and relog in the disk.

### **BIOS Function 14: WRITE**

### **Write a Sector to the Specified Disk**

*Entry Parameters:*

C=Deblocking Codes

*Returned Values:*

A=00H if no error occurred A=001H if physical error occurred A=002H if disk is Read-Only A=0FFH if media has changed

Write the data from the currently selected DMA address to the currently selected drive, track, and sector. Upon each call to WRITE, the BDOS provides the following information in register C:

- $0 =$  deferred write
- $1 =$  nondeferred write
- $2 =$  deferred write to the first sector of a new data block

This information is provided for those BIOS implementations that do blocking/deblocking in the BIOS instead of the BDOS.

As in READ, the BIOS should attempt several retries before reporting an error.

If an error occurs in a system that supports automatic density selection, the system should verify the density of the drive. If the density has changed, return a 0FFH in the accumulator. This causes the BDOS to terminate the current operation and relog in the disk.

### **BIOS Function 16: SECTRN**

### **Translate Sector Number Given Translate Table**

*Entry Parameters:*

BC=Logical Sector Number DE=Translate Table Address

*Returned Values:*

HL=Physical Sector Number

SECTRN performs logical sequential sector address to physical sector translation to improve the overall response of CP/M 3. Digital Research ships standard CP/M disk with a skew factor of 6, where six physical sectors are skipped between each logical read operation. This skew factor allows enough time between sectors for most programs on a slow system to process their buffers without missing the next sector. In computer systems that use fast processors, memory, and disk subsystems, you can change the skew factor to improve overall response.

Typically, most disk systems perform well with a skew of every other physical sector. You should maintain support of single-density, IBM 3740 compatible disks using a skew factor of 6 in your CP/M 3 system to allow information transfer to and from other CP/M users.

SECTRN receives a logical sector number in BC, and a translate table address in DE. The logical sector number is relative to zero. The translate table address is obtained from the Disk Parameter Block for the currently selected disk. The sector number is used as an index into the translate table, with the resulting physical sector number returned in HL. For standard, single-density, eight- inch disk systems, the tables and indexing code are provided in the sample BIOS and need not be changed.

Certain drive types either do not need skewing or perform the skewing externally from the system software. In this case, the skew table address in the DPH can be set to zero, and the SECTRN routine can check for the zero in DE and return with the physical sector set to the logical sector.

### **BIOS Function 23: MULTIO**

## **Set Count of Consecutive Sectors for READ or WRITE**

*Entry Parameters:*

C=Multisector Count

### *Returned Values:* None

To transfer logically consecutive disk sectors to or from contiguous memory locations, the BDOS issues a MULTIO call, followed by a series of READ or WRITE calls. This allows the BIOS to transfer multiple sectors in a single disk operation. The maximum value of the sector count is dependent on the physical sector size, ranging from 128 with 128-byte sectors, to 4 with 4096-byte sectors. Thus, the BIOS can transfer up to 16K directly to or from the TPA with a single operation.

The BIOS can directly transfer all of the specified sectors to or from the DMA buffer in one operation and then count down the remaining calls to READ or WRITE.

If the disk format uses a skew table to minimize rotational latency when single records are transferred, it is more difficult to optimize transfer time for multisector transfers.

One way of utilizing the multisector count with a skewed disk format is to place the sector numbers and associated DMA addresses into a table until either the residual multisector count reaches zero, or the track number changes. Then you can sort the saved requests by physical sector to allow all of the required sectors on the track to be read in one rotation. Each sector must be transferred to or from its proper DMA address.

When an error occurs during a multisector transfer, you can either reset the multiple sector counters in the BIOS and return the error immediately, or you can save the error status and return it to the BDOS on the last READ or WRITE call of the MULTIO operation.

### **BIOS Function 24: FLUSH**

### **Force Physical Buffer Flushing for User-supported Deblocking**

*Entry Parameters:* None

### *Returned Values:*

A=00H if no error occurred A=001H if physical error occurred A=002H if disk is Read-Only

The flush buffers entry point allows the system to force physical sector buffer flushing when your BIOS is performing its own record blocking and deblocking.

The BDOS calls the FLUSH routine to ensure that no dirty buffers remain in memory. The BIOS should immediately write any buffers that contain unwritten data.

Normally, the FLUSH function is superfluous, because the BDOS supports blocking/deblocking internally. It is required, however, for those systems that support blocking/deblocking in the BIOS, as many CP/M 2.2 systems do.

Note: if you do not implement FLUSH, the routine must return a zero in register A. You can accomplish this with the following instructions: xra a ret

## **3.4.4 Memory Select and Move Functions**

This section defines the memory management functions MOVE, XMOVE, SELMEM, and SETBNK.

### **BIOS Function 25: MOVE**

### **Memory-to-Memory Block Move**

*Entry Parameters:*

HL=Destination address DE=Source address

BC=Count

*Returned Values:*

HL and DE must point to next bytes following move operation

The BDOS calls the MOVE routine to perform memory to memory block moves to allow use of the Z80 LDIR instruction or special DMA hardware, if available. Note that the arguments in HL and DE are reversed from the Z8O machine instruction, necessitating the use of XCHG instructions on either side of the LDIR. The BDOS uses this routine for all large memory copy operations. On return, the HL and DE registers are expected to point to the next bytes following the move.

Usually, the BDOS expects MOVE to transfer data within the currently selected bank or common memory. However, if the BDOS calls the XMOVE entry point before calling MOVE, the MOVE routine must perform an interbank transfer.

## **BIOS Function 27: SELMEM**

### **Select Memory Bank**

*Entry Parameters:*

A=Memory Bank

### *Returned Values;* None

The SELMEM entry point is only present in banked systems. The banked version of the CP/M 3 BDOS calls SELMEM to select the current memory bank for further instruction execution or buffer references. You must preserve or restore all registers other than the accumulator, A, upon exit.

### **BIOS Function 28: SETBNK**

## **Specify Bank for DMA Operation**

*Entry Parameters:*

A=Memory Bank

### *Returned Values:* None

SETBNK only occurs in the banked version of CP/M 3. SETBNK specifies the bank that the subsequent disk READ or WRITE routine must use for memory transfers. The BDOS always makes a call to SETBNK to identify the DMA bank before performing a READ or WRITE call. Note that the BDOS does not reference banks other than 0 or 1 unless another bank is specified by the BANK field of a Data Buffer Control Block (BCB).

### **BIOS Function 29: XMOVE**

**Set Banks for Following MOVE**

*Entry Parameters:*

B=destination bank C=source bank

*Returned Values:* None

XMOVE is provided for banked systems that support memory-to- memory DMA transfers over the entire extended address range. Systems with this feature can have their data buffers located in an alternate bank instead of in common memory, as is usually required. An XMOVE call affects only the following MOVE call. All subsequent MOVE calls apply to the memory selected by the latest call to SELMEM. After a call to the XMOVE function, the following call to the MOVE function is not more than 128 bytes of data. If you do not implement XMOVE, the first instruction must be a RET instruction.

## **3.4.5 Clock Support Function**

This section defines the clock support function TIME.

## **BIOS Function 26: TIME**

## **Get and Set Time**

*Entry Parameters:*

C=Time Get/Set Flag

### *Returned values:* None

The BDOS calls the TIME function to indicate to the BIOS whether it has just set the Time and Date fields in the SCB, or whether the BDOS is about to get the Time and Date from the SCB. On entry to the TIME function, a zero in register C indicates that the BIOS should update the Time and Date fields in the SCB. A OFFH in register C indicates that the BDOS has just set the Time and Date in the SCB and the BIOS should update its clock. Upon exit, you must restore register pairs HL and DE to their entry values.

This entry point is for systems that must interrogate the clock to determine the time.

Systems in which the clock is capable of generating an interrupt should use an interrupt service routine to set the Time and Date fields on a regular basis.

## **3.5 Banking Considerations**

This section discusses considerations for separating your BIOS into resident and banked modules. You can place part of your customized BIOS in common memory, and part of it in Bank 0. However, the following data structures and routines must remain in common memory:

- the BIOS stack
- the BIOS jump vector
- Disk Parameter Blocks
- memory management routines
- the CHRTBL data structure
- all character I/O routines
- portions of the disk I/O routines

You can place portions of the disk I/O routines in the system bank, Bank 0. In a banked environment, if the disk I/O hardware supports DMA transfers to and from banks other than the currently selected bank, the disk I/O drivers can reside in Bank 0. If the system has a DMA controller that supports block moves from memory to memory between banks, CP/M 3 also allows you to place the blocking and deblocking buffers in any bank other than Bank 1, instead of common memory.

If your disk controller supports data transfers only into the currently selected bank, then the code that initiates and performs a data transfer must reside in common memory. In this case, the disk I/O transfer routines must select the DMA bank, perform the transfer, then reselect Bank 0.

The routine in common memory performs the following procedure:

- 1) Selects the DMA bank that SETBNK saved.
- 2) Performs physical I/O.
- 3) Reselects Bank 0.
- 4) Returns to the calling READ or WRITE routine in Bank 0.

Note that Bank 0 is in context (selected) when the BDOS calls the system initialization functions BOOT and DRVTBL; the disk I/O routines HOME, SELDSK, SETTRK, SETSEC, SETDMA, READ, WRITE, SECTRN, MULTIO, and FLUSH; and the memory management routines KMOVE and SETBNK.

Bank 0 or Bank 1 is in context when the BDOS calls the system initialization routines WBOOT, DEVTBL, and DEVINI; the character I/O routines CONST, CONIN, CONOUT, LIST, AUXOUT, AUXIN, LISTST, CONOST, AUXIST, and AUXOST, the memory select and move routines MOVE and SELMEM, and the clock support routine TIME.

You can place a portion of the character I/O routines in Bank 0 if you place the following procedure in common memory.

- 1) Swap stacks to a local stack in common.
- 2) Save the current bank.
- 3) Select Bank 0.
- 4) Call the appropriate character I/O routine.
- 5) Reselect the saved bank.
- 6) Restore the stack.

## **3.6 Assembling and Linking Your BIOS**

This section assumes you have developed a BIOS3.ASM or BNKBIOS3.ASM file appropriate to your specific hardware environment. Use the Digital Research Relocatable Macro Assembler RMAC to assemble the BIOS. Use the Digital Research Linker LINK-8 OTM to create the BIOS3.SPR and BNKBIOS3.SPR files. The SPR files are part of the input to the GENCPM program.

In a banked environment, your CP/M 3 BIOS can consist of two segments: a banked segment and a common segment. This allows you to minimize common memory usage to maximize the size of the TPA. To prepare a banked BIOS, place code and data that must reside in common in the CSEG segment, and code and data that can reside in the system bank in the DSEG segment. When you link the BIOS, LINK-80 creates the BNKBIOS3.SPR file with all the CSEG code and data first, then the DSEG code and data.

After assembling the BIOS with RMAC, link your BNKBIOS using LINK-80 with the

[B] option. The [B] option aligns the DSEG on a page boundary, and places the length of the CSEG into the BNKBIOS3.SPR header page.

Use the following procedure to prepare a BIOS3.SPR or BNKBIOS3.SPR file from your customized BIOS.

1) Assemble your BIOS3.ASM or BNKBIOS3.ASM file with the relocatable assembler RMAC.COM to produce a relocatable file of type REL. Assemble

SCB.ASM to produce the relocatable file SCB.REL.

Assembling the Nonbanked BIOS:

**A>RMAC BIOS3**

Assembling the Banked BIOS:

**A>RMAC BNKBIOS3**

2) Link the BIOS3.REL or BNKBIOS3.REL file and the SCB.REL file with LINK-80 to produce the BIOS3.SPR or BNKBIOS3.SPR file. The [OS] option with LINK causes the output of a System Page Relocatable (SPR) file.

Linking the Nonbanked BIOS:

```
A>LINK BIOS3[OS]=BIOS3,SCB
```
Linking the Banked BIOS:

```
A>LINK BNKBIOS3[B]=BNKBIOS3.SCB
```
The preceding examples show command lines for linking a banked and nonbanked BIOS.

In these examples, the BIOS3.REL and BNKBIOS3.REL are the files of your assembled BIOS.

SCB.REL contains the definitions of the System Control Block variables. The [B] option implies the [OS] option.

# **Section 4 : CP/M 3 Sample BIOS Modules**

This section discusses the modular organization of the example CP/M 3 BIOS on your distribution disk. For previous CP/M operating systems, it was necessary to generate all input/output drivers from a single assembler source file. Such a file is difficult to maintain when the BIOS supports several peripherals. As a result, Digital Research is distributing the BIOS for CP/M 3 in several small modules.

The organization of the BIOS into separate modules allows you to write or modify any I/O driver independently of the other modules. For example, you can easily add another disk I/O driver for a new controller with minimum impact on the other parts of the BIOS.

## **4.1 Functional Sumary of BIOS Modules**

The modules of the BIOS are BIOSKRNL.ASM, SCB.ASM, BOOT.ASM, MOVE.ASM, CHARIO.ASM, DRVTBL.ASM, and a disk I/O module for each supported disk controller in the configuration.

BIOSKRNL.ASM is the kernel, root, or supervisor module of the BIOS. The SCB.ASM module contains references to locations in the System Control Block. You can customize the other modules to support any hardware configuration. To customize your system, add or modify external modules other than the kernel and the SCE.ASM module.

Digital Research supplies the BIOSKRNL.ASM module. This module is the fixed, invariant portion of the BIOS, aiid the interface from the BDOS to all BIOS functions. It is supplied in source form for reference only, and you should not modify it except for the equate statement described in the following paragraph.

You must be sure the equate statement (banked equ true) at the start of the BIOSKRNL.ASM source file is correct for your system configuration. Digital Research distributes the BIOSKRNL.ASM file for a banked system. If you are creating a BIOS for a nonbanked system, change the equate statement to the following: banked equ false and reassemble with RMAC. This is the only change you should make to the BIOSKRNL.ASM file.

Table 4-1 summarizes the modules in the CP/M 3 BIOS.

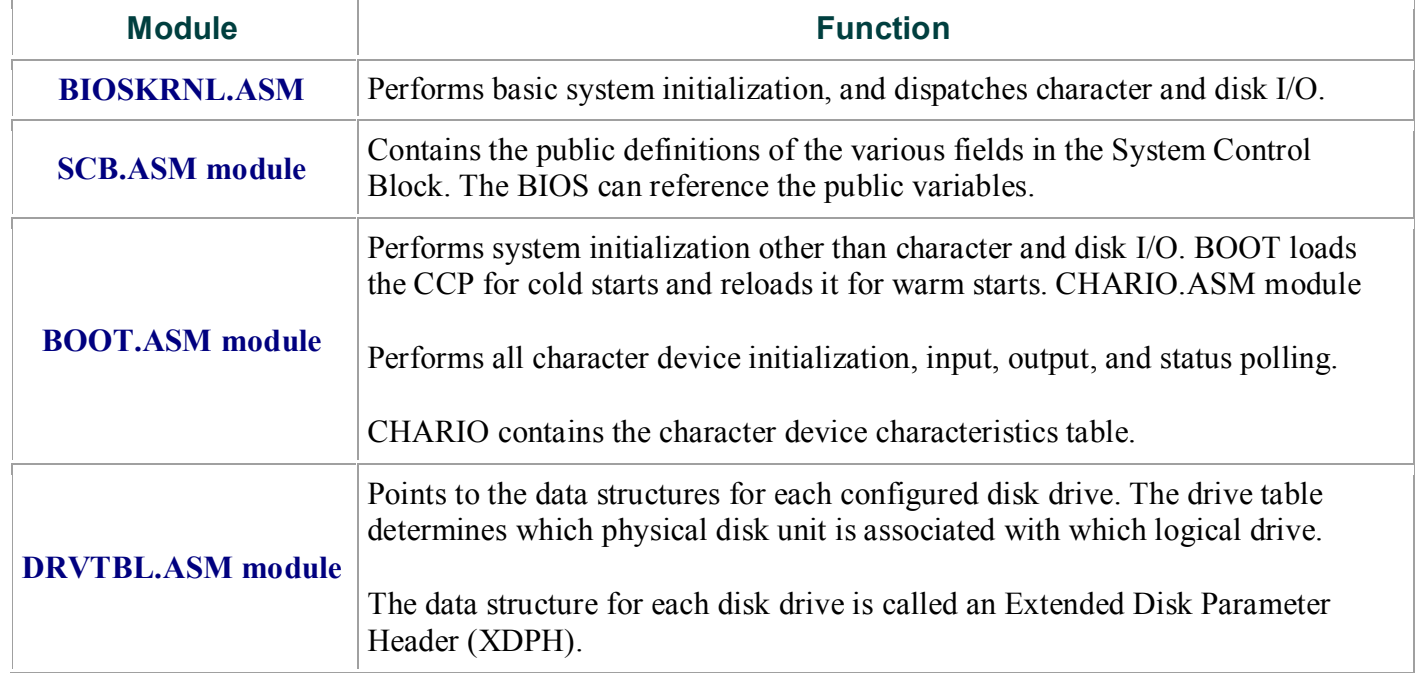

## **Table 4-1. CP/M 3 BIOS Module Function Summary**

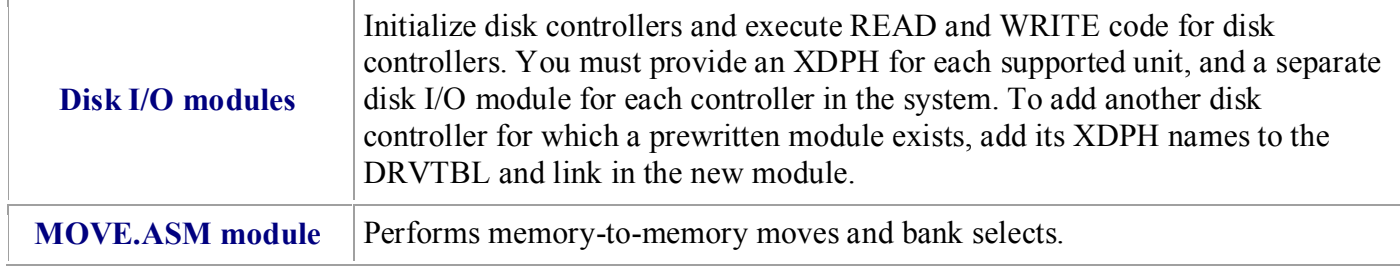

## **4.2 Conventions Used in BIOS Modules**

The Digital Research RMAC relocating assembler and LINK-80 linkage editor allow a module to reference a symbol contained in another module by name. This is called an external reference. The Microsoft relocatable object module format that RMAC and LINK use allows six-character names for externally defined symbols. External names must be declared PUBLIC in the module in which they are defined. The external names must be declared EXTRN in any modules that reference them.

The modular BIOS defines a number of external names for specific purposes. Some of these are defined as public in the root module, BIOSKRNL.ASM. Others are declared external in the root and must be defined by the system implementor. Section 4.4 contains a table summarizing all predefined external symbols used by the modular BIOS.

External names can refer to either code or data. All predefined external names in the modular BIOS prefixed with a  $@$  character refer to data items. All external names prefixed with a ? character refer to a code label. To prevent conflicts with future extensions, user-defined external names should not contain these characters.

## **4.3 Interactions of Modules**

The root module of the BIOS, BIOSKRNL.ASM, handles all BDOS calls, performs interfacing functions, and simplifies the individual modules you need to create.

## **4.3.1 Initial Boot**

BIOSKRNL.ASM initializes all configured devices in the following order:

- 1) BIOSKRNL calls ?CINIT in the CHARIO module for each of the 16 character devices and initializes the devices.
- 2) BIOSKRNL invokes the INIT entry point of each XDPH in the FD1797SD module.
- 3) BIOSKRNL calls the ?INIT entry of the BOOT module to initialize other system hardware, such as memory controllers, interrupts, and clocks. It prints a sign-on message specific to the system, if desired.
- 4) BIOSKRNL calls ?LDCCP in the BOOT module to load the CCP into the TPA.
- 5) The BIOSKRNL module sets up Page Zero of the TPA with the appropriate jump vectors, and passes control to the CCP.

## **4.3.2 Character I/O Operation**

The CHARIO module performs all physical character I/O. This module contains both the character device table (@CTBL) and the routines for character input, output, initialization, and status polling. The character device table, @CTBL, contains the ASCII name of each device, mode information, and the current baud rate of serial devices.

To support logical to physical redirection of character devices, CP/M 3 supplies a 16-bit assignment vector for each logical device. The bits in these vectors correspond to the physical devices. The character I/O interface routines in BIOSKRNL handle all device assignment, calling the appropriate character I/O routines with the

correct device number. The BIOSKRNL module also handles XON/XOFF processing on output devices where it is enabled.

You can use the DEVICE utility to assign several physical devices to a logical device. The BIOSKRNL root module polls the assigned physical devices, and either reads a character from the first ready input device that is selected, or sends the character to all of the selected output devices as they become ready.

## **4.3.3 Disk I/O Operation**

The BIOSKRNL module handles all BIOS calls associated with disk I/O. It initializes global variables with the parameters for each operation, then invokes the READ or WRITE routine for a particular controller. The SELDSK routine in the BIOSKRNL calls the LOGIN routine for a controller when the BDOS initiates a drive login. This allows disk density or media type to be automatically determined.

The DRVTBL module contains the sixteen-word drive table, @DTBL. The order of the entries in @DTBL determines the logical to physical drive assignment. Each word in @DTBL contains the address of a DPH, which is part of an XDPH, as shown in Table 4-10. The word contains a zero if the drive does not exist. The XDPH contains the addresses of the INIT, LOGIN, READ, and WRITE entry points of the I/O driver for a particular controller. When the actual drivers are called, globally accessible variables contain the various parameters of the operation, such as the track and sector.

## **4.4 Predefined Variables and Subroutines**

The modules of the BIOS define public variables which other modules can reference.

Table 4-2 contains a summary of each public symbol and the module that defines it.

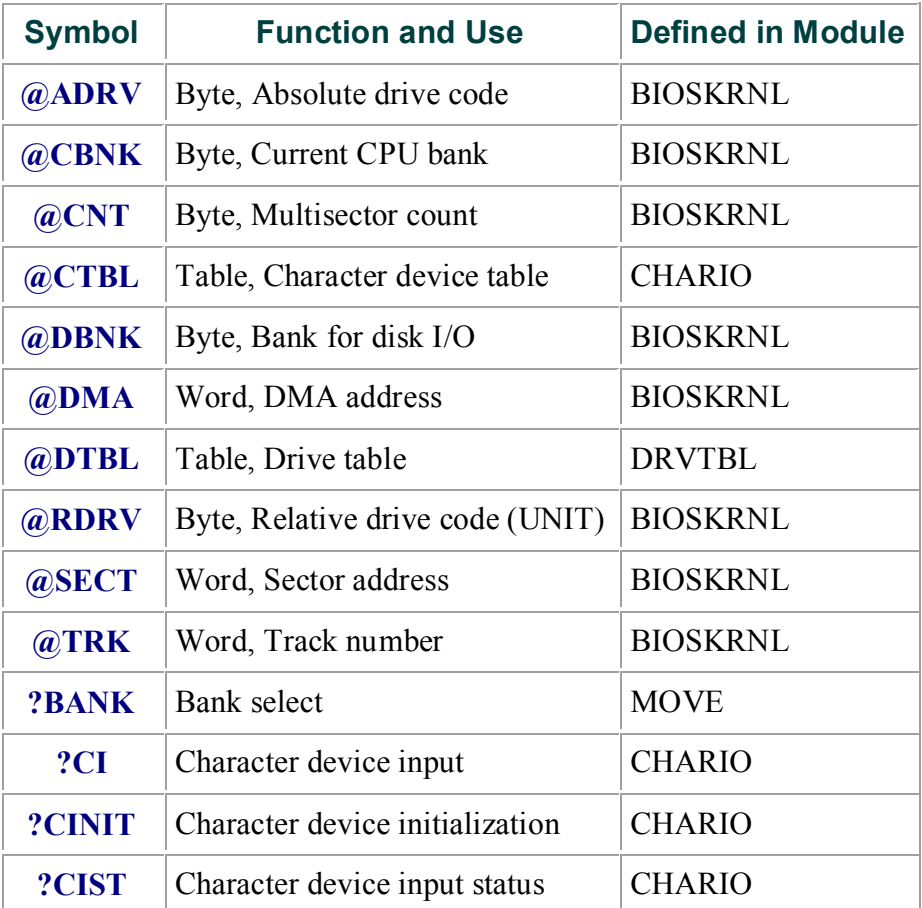

### **Table 4-2. Public Symbols in CP/M 3 BIOS**

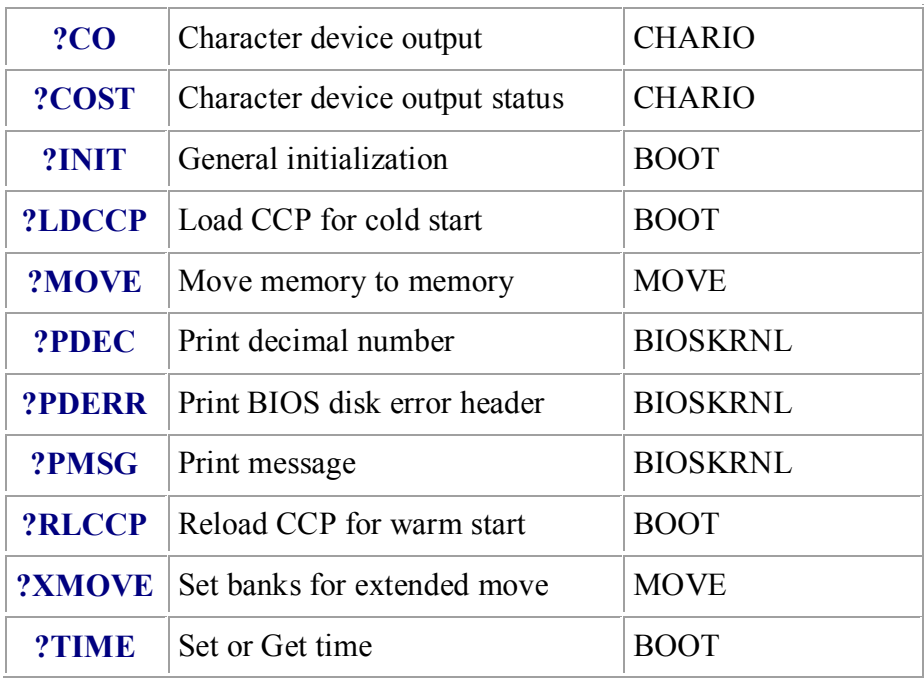

The System Control Block defines public variables that other modules can reference.

The System Control Block variables @CIVEC, @COVEC, @AIVEC, @AOVEC, and @LOVEC are referenced by BIOSKR,-NL.ASM. The variable @BNKBF can be used by ?LDCCP and ?RLCCP to implement interbank block moves. The public variable names

@ERMDE, @FX, @RESEL, @VINFO, @CRDSK, @USRCD, and @CRDMA are used for error routines which intercept BDOS errors. The publics @DATE, @HOUR, @MIN, and @SEC can be updated by an interrupt-driven real-time clock. @MXTPA contains the current BDOS entry point.

Disk I/O operation parameters are passed in the following global variables, as shown in Table 4-3.

## **Table 4-3. Global Variables in BIOSKRNL.ASM**

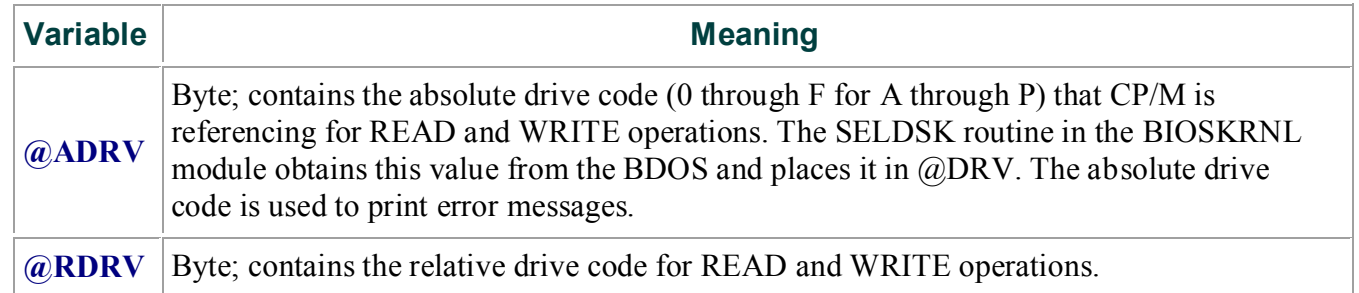

The relative drive code is the UNIT number of the controller in a given disk I/O module. BIOSKRNL obtains the unit number from the XDPH.

This is the actual drive code a driver should send to the controller.

Several utility subroutines are defined in the BIOSKRNL.ASM module, as shown in Table 4-4.

## **Table 4-4. Public Utility Subroutines in BIOSKRNL.ASK utility I meaning**

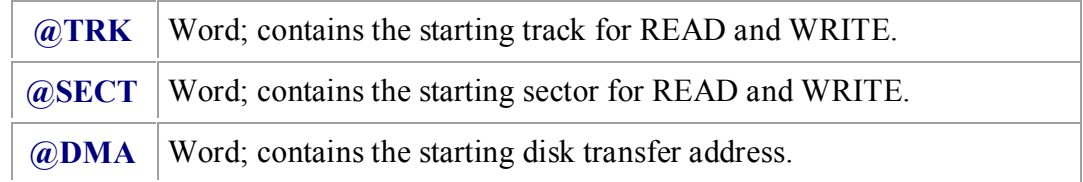

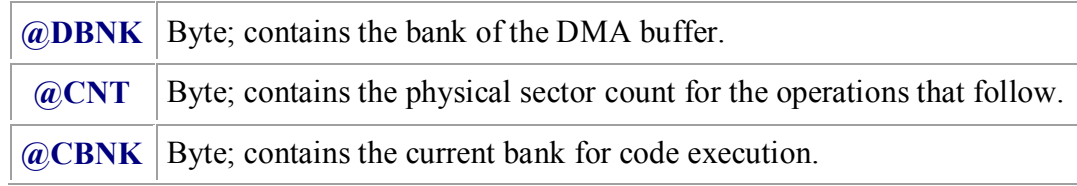

?PMSG Print string starting at <HL>, stop at null (0). ?PDEC Print binary number in decimal from HL. ?PDERR Print disk error message header using current disk parameters:

<CR><LF>BIOS Error on d:, T- nn, S-nn.

All BIOS entry points in the jump vector are declared as public for general reference by other BIOS modules, as shown in Table 4-5.

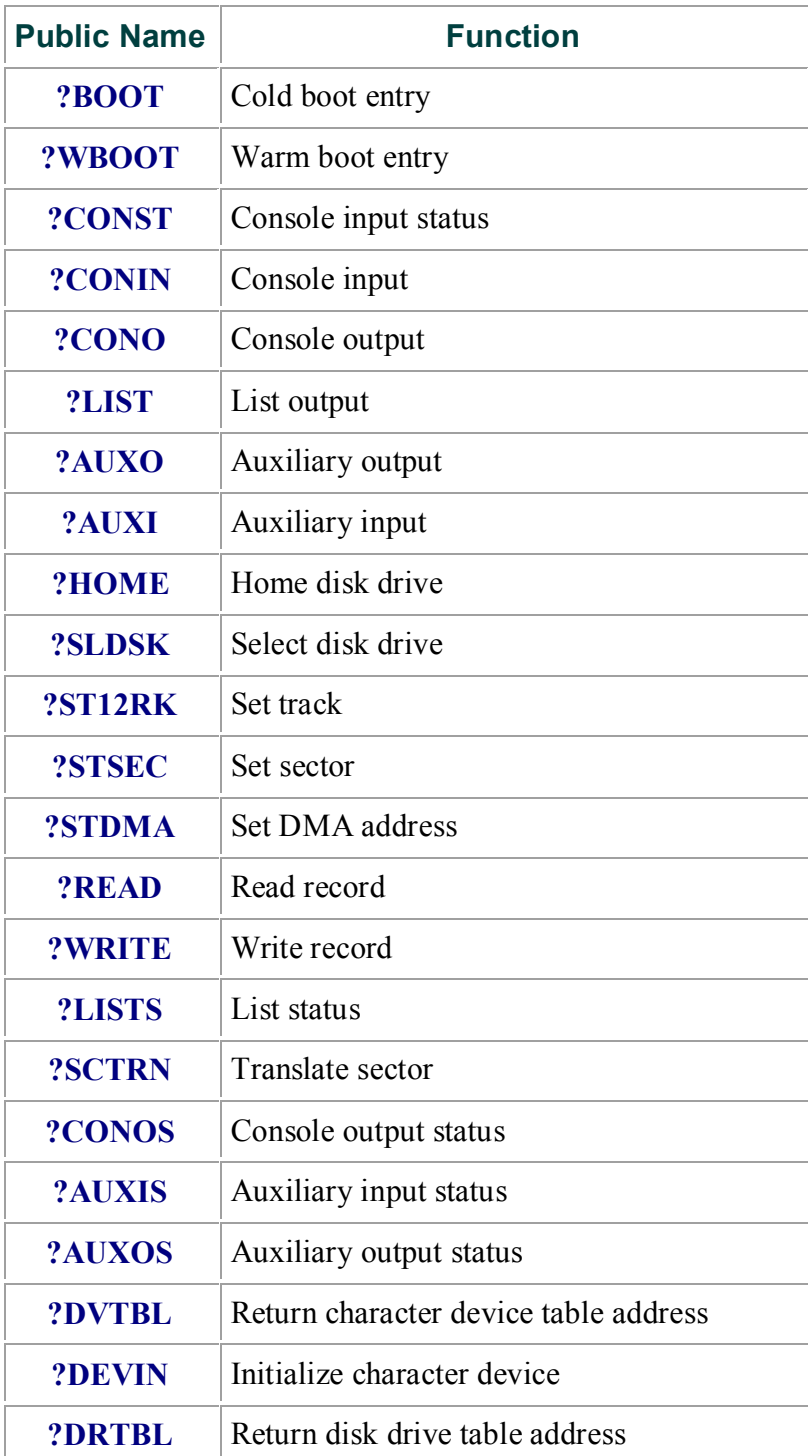

## **Table 4-5. Public Names in the BIOS Jump Vector**

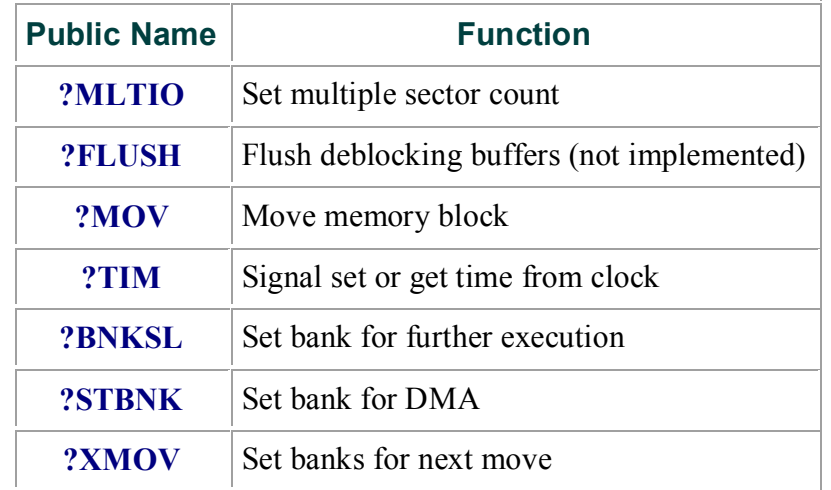

## **4.5 BOOT Module**

The BOOT module performs general system initialization, and loads and reloads the CCP. Table 4-6 shows the entry points of the BOOT module.

### **Table 4-6. BOOT Module Entry Points**

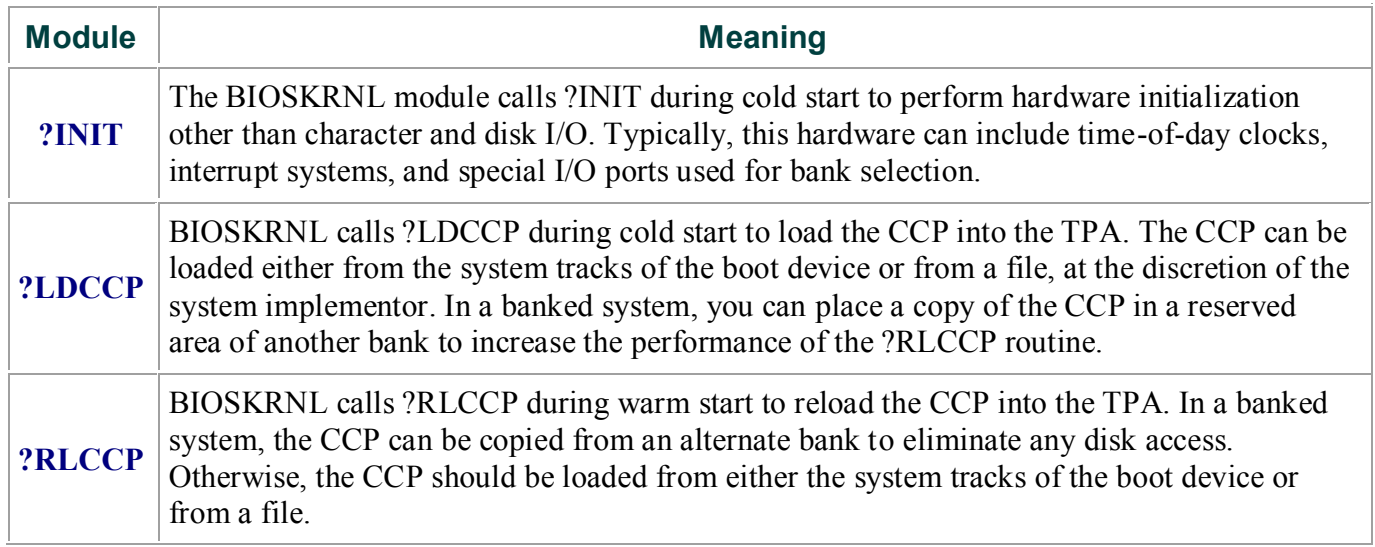

## **4.6 Character I/O**

The CHARIO module handles all character device interfacing. The CHARIO module contains the character device definition table @CTBL, the character input routine ?CI , the character output routine ?CO, the character input status routine ?CIST, the character output status routine ?COST, and the character device initialization routine ?CINIT.

The BIOS root module, BIOSKRNL.ASM, handles all character I/O redirection. This module determines the appropriate devices to perform operations and executes the actual operation by calling ?CI, ?CO, ?CIST, and ?COST with the proper device number(s).

@CTBL is the external name for the structure CHRTBL described in Section 3 of this manual. @CTBL contains an 8-byte entry for each physical device def-ined by this BIOS. The table is terminated by a zero byte after the last entry.

The first field of the character device table, @CTBL, is the 6- byte device name. This device name should be all upper-case, left- justified, and padded with ASCII spaces (20H).

The second field of @CTBL is 1 byte containing bits that Indicate the type of device and its current mode, as shown in Table 4-7.

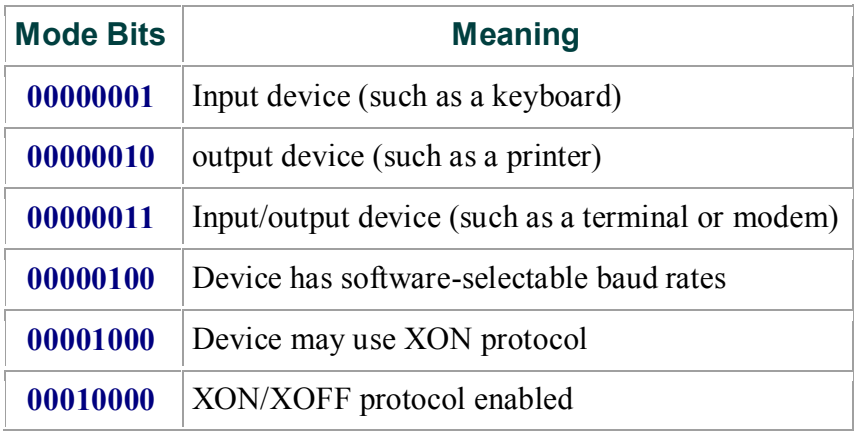

### **Table 4-7. Mode Bits**

The third field of @CTBL is 1 byte and contains the current baud rate for serial devices. The high-order nibble of this field is reserved for future use and should be set to zero.

The low-order four bits contain the current baud rate as shown in Table 4-8. Many systems do not support all of these baud rates.

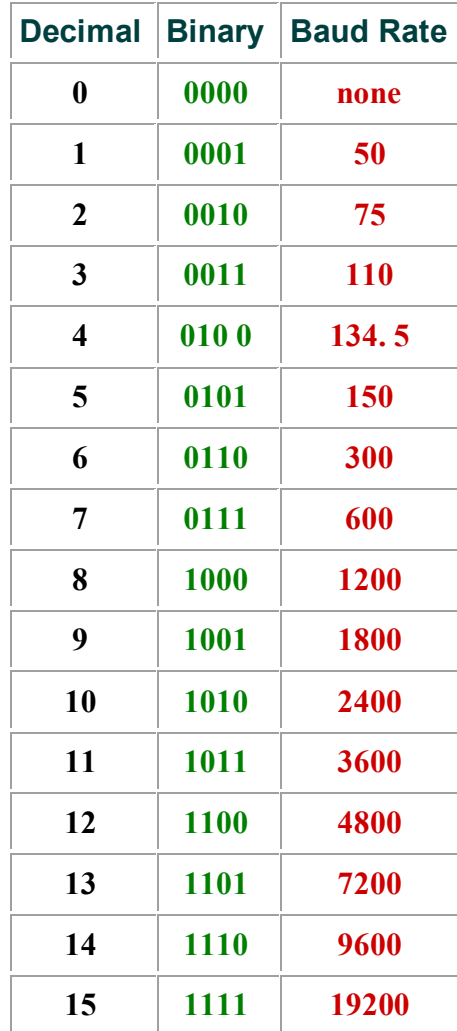

### **Table 4-8. Baud Rates for Serial Devices**

Table 4-9 shows the entry points to the routines in the CHARIO module. The BIOSKRNL module calls these routines to perform machine-dependent character I/O.

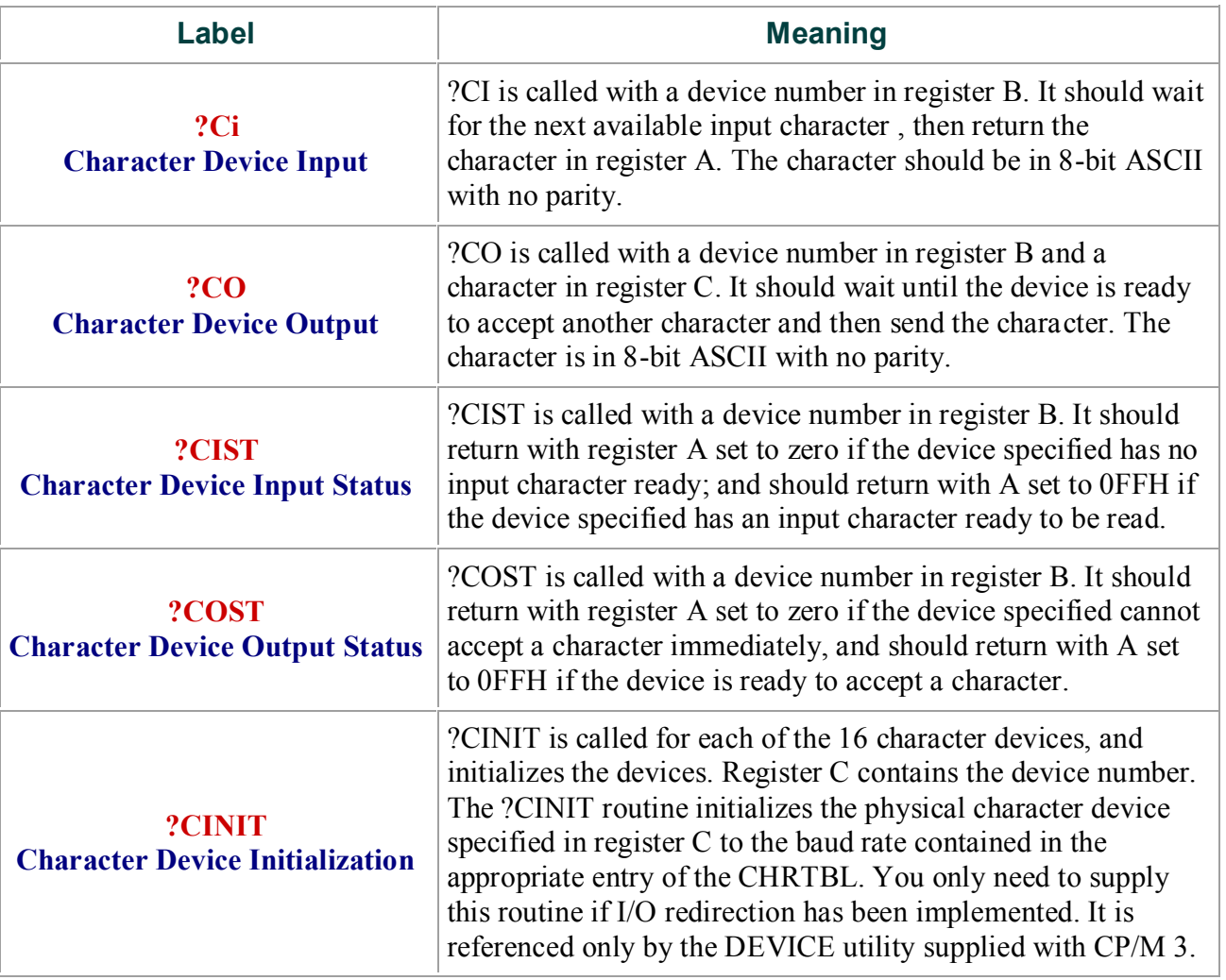

### **Table 4-9. Character Device Labels**

## **4.7 Disk I/O**

The separation of the disk I/O section of the BIOS into several modules allows you to support each particular disk controller independently from the rest of the system. A manufacturer can supply the code for a controller in object module form, and you can link it into any existing modular BIOS to function with other controllers in the system.

The data structure called the Extended Disk Parameter Header, or XDPH, contains all the necessary information about a disk drive. BIOSKRNL.ASM locates the XDPH for a particular logical drive using the Drive Table. The XDPH contains the addresses of the READ, WRITE, initialization, and login routines. The XDPH also contains the relative unit number of the drive on the controller, the current media type, and the Disk Parameter Header (DPH) that the BDOS requires. Section 3 of this manual describes the Disk Parameter Header.

The code to read and write from a particular drive is independent of the actual CP/M logical drive assignment, and works with the relative unit number of the drive on the controller.

The position of the XDPH entry in the DRVTBL determines the actual CP/M 3 drive code.

## **4.7.1 Disk I/O Structure**

The BIOS requires a DRVTBL module to locate the disk driver. it also requires a disk module for each controller that is supported.

The drive table module, DRVTBL, contains the addresses of each XDPH defined in the system. Each XDPH referenced in the DRVTBL must be declared external to link the table with the actual disk modules.

The XDPHs are the only public entry points in the disk I/O modules. The root module references the XDPHs to locate the actual I/O driver code to perform sector READS and WRITES. When the READ and WRITE routines are called, the parameters controlling the READ or WRITE operation are contained in a series of global variables that are declared public in the root module.

## **4.7.2 Drive Table Module (DRVTBL)**

The drive table module, DRVTBL, def ines the CP/M absolute drive codes associated with the physical disks.

The DRVTBL module contains one public label, @DTBL. @DTBL is a 16-word table containing the addresses of up to 16 XDPH'S. Each XDPH name must be declared external in the DRVTBL. The first entry corresponds to drive A, and the last to drive P. You must set an entry to 0 if the corresponding drive is undefined. Selecting an undefined drive causes a BDOS SELECT error.

## **4.7.3 Extended Disk Parameter Headers (XDPHS)**

An Extended Disk Parameter Header (XDPH) consists of a prefix and a regular Disk Parameter Header as described in Section 3. The label of a XDPH references the start of the DPH. The fields of the prefix are located at relative offsets from the XDPH label.

The XDPHs for each unit of a controller are the only entry points in a particular disk drive module. They contain both the DPH for the drive and the addresses of the various action routines for that drive, including READ, WRITE, and initialization. Figure 4-1 shows the format of the Extended Disk Parameter Header.

Figure 4-1. XDPH Format

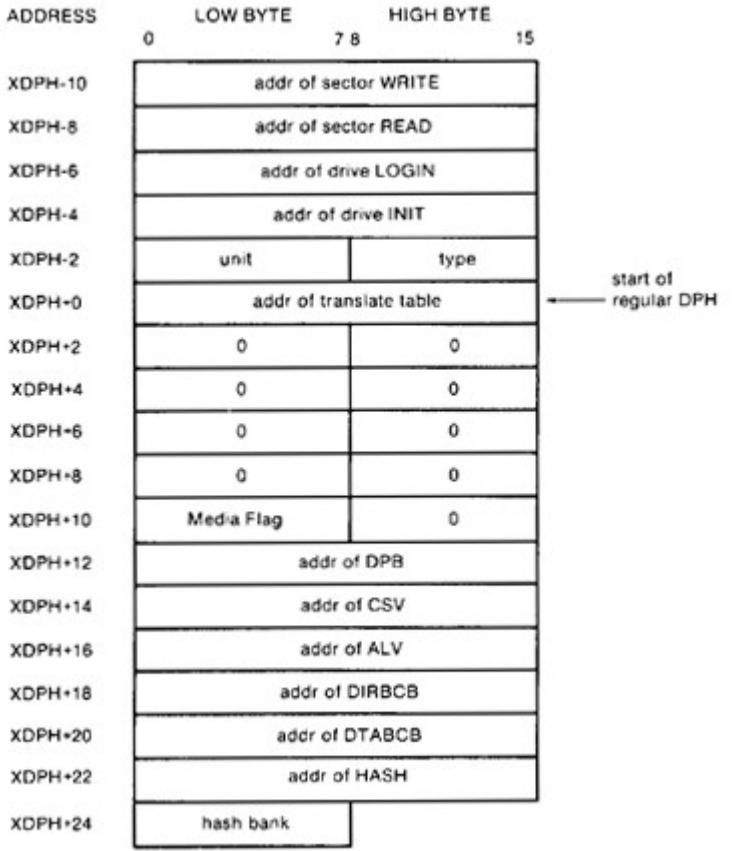

Table 4-10 describes the fields of each Extended Disk Parameter Header.

## **Table 4-10. Fields of Each XDPH**

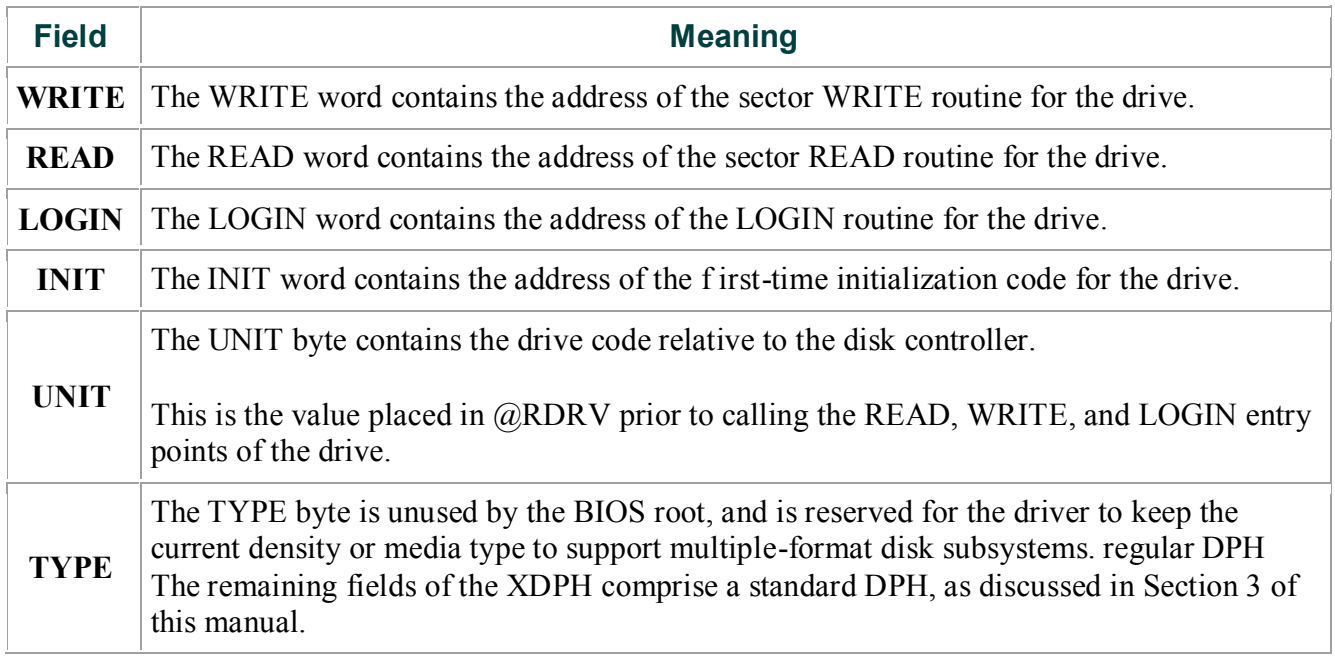

## **4.7.4 Subroutine Entry Points**

The pointers contained in the XDPH reference the actual code entry points to a disk driver module. These routines are not declared public. Only the XDPH itself is public. The BIOS root references the XDPHs only through the @DTBL. Table 4-11 shows the BIOS subroutine entry points.

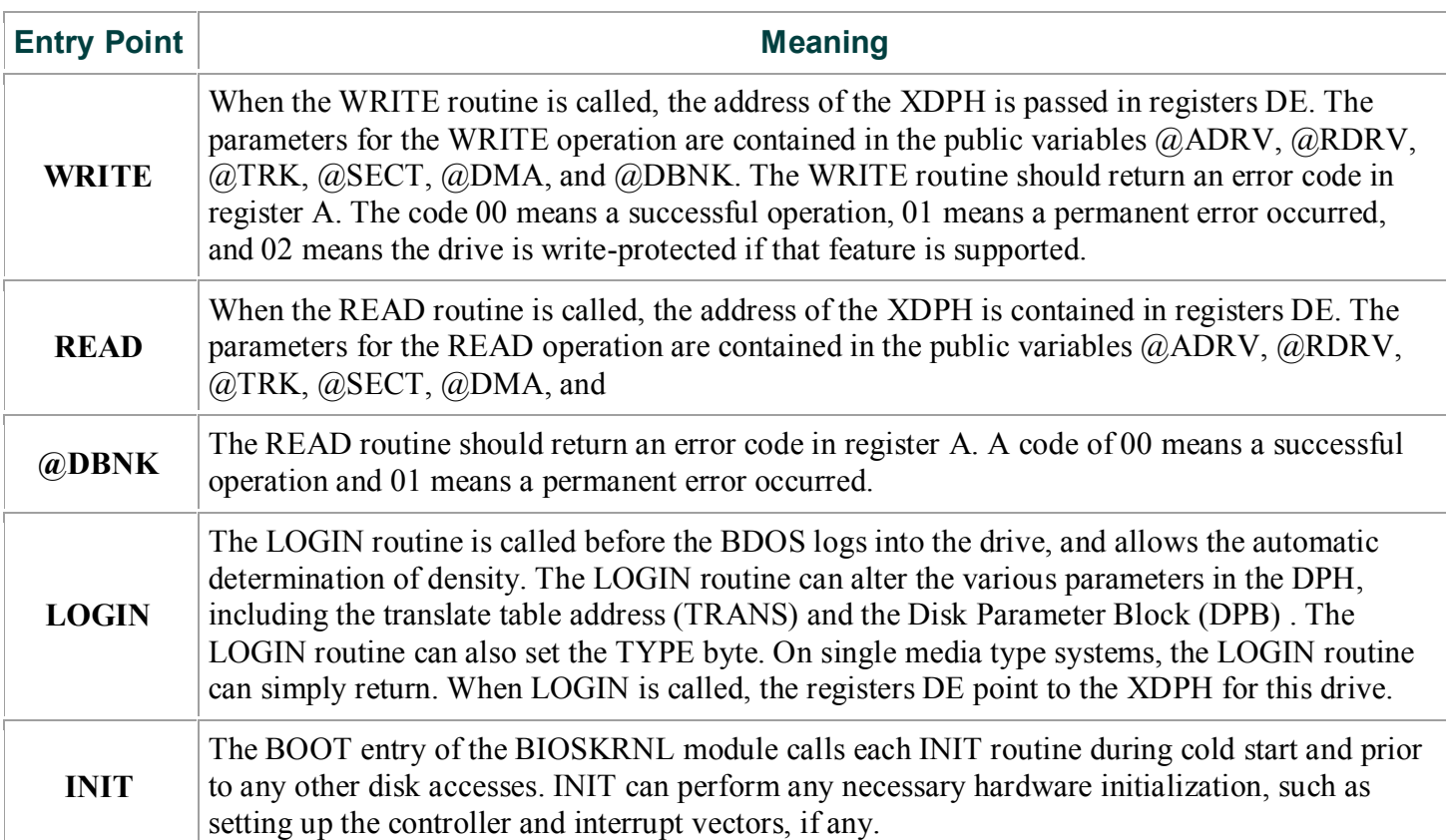

## **Table 4-11. Subroutine Entry Points**

## **4.7.5 Error Handling and Recovery**

The READ and WRITE routines should perform several retries of an operation that produces an error. If the error is related to a seek operation or a record not found condition, the retry routine can home or restore the drive, and then seek the correct track. The exact sequence of events is hardware-dependent.

When a nonrecoverable error occurst the READ or WRITE routines can print an error message informing the operator of the details of the error. The BIOSKRNL module supplies a subroutine, ?PDERR, to print a standard BIOS error message header. This routine prints the following message:

BIOS Err on D: T-nn S-nn

The D: is the selected drive, and T-nn and S-nn display the track and sector number for the operation. The READ and WRITE routines should print the exact cause of the error after this message, such as Not Ready, or Write Protect. The driver can then ask the operator if additional retries are desired, and return an error code to the BDOS if they are not.

However, if the @ERMDE byte in the System Control Block indicates the BDOS is returning error codes to the application program without printing error messages, the BIOS should simply return an error without any message.

## **4.7.6 Multiple Sector I/O**

The root module global variable @CNT contains the multisector count. Refer to Sections 2.5 and 3.4.3 for a discussion of the considerations regarding multirecord I/O.

## **4.8 MOVE Module**

The MOVE Module performs memory-to-memory block moves and controls bank selection. The ?MOVE and ?XMOVE entry points correspond directly to the MOVE and XMOVE jump vector routines documented in Section 3. Table 4-12 shows the entry points for the MOVE module.

### **Table 4-12. Move Module Entry Points**

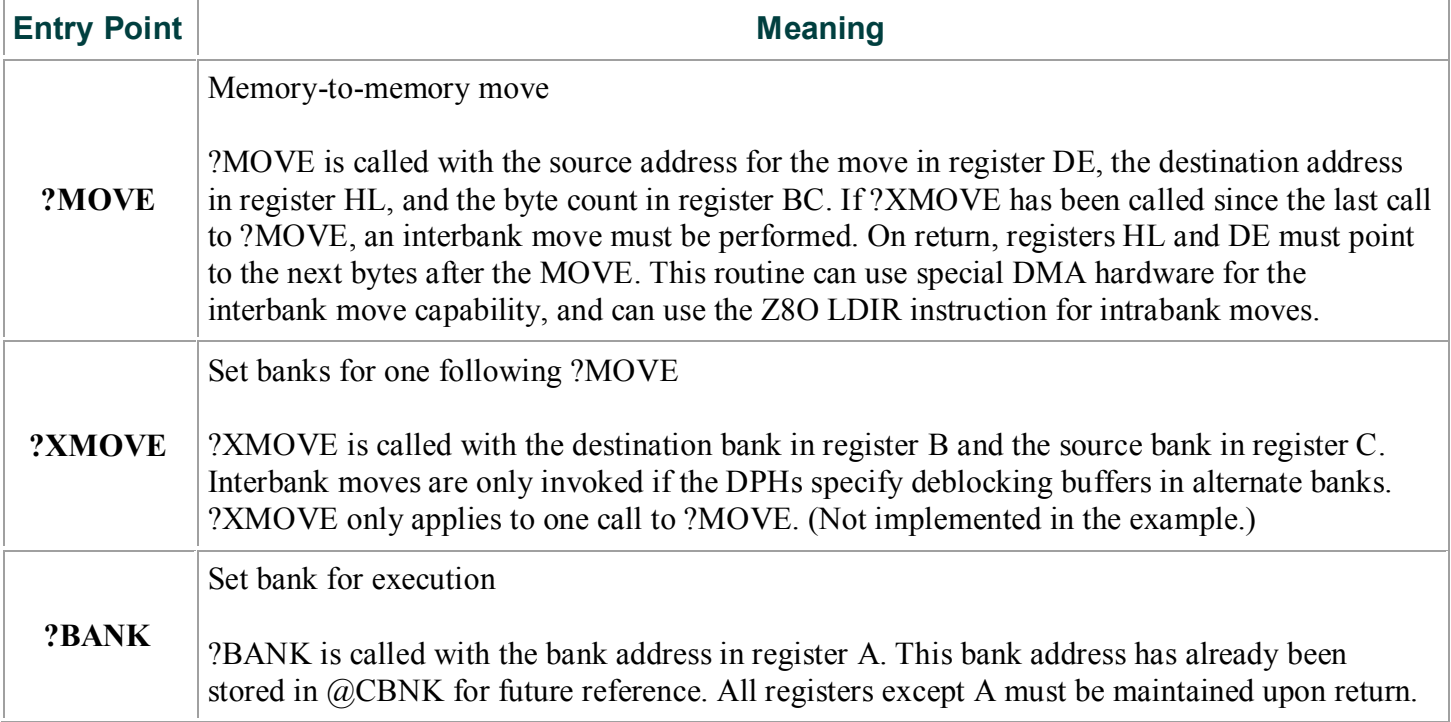

## **4.9 Linking Modules into the BIOS**

The following lines are examples of typical link commands to build a modular BIOS ready for system generation with GENCPK:

LINK BNKBIOS3[b]=BNKBIOS,SCB,BOOT,CHARIO,MOVE,DRVTBL,<disk-modules> LINK BIOS3[os]=BIOS,SCB,BOOT,CHARIO,MOVE,DRVTBL,<disk-modules>

# **Section 5 : System Generation**

This section describes the use of the GENCPM utility to create a memory image CPM3.SYS file containing the elements of the CP/M 3 operating system. This section also describes customizing the LDRBIOS portion of the CPMLDR program, and the operation of CPMLDR to read the CPM3.SYS file into memory.

Finally, this section describes the procedure to follow to boot CP/M 3.

In the nonbanked system, GENCPM creates the CPM3.SYS file from the BDOS3.SPR and your customized BIOS3.SPR files. In the banked system, GENCPM creates the CPM3.

SYS f i le from the RESBDOS3. SPR f i le, the BNKBDOS3.SPR file, and your customized BNKBIOS3.SPR file.

If your BIOS contains a segment that can reside in banked memory, GENCPM separates the code and data in BNKBIOS3.SPR into a banked portion which resides in Bank 0 just below common memory, and a resident portion which resides in common memory.

GENCPM relocates the system modules, and can allocate physical record buffers, allocation vectors, checksum vectors, and hash tables as requested in the BIOS data structures. It also relocates references to the System Control Block, as described on page 27. GENCPM accepts its command input from a file, GENCPM.DAT, or interactively from the console.

## **5.1 GENCPM Utility**

*Syntax:*

GENCPM [AUTO | AUTO DISPLAY}

### *Purpose:*

GENCPM creates a memory image CPM3.SYS file, containing the CP/M 3 BDOS and customized BIOS. The GENCPM utility performs late resolution of intermodule references between system modules. GENCPM can accept its command input interactively from the console or from a file GENCPM.DAT.

In the nonbanked system, GENCPM creates a CPM3.SYS file from the BDOS3.SPR and BIOS3.SPR files. In the banked system, GENCPM creates the CPM3.SYS file from the RESBDOS3.SPR, the BNKBDOS3.SPR and the BNKBIOS3.SPR files. Remember to back up your CPM3.SYS file before executing GENCPM, because GENCPM deletes any existing CPM3.SYS file before it generates a new system.

### **Input Files:**

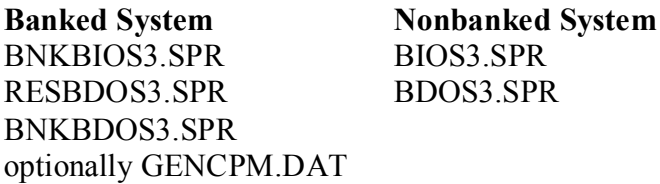

### **Output File:**

CPM3.SYS optionally GENCPM.DAT

GENCpm determines the location of the system modules in memory and, optionally, the number of physical record buffers allocated to the system. GENCPM can specify the location of hash tables requested by the Disk Parameter Headers (DPHS) in the BIOS. GENCPM can allocate all required disk buffer space and create all the required Buffer Control Blocks (BCBs).

GENCPM can also create checksum vectors and allocation vectors.

GENCPM can get its input from a file GENCPM.DAT. The values in the file replace the default values of GENCPM. If you enter the AUTO parameter in the command line GENCPM gets its input from the file GENCPM.DAT and generates a new system displaying only its sign- on and sign-off messages on the console. If AUTO is specified and a GENCPM.DAT file does not exist on the current drive, GENCPM reverts to manual generation.

If you enter the AUTO DISPLAY parameter in the command line, GENCPM automatically generates a new system and displays all questions on the console. If AUTO DISPLAY is specified and a GENCPM.DAT file does not exist on the current drive, GENCPM reverts to manual generation. If GENCPM is running in AUTO mode and an error occurs, it reverts to manual generation and starts from the beginning.

The GENCPM.DAT file is an ASCII file of variable names and their associated values. In the'following discussion, a variable name in the GENCPM.DAT file is referred to as a Question Variable. A line in the GENCPM.DAT file takes the following general form:

Question Variable = value I ? I ?value < $CR$  >< $LF$  > value = #decimal value or hexadecimal value or drive letter  $(A - P)$  or Yes, No, Y, or N

You can specify a default value by following a question mark with the appropriate value, for example ?A or ?25 or ?Y. The question mark tells GENCPM to stop and prompt the user for input, then continue automatically. At a ?value entry, GENCPM displays the default value and stops for verification.

The following pages display GENCPM questions. The items in parentheses are the default values. The Question Variable associated with the question is shown below the explanation of the answers to the questions.

### **5.1.1 : Program Questions:**

### **Use GENCPM.DAT for defaults (Y) ?**

Enter Y - GENCPM gets its default values from the file GENCPM.DAT.

Enter N - GENCPM uses the built-in default values.

No Question Variable is associated with this question

### **Create a new GENCPM.DAT file (N) ?**

Enter N - GENCPM does not create a new GENCPM.DAT fil,

Enter Y - After GENCPM generates the new CPM3.SYS file it creates a new GENCPM.DAT file containing the default values.

Question Variable: CRDATAF

### **Display Load Table at Cold Boot (Y) ?**

Enter Y - On Cold Boot the system displays the load table containing the filename, filetype, hex starting address, length of system modules, and the TPA size.

Enter N - System displays only the TPA size on cold boot.

Question Variable: PRTMSG

#### **Number of console columns (#80) ?**

Enter the number of columns (characters-per-line) for your console.

A character in the last column must not force a new line for console editing in CP/M 3. If your terminal forces a new line automatically, decrement the column count by one.

Question Variable: PAGWID

### **Number of lines per console page (#24) ?**

Enter the number of the lines per screen for your console.

Question Variable: PAGLEN

#### **Backspace echoes erased character (N) ?**

Enter N - Backspace (Ctrl-H, 08H) moves back one column and erases the previous character.

Enter Y - Backspace moves forward one column and displays the previous character.

Question Variable: BACKSPC

#### **Rubout echoes erased character (Y) ?**

Enter Y - Rubout (7FH) moves forward one column and displays the previous character.

Enter N - Rubout moves back one column and erases the previous character.

Question Variable: RUBOUT

### **Initial default drive (A:) ?**

Enter the drive code the prompt is to display at cold boot.

Question Variable: BOOTDRV

### **Top page of memory (FF) ?**

Enter the page address that is to be the top of the operating system. OFFH is the top of a 64K system.

Question Variable: MEMTOP

#### **Bank-switched memory (Y) ?**

Enter Y - GENCPM uses the banked system files.

Enter N - GENCPM uses the nonbanked system files.

Question Variable: BNKSWT

### **Common memory base page (CO) ?**

This question is displayed only if you answered Y to the previous question. Enter the page address of the start of common memory.

Question Variable: COMBAS

### **Long error messages (Y) ?**

This question is displayed only if you answered Y to bank- switched memory.

Enter Y - CP/M 3 error messages contain the BDOS function number and the name of the file on which the operation was attempted.

Enter N - CP/M 3 error messages do not display the function number or file.

Question Variable: LERROR

### **Double allocation vectors (Y) ?**

This question is displayed only if you answered N to bank- switched memory.

For more information about double allocation vectors, see the definition of the Disk Parameter Header ALV field in Section 3.

Enter Y - GENCPM creates double-bit allocation vectors for each drive.

Enter N - GENCPM creates single-bit allocation vectors for each drive.

Question Variable: DBLALV

### **Accept new system definition (Y) ?**

Enter Y GENCPM proceeds to the next set of questions.

Enter N GENCPM repeats the previous questions and displays your previous input in the default parentheses. You can modify your answers.

No Question Variable is associated with this question.

### **Number of memory segments (#3) ?**

GENCPM displays this question if you answered Y to bank- switched memory.

Enter the number of memory segments in the system. Do not count common memory or memory in Bank 1, the TPA bank, as a memory segment. A maximum of 16 (0 - 15) memory segments are allowed. The memory segments define to GENCPM the memory available for buffer and hash table allocation.

Do not include the part of Bank 0 that is reserved for the operating system.

Question Variable: NUMSEGS

### **CP/M 3 Base,size,bank (8E,32,00)**

Enter memory segment table:

Base,size,bank (00,8E,00) ?

Base,size,bank (00,CO,02) ?

Base,size,bank (00,CO,03) ?

Enter the base page, the length, and the bank of the memory segment.

Question Variable: MEMSEGO# where 0 to F hex

### **Accept new memory segment table entries (Y) ?**

Enter Y GENCPM displays the next group of questions.

Enter N GENCPM displays the memory segment table definition questions again.

No Question Variable is associated with this question.

### **5.1.2 : Setting up directory hash tables:**

#### **Enable hashing for drive d: (Y)**

GENCPM displays this question if there is a Drive Table and if the DPHs for a given drive have an 0FFFEH in the hash table address field of the DPH. The question is asked for every drive d: defined in the BIOS.

Enter Y - Space is allocated for the Hash Table. The address and bank of the Hash Table is entered into the DPH.

Enter N - No space is allocated for a Hash Table for that drive.

Question Variable: HASHDRVD where  $d =$  drives A-P.

### **5.1.3 : Setting up Blocking/Deblocking buffers:**

GENCPM displays the next set of questions if either or both the DTABCB field or the DIRBCB field contain 0FFFEH.

### **Number of directory buffers for drive d: (#l) ? 10**

This question appears only if you are generating a banked system. Enter the number of directory buffers to allocate for the specified drive. In a banked system, directory buffers are allocated only inside Bank 0. In a nonbanked system, one directory buffer is allocated above the BIOS.

Question Variable: NDIRRECD where  $d =$  drives A-P.

### **Number of data buffers for drive d: (#l) ? 1**

This question appears only if you are generating a Banked system. Enter the number of data buffers to allocate for the specified drive. In a banked system, data buffers can only be allocated outside Bank 1, and in common. You can only allocate data buffers in alternate banks if your BIOS supports interbank moves.

In a nonbanked system, data buffers are allocated above the BIOS.

Question Variable: NDTARECD where d = drives A-P.

#### **Share buffer(s) with which drive (A:) ?**

This question appears only if you answered zero to either of the above questions.

Enter the drive letter (A-P) of the drive with which you want this drive to share a buffer.

Question Variable: ODIRDRVD for directory records where  $d =$  drives A-P.

Question Variable: ODTADRVD for data records where d drives A-P.

### **Allocate buffers outside of Commom (N) ?**

This question appears if the BIOS XMOVE routine is implemented.

Answer Y - GENCPM allocates data buffers outside of common and Bank 0.

Answer N - GENCPM allocates data buffers in common.

Question Variable: ALTBNKSD where d = drives A-P.

#### **Overlay Directory buffer for drive d: (Y) ?**

This question appears only if you are generating a nonbanked system.

Enter Y this drive shares a directory buffer with another drive.

Enter N GENCPM allocates an additional directory buffer above the BIOS.

Question Variable: OVLYDIRD where  $d =$  drives A-P.

### **Overlay Data buffer for drive d: (Y) ?**

This question appears only if you are generating a nonbanked system.

Enter Y - this drive shares a data buffer with another drive.

Enter N - GENCPM allocates an additional data buffer above the BIOS.

Question Variable: OVLYDTAD for directory records where  $d =$  drives A-P.

### **Accept new buffer definitions (Y) ?**

Enter Y GENCPM creates the CPM3.SYS file and terminates.

Enter N GENCPM redisplays all of the buffer definition questions.

No Question Variable is associated with this question.

#### *Examples:*

The following section contains examples of two system generation sessions. If no entry follows a program question, assume RETURN was entered to select the default value in parentheses. Entries different from the default appear after the question mark.

### EXAMPLE OF CONTENTS OF GENCPM.DAT FILE

```
combas = c0 <CR>lerror = ? <CR>numsegs3 <CR> memseg00
00,80,00 <CR> memseg0l
0d, b3, 02 <CR> memseg0f?00,c0,10 <CR> hashdrva y <CR> hashdrvd n <CR> ndirreca
20 <CR> ndtarecf
10 <CR>
```
EXAMPLE OF SYSTEM GENERATION WITH BANKED MEMORY

**A>GENCPM CP/M 3.0 System Generation Copyright (C) 1982, Digital Research Default entries are shown in (parens).**

```
Default base is Hex, precede entry with # for decimal
Use GENCPM.DAT for defaults (Y) ?
Create a new GENCPM.DAT file (N) ?
Display Load Map at Cold Boot (Y) ?
Number of console columns (#80) ?
Number of lines in console page (#24) ?
Backspace echoes erased character (N) ?
Rubout echoes erased character (N) ?
Initial default drive (A:) ?
Top page of memory (FF) ?
Bank switched memory (Y) ?
Common memory base page (CO) ?
Long error messages (Y) ?
Accept new system definition (Y) ?
Setting up Allocation vector for drive A:
Setting up Checksum vector for drive A:
Setting up Allocation vector for drive B:
Setting up Checksum vector for drive B:
Setting up Allocation vector for drive C:
Setting up Checksum vector for drive C:
Setting up Allocation vector for drive D:
Setting up Checksum vector for drive D:
*** Bank 1 and Common are not included ***
*** in the memory segment table.
Number of memory segments (#3) ?
CP/M 3 Base,size,bank (8B,35,00)
Enter memory segment table:
Base,size,bank (00,8B,00)?
Base,size,bank (OD,B3,02)?
Base,size,bank (00,CO,03)?
CP/M 3 Sys SBO0H 3500H Bank 00
Memseg No. 00 0000H BBO0H Bank 00
Memseg No. 01 ODO0H B300H Bank 02
Memseg No. 02 0000H C000H Bank 03
Accept new memory segment table entries (Y) ?
Setting up directory hash tables:
Enable hashing for drive A: (Y) ?
Enable hashing for drive B: (Y) ?
Enable hashing for drive C: (Y) ?
Enable hashing for drive D: (Y) ?
9 5
Setting up Blocking/Deblocking buffers:
The physical record size is 0200H:
Available space in 256 byte pages:
TPA = 00F4H, Bank 0 = 00BBH, Other banks = 0166H
Number of directory buffers for drive A: (#32) ?
Available space in 256 byte pages:
TPA = 00F4H, Bank 0 = 0049H, Other banks = 0166H
Number of data buffers for drive A: (#2) ?
Allocate buffers outside of Common (N) ?
Available space in 256 byte pages:
TPA = 00F0H, Bank 0 = 0049H, Other banks = 0166H
Number of directory buffers for drive B; (#32) ?
```

```
Available space in 256 byte pages:
TPA = 00F0H, Bank 0 = 0007H, Other banks = 0166H
Number of data buffers for drive B: (#0) ?
Share buffer(s) with which drive (A:) ?
The physical record size is 0080H:
Available space in 256 byte pages:
TPA = 00F0H, Bank 0 = 0007H, Other banks = 0166H
Number of directory buffers for drive C: (410) ?
Available space in 256 byte pages:
TPA = 00F0H, Bank 0 = 0001H, Other banks = 0166H
Number of directory buffers for drive D: (#0) ?
Share buffer(s) with which drive (C:) ?
Available space in 256 byte pages:
TPA = 00F0H, Bank 0 = 0001H, Other banks = 0166H
Accept new buffer definitions (Y) ?
BNKBIOS3 SPR F600H 0600H
BNKBIOS3 SPR BI00H 0F00H
RESBDOS3 SPR F000H 0600H
BNKBDOS3 SPR 8700H 2A00H
*** CP/M 3.0 SYSTEM GENERATION DONE
```
In the preceding example GENCPM displays the resident portion of BNKBIOS3.SPR first, followed by the banked portion.

### EXAMPLE OF SYSTEM GENERATION WITH NONBANKED MEMORY

```
A>GENCPM
CP/M 3.0 System Generation
Copyright (C) 1982, Digital Research
Default entries are shown in (parens).
Default base is Hex, precede entry with for decimal
Use GENCPM.DAT for defaults (Y) ?
Create a new GENCPM.DAT file (N) ?
Display Load Map at Cold Boot (Y) ?
Number of console columns (#80) ?
Number of lines in console page (#24) ?
Backspace echoes erased character (N) ?
Rubout echoes erased character (N) ?
Initial default drive (A:) ?
Top page of memory (FF) ?
Bank switched memory (Y) ? N
Double allocation vectors (Y) ?
Accept new system definition (Y) ?
Setting up Blocking/Deblocking buffers:
The physical record size is 0200H:
Available space in 256 byte pages:
TPA = 00D8H
Directory buffer required and allocated for drive A:
Available space in 256 byte pages:
TPA = 00D5H
Overlay Data buffer for drive A: (Y) ?
Available space in 256 byte pages:
TPA = 00D5H
```

```
Overlay Directory buffer for drive B: (Y) ?
Share buffer(s) with which drive (A:) ?
Available space in 256 byte pages:
TPA = 00D5H
Overlay Data buffer for drive B: (Y) ?
Share buffer(s) with which drive (A:) ?
The physical record size is 00B0H:
Available space in 256 byte pages:
TPA = 0005H
Overlay Directory buffer for drive C: (Y) ?
Share buffer(s) with which drive (A:) ?
Available space in 256 byte pages:
TPA = 00D5H
Overlay Directory buffer for drive D: (Y) ?
Share buffer(s) with which drive (C;) ?
Available space in 256 byte pages:
TPA = 00D5H
Accept new buffer definitions (Y) ?
BIOS3 SPR F300H 0B00H
BDOS3 SPR D600H 1D00H
*** CP/M 3.0 SYSTEM GENERATION DONE
A>
```
## **5.2 Customizing the CPMLDR**

The CPMLDR resides on the system tracks of a CP/M 3 system disk, and loads the CPM3.SYS file into memory to cold start the system. CPMLDR contains the LDRBDOS supplied by Digital Research, and must contain your customized LDRBIOS.

The system tracks for CP/M 3 contain the customized Cold Start Loader, CPMLDR with the customized LDRBIOS, and possibly the CCP.

The COPYSYS utility places the Cold Start Loader, the CPMLDR, and optionally the CCP on the system tracks, as shown in Table 5-1.

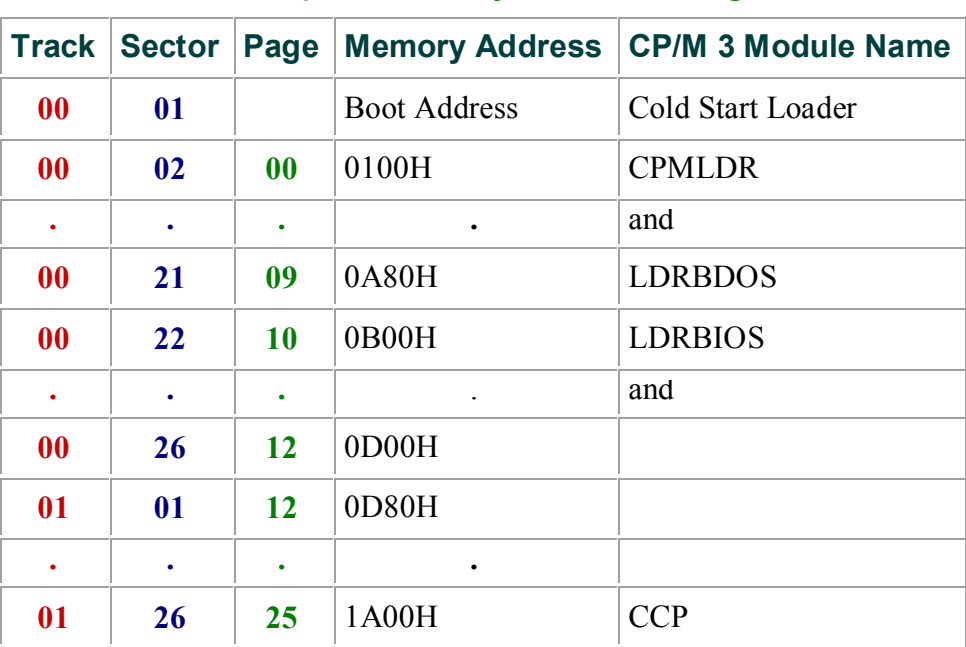

## **Table 5-1. Sample CP/M 3 System Track Organization**

Typically the Cold Start Loader is loaded into memory from Track 0, Sector 1 of the system tracks when the reset button is depressed. The Cold Start Loader then loads CPMLDR from the system tracks into memory.

Alternatively, if you are starting from an existing CP/M 2 system, you can run CPMLDR.COM as a transient program. CP/M 2 loads CPMLDR.COM into memory at location

100H. CPMLDR then reads the CPM3.SYS file from User 0 on drive A and loads it into memory.

Use the following procedure to create a customized CPMLDR.COM file, including your customized LDRBIOS:

1) Prepare a LDRBIOS.ASM file.

2) Assemble the LDRBIOS file with RMAC to produce a LDRBIOS.REL file.

3) Link the supplied CPMLDR.REL file with the LDRBIOS.REL file you created to produce a CPMLDR.COM file.

A>LINK CPMLDR[Ll00]=CPNLDR,LDRBIOS

Replace the address 100 with the load address to which your boot loader loads CPMLDR.COM. You must include a bias of 100H bytes for buffer space when you determine the load address.

The CPMLDR requires a customized LDRBIOS to perform disk input and console output.

The LDRBIOS is essentially a nonbanked BIOS. The LDRBIOS has the same JMP vector as the regular CP/M 3 BIOS. The LDRBIOS is called only to perform disk reads (READ) from one drive, console output (CONOUT) for sign-on messages, and minimal system initialization.

The CPMLDR calls the BOOT entry point at the beginning of the LDRBIOS to allow it to perform any necessary hardware initialization. The BOOT entry point should return to CPMLDR instead of loading and branching to the CCP, as a BIOS normally does. Note that interrupts are not disabled when the LDRBIOS BOOT routine is called.

Test your LDRBIOS completely to ensure that it properly performs console character output and disk reads. Check that the proper tracks and sectors are addressed on all reads and that data is transferred to the proper memory locations.

You should assemble the LDRBIOS.ASM file with a relocatable origin of 0000H.

Assemble the LDRBIOS with RMAC to produce a LDRBIOS.REL file. Link the LDRBIOS.REL file with the CPMLDR.REL file supplied by Digital Research to create a CPMLDR.COM .file. Use the L option in LINK to specify the load origin (address) to which the boot loader on track 0 sector 1 loads the CPMLDR.COM file.

Unnecessary BIOS functions can be deleted from the LDRBIOS to conserve space. There is one absolute restriction on the length of the LDRBIOS; it cannot extend above the base of the banked portion of CP/M 3. (GENCPM lists the base address of CP/M 3 in its load map.) If you plan to boot CP/M 3 from standard, singledensity, eight-inch floppy disks, your CPMLDR must not be longer than 1980H to place the CPMLDR.COM file on two system tracks with the boot sector. If the CCP resides on the system tracks with the Cold Start Loader and CPMLDR, the combined lengths must not exceed 1980H.

## **5.3 CPKLDR Utility**

*Syntax:*
### CPMLDR

*Purpose:*

CPMLDR loads the CP/M 3 system file CPM3.SYS into Bank 0 and transfers control to the BOOT routine in the customized BIOS. You can specify in GENCPM for CPMLDR to display a load table containing the names and addresses of the system modules.

The CPM3.SYS file contains the CP/M 3 BDOS and customized BIOS. The file CPM3.SYS must be on drive A in USER 0. You can execute CPMLDR under SID or DDT to help debug the BIOS. A \$B in the default File Control Block (FCB) causes CPMLDR to execute a RST 7 (SID breakpoint) just before jumping to the CP/M 3 Cold Boot BIOS entry point.

*Input File:*

CPM3.SYS

*Examples:*

```
A>CPMLDR
CP/M V3.0 Loader
Copyright (C) 1982, Digital Research
BNKBIOS3 SPR F600H 0A00H
BNKBIOS3 SPR BB00H 0500H
RESBDOS3 SPR F100H 0500H
BNKBDOS3 SPR 9A00H 2100H
60K TPA
A>
```
In the preceding example, CPMLDR displays its name and version number, the Digital Research copyright message, and a four-column load table containing the filename, filetype, hex starting address, and length of the system modules. CPMLDR completes its sign-on message by indicating the size of the Transient Program Area (TPA) in kilobytes. The CCP then displays the system prompt, A>.

### **5.4 Booting CP/M 3**

The CP/M 3 cold start operation loads the CCP, BDOS, and BIOS modules into their proper locations in memory and passes control to the cold start entry point (BIOS Function 0: BOOT) in the BIOS. Typically, a PROM-based loader initiates a cold start by loading sector 0 on track I of the system tracks into memory and jumping to it. This first sector contains the Cold Start Loader. The Cold Start Loader loads the CPMLDR.COM program into memory and jumps to it. CPMLDR loads the CPM3.SYS file into memory and jumps to the +BIOS cold start entry point.

To boot the CP/M 3 system, use the following procedure:

1) Create the CPM3.SYS file.

2) Copy the CPM3.SYS file to the boot drive.

3) Create a CPMLDR.COM for your machine.

4 ) Place the CPMLDR.COM file on your system tracks using SYSGEN with CP/M 2 or COPYSYS with CP/M 3. The boot loader must place the CPMLDR.Com file at the address at which it originated. If CPMLDR has been linked to load at 100H, you can run CPMLDR under CP/M 2.

The COPYSYS utility handles initialization of the system tracks. The source of COPYSYS is included with the standard CP/M 3 system because you need to customize COPYSYS to support nonstandard system disk formats. COPYSYS copies the Cold Start Loader, the CPMLDR.COM file, and optionally the CCP to the system tracks. Refer to the COPYSYS.ASM source file on the distribution disk.

## **Section 6 : Debugging the BIOS**

This section describes a sample debugging session for a nonbanked CP/M 3 BIOS. You must create and debug your nonbanked system first, then bring up the banked system.

Note that your system probably displays addresses that differ from the addresses in the following example.

You can use SID, Digital Research' s Symbolic Debugger Program, running under CP/M 2.2, to help debug your customized BIOS. The following steps outline a sample debugging session.

1) Determine the amount of memory available to CP/M 3 when the debugger and CP/M 2.2 are in memory. To do this, load the debugger under CP/M 2.2 and list the jump instruction at location 0005H. In the following example of a 64K system, C500 is the base address of the debugger, and also the maximum top of memory that you can specify in GENCPM for your customized CP/M 3 system.

```
A>SID
CP/M 3 SID - Version 3.0
#L5
0005 JMP C500
```
2) Running under CP/M 2.2, use GENCPM to generate a CPM3.SYS file, which specifies a top of memory that is less than the base address of the debugger, as determined by the previous step. Allow at least 256K bytes for a patch area. In this example, you can specify C3 to GENCPM as the top of memory for your CP/M 3 system.

**A>GENCPM Top page of memory (FF)? C3**

3) Now you have created a system small enough to debug under SID. Use SID to load the CPMLDR.COM file, as shown in the following example:

```
A>SID CP14LDR.COM
CP/M 3 SID - Version 3.0
NEXT MSZE PC END
0E80 0EB0 0100 D4FF
```
### 4) **#I\$B**

5) Transfer control to CPMLDR using the G command:

**#G**

At this point, the screen clears and the following information appears:

```
CP/M V3.0 LOADER
Copyright (c) 1982, Digital Research
BIOS3 SPR AA00 0B00
BDOS3 SPR 8B00 1F00
34K TPA
0lA9
```
6) With the CP/M 3 system in the proper location, you can set passpoints in your BIOS. Use the L command with the address specified as the beginning of the BIOS by the CPMLDR load table as shown in step 5 above. This L command causes SID to display the BIOS jump vector which begins at that address. The jump vector indicates the beginning address of each subroutine in the table. For example, the first jump instruction in the example below is to the Cold Boot subroutine.

### **#LAA00**

The output from your BIOS might look like this:

**JMP AA68 JMP AA8E JMP ABA4 JMP ABAF JMP ABCA**

7) Now set a passpoint in the Cold BOOT routine. Use the P command with an address to set a passpoint at that address.

### **#PAA68**

8) Continue with the CPMLDR.COM program by entering the G command, followed by the address of Cold Boot, the first entry in the BIOS jump vector.

### **#GAA00**

9) In response to the G command, the CPMLDR transfers control to the CP/M 3 operating system. If you set a passpoint in the Cold BOOT routine, the program stops executing, control transfers to SID, and you can begin tracing the BOOT routine.

10) When you know the BOOT routine is functioning correctly, enter passpoints for the other routines you want to trace, and begin tracing step by step to determine the location of problems.

Refer to the Digital Research Symbolic Instruction Debugger User's Guide (SID) in the Programmer's Utilities Guide for the CP/M Family of Operating Systems for a discussion of all the SID commands.

# **Appendix A**

### **Removable Media Considerations**

All disk drives under CP/M 3 are classified as either permanent or removable. In general, removable drives support media changes; permanent drives do not. Setting the high-order bit in the CKS field in a drive's Disk Parameter Block (DPB) marks the drive as a permanent drive.

The BDOS file system distinguishes between permanent and removable drives. If a drive is permanent, the BDOS always accepts the contents of physical record buffers as valid. In addition, it also accepts the results of hash table searches on the drive.

On removable drives, the status of physical record buffers is more complicated.

Because of the potential for media change, the BDOS must discard directory buffers before performing most directory related BDOS function calls. This is required because the BDOS detects media changes by reading directory records. When it reads a directory record, the BDOS computes a checksum for the record, and compares the checksum to the currently stored value in the drive's checksum vector . If the checksum values do not match, the BDOS assumes the media has changed. Thus, the BDOS can only detect a media change by an actual directory READ operation.

A similar situation occurs with directory hashing on removable drives. Because the directory hash table is a memory-resident table, the BDOS must verify all unsuccessful hash table searches on removable drives by accessing the directory.

The net result of these actions is that there is a significant performance penalty associated with removable drives as compared to permanent drives. In addition, the protection provided by classifying a drive as removable is not total. Media changes are only detected during directory operations. If the media is changed on a drive during BDOS WRITE operations, the new disk can be damaged.

The BIOS media flag facility gives you another option for supporting drives with removable media. However, to use this option, the disk controller must be capable of generating an interrupt when the drive door is opened. If your hardware provides this support, you can improve the handling of removable media by implementing the following procedure:

1) Mark the drive as a permanent drive and set the DPB CKS parameter to th'e total number of directory entries, divided by four. For example, set the CKS field for a disk with 96 directory entries to 8018H.

2) Implement an interrupt service routine that sets the @MEDIA flag in the System Control Block and the DPH MEDIA byte for the drive that signaled the door open condition.

By using the media flag facility, you gain the performance advantage associated with permanent drives on drives that support removable media. The BDOS checks the System Control Block @MEDIA flag on entry for all disk-related function calls. If the flag has not been set, it implies that no disks on the system have been changed. If the flag is set, the BDOS checks the DPH MEDIA flag of each currently logged-in disk. If the DPH MEDIA flag of a drive is set, the BDOS reads the entire directory on the drive to determine whether the drive has had a media change before performing any other operations on the drive. In addition, it temporarily classifies any permanent disk with the DPH MEDIA flag set as a removable drive. Thus, the BDOS discards all directory physical record buffers when a drive door is opened to force all directory READ operations to access the disk.

To summarize, using the BIOS MEDIA flag with removable drives offers two important benefits. First, because a removable drive can be classified as permanent, performance is enhanced. Second, because the BDOS

immediately checks the entire directory before performing any disk-related function an the drive if the drive's DPH MEDIA flag is set, disk integrity is enhanced.

# **Appendix B : Auto-density Support**

Auto-density support refers to the capability of CP/M 3 to support different types of media on a single drive. For example, some floppy-disk drives accept single-sided and double-sided disks in both single-density and double-density formats. Auto-density support requires that the BIOS be able to determine the current density when SELDSK is called and to subsequently be able to detect a change in disk format when the READ or WRITE routines are called.

To support multiple disk formats, the drivers BIOS driver must include a Disk Parameter Block (DPB) for each type of disk or include code to generate the proper DPB parameters dynamically. In addition, the BIOS driver must determine the proper format of the disk when the SELDSK entry point is called with register E bit 0 equal to 0 (initial SELDSK calls). If the BIOS driver cannot determine the format, it can return 0000H in register pair HL to indicate the select was not successful. Otherwise, it must update the Disk Parameter Header (DPH) to address a DPB that describes the current media, and return the address of the DPH to the BDOS.

Note: all subsequent SELDSK calls with register E bit 0 equal to 1, the BIOS driver must continue to return the address of the DPH returned in the initial SELDSK call. The value 0000H is only a legal return value for initial SELDSK calls.

After a driver's SELDSK routine has determined the format of a disk, the driver's READ and WRITE routines assume this is the correct format until an error is detected. If an error is detected and the driver determines that the media has been changed to another format, it must return the value OFFH in register A and set the media flag in the System Control Block. This signals the BDOS that the media has changed and the next BIOS call to the drive will be an initial SELDSK call. Do not modify the drivers DPH or DPB until the initial SELDSK call is made.

Note that the BDOS can detect a change in media and will make an initial SELDSK call, even though the BIOS READ and WRITE routines have not detected a disk format change. However, the SELDSK routine must always determine the format on initial calls.

A drive's Disk Parameter Header (DPH) has associated with it several uninitialized data areas: the allocation vector, the checksum vector, the directory hash table, and physical record buffers. The size of these areas is determined by DPB parameters. If space for these areas is explicitly allocated in the BIOS, the DPB that requires the most space determines the amount of memory to allocate. If the BIOS defers the allocation of these areas to GENCPM, the DPH must be initialized to the DPB with the largest space requirements. If one DPB is not largest in all of the above categories, a false one must be constructed so that GENCPM allocates sufficient space for each data area.

# **Appendix C : Modifing a CP/M 2 BIOS**

If you are modifying an existing CP/M 2.2 BIOS, you must note the following changes.

- The BIOS jump vector is expanded from 17 entry points in CP/M 2.2 to 33 entry points in CP/M 3. You must implement the necessary additional routines.
- The Disk Parameter Header and Disk Parameter Block data structures are expanded.

See Section 3 of this manual, "CP/M 3 BIOS Functional Specifications," for details of the BIOS data structures and subroutines. The following table shows all CP/M 3 BIOS functions with the changes necessary to support  $CP/M$  3.

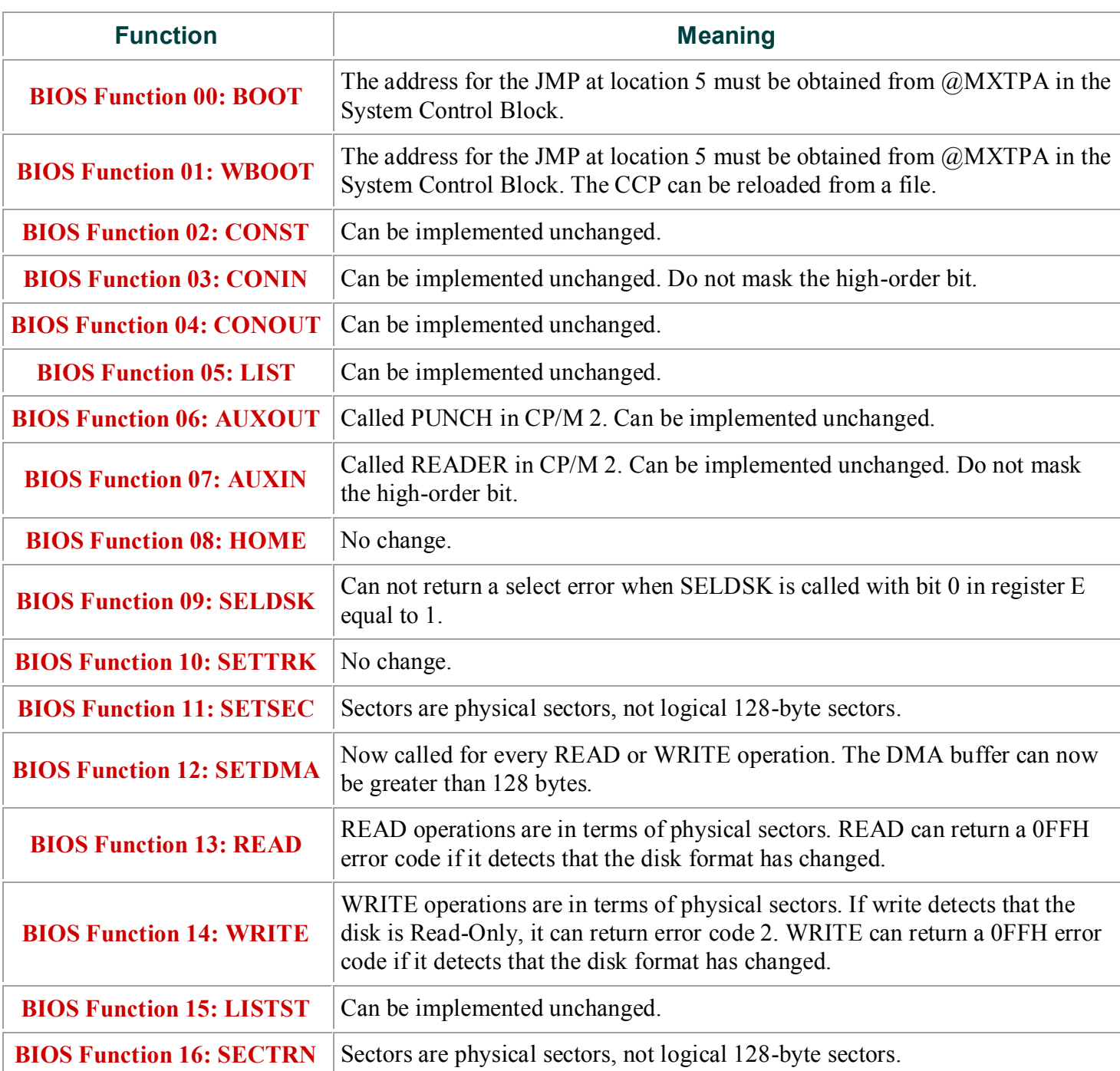

### **Table C-1. CP/M 3 BIOS Functions**

The following is a list of new BIOS functions:

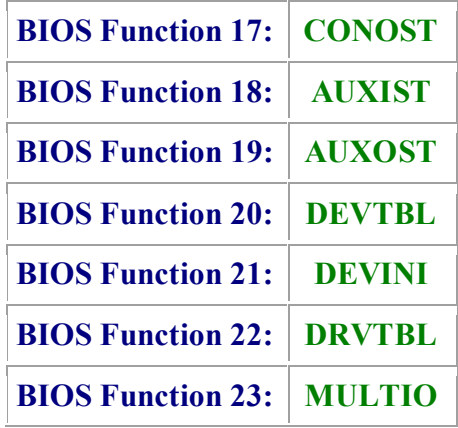

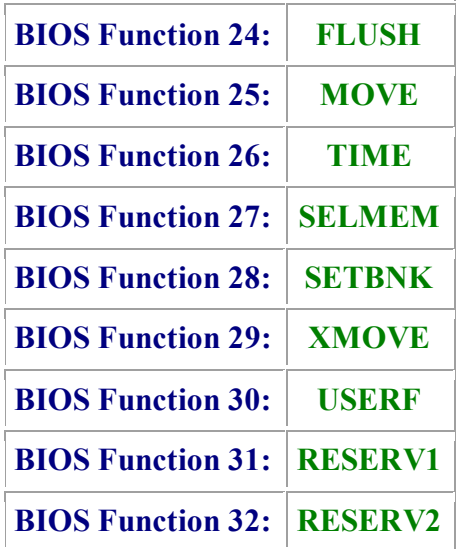

## **Appendix D : CPM3.SYS File Format**

### **Table D-1. CPM3.SYS File Format**

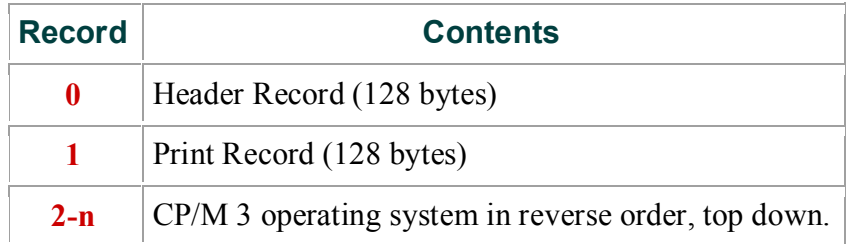

### **Table D-2. Header Record Definition**

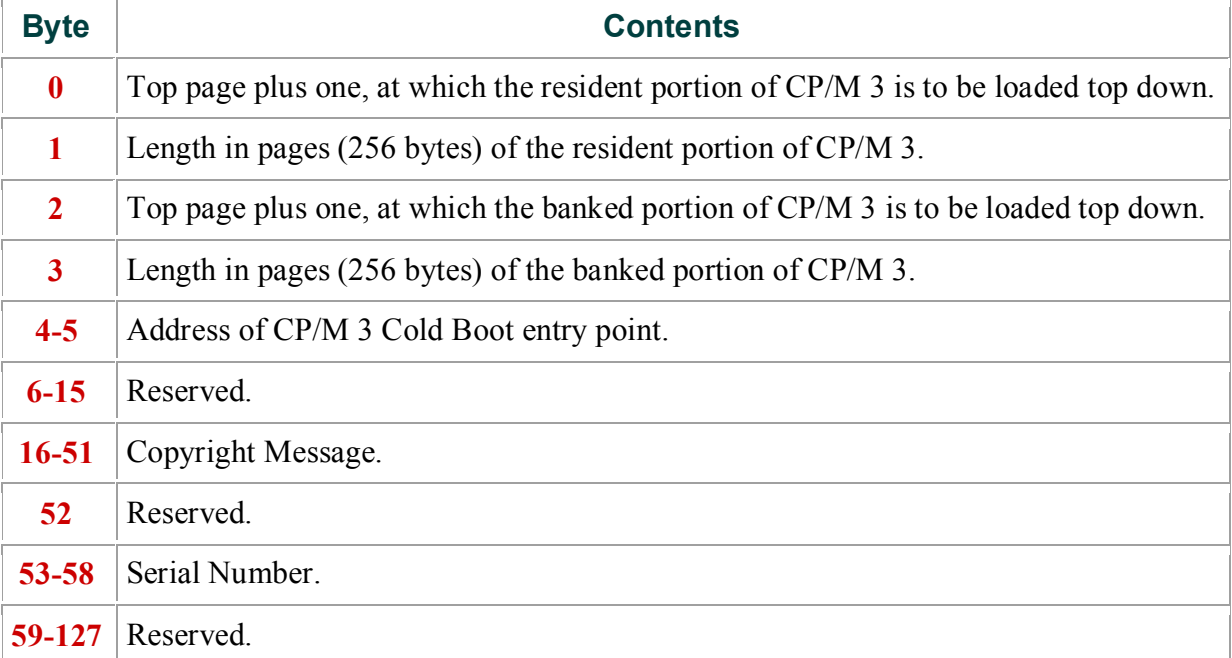

The Print Record is the CP/M 3 Load Table in ASCII, terminated by a dollar sign (\$).

## **Appendix E : Root Module of Relocatable BIOS for CP/M 3**

All the listings in Appendixes E through I are assembled with , the cP/M Relocating Macro Assembler, and cross-referenced XREF , an assembly language cross-reference program used with . listings are output from the XREF program. The assembly sources are on your distribution disk as ASM files.

```
1 title 'Root module of relocatable BIOS for CP/M 3.0'
2
3 ; version 1.0 15 Sept 82
4
5 FFFF = true equ -1
6 0000 = false equ not true
7
8 FFFF = banked equ true
9
10
11 ; Copyright (C), 1982
12 ; Digital Research, Inc
13 ; P.O. Box 579
14 ; Pacific Grove, CA 93950
15
16
17 ; This is the invariant portion of the modular BIOS and is
18 ; distributed as source for informational purposes only.
19 ; All desired modifications should be performed by
20 ; adding or changing externally defined modules.
21 ; This allows producing "standard" I/O modules that
22 ; can be combined to support a particular system
23 ; configuration.
24
25 000d = cr equ 13
26 000A = 1f equ 10
27 0007 = bell equ 7
28 0011 = ctlQ equ 'Q'-'@'
29 0013 = ctlS equ 'S'-'@'
30
31 0100 = ccp equ 0100h ; CCP gets loaded the TPA
32
33 cseg ; GENCPM puts CSEG stuff in common memory
34
35
36 ; variables in system data page
37
38 extrn @covec,@civec,@aovec.@aivec,@lovec ; I/O redirection vectors
39 extrn @mxtpa ; addr of system entry point
40 extrn @bnkbf ; 128 byte scratch buffer
41
42 ; initialization
43
44 extrn ?init ; general initialization and signon
```
Digital Research : CP/M 3 System Manual **Page 83**

```
45 extrn ?ldccp,?rlccp ; load & reload CCP for BOOT & WBOOT
46
47 ; user defined character I/O routines
48
49 extrn 7ci,?co,?cist,?cost ; each take device in <B>
50 extrn ?cinlt ; (re)initialize device in <C>
51 extrn @ctbl ; physical character device table
52
53 ; disk communication data items
54
55 extrn @dtbl ; table of pointers to XDPHs
56 public @adrv,@rdrv,@trk,@sect ; parameters for disk I/O
57 public @dma,@dbnk,@cnt ; " " "
58
59 ; memory control
60
61 public @cbnk ; current bank
62 extrn ?xmove,?move ; select move bank, and block move
63 extrn ?bank ; select CPU bank
64
65 ; clock support
66
67 extrn ?time ; siqnal time operation
68
69 ; general utility routines
70
71 public ?pmsg,?pdec ; print message, print number from 0 to 65535
72 public ?pderr ; print BIOS disk error message header
73
74 maclib modebaud ; define mode bits
75
76
77 ; External names for BIOS entry points
78
79 public ??boot,?wboot,?const,?conin,?cono,?list,?auxo,?auxi
80 public ?home,?sldsk,?sttrk ,?stsec,?stdma,7read,?write
81 public ?lists,?sctrn
82 public ?conos,?auxis,?auxos,?dvtbl,?devin,?drtbl
83 public 7mltio,?flush,?mov,7tim,?bnksl,7stbnk,?xmov
84
85
86 ; BIOS Jump vector
87
88 ' All BIOS routines are invoked by calling these
89 ; entry points.
90
91 ?boot: jmp boot ; initial entry on cold start
92 ?wboot. jmp wboot ; reentry on program exit, warm start
93
94 ?const. jmp const ; return console input Status
95 ?conin: jmp conin ; return console input character
96 ?cono: jmp conout ; send console output character
97 ?list: jmp list ; send list output character
```
Digital Research : CP/M 3 System Manual **Page 84**

 **?auxo: jmp auxout ; send auxilliary output character ?auxi: jmp auxin ; return auxilliary input character ?home: jmp home ; met disks to logical home ?sldsk: jmp seldek ; select disk drive, return disk parm info ?sttrk: jmp settrk ; Set disk track ?stsec: jmp setsec ; set disk sector ?stdma: jmp setdma ; set disk I/O memory address ?read: jmp read ; read physical block(s) ?write: jmp write ; write physical block(s) ?lists: jmp listat ; return list device Status ?sctrn: jmp sectrn ; translate logical to physical sector ?conos: jmp conost ; return console output status ?auxis: jmp auxibt ; return aux input status ?auxoS: jmp auxost ; return aux output status ?dvtbl: jmp devtbl ; return address of device def table ?devin: jmp ?cinit ; change baud rate of device ?drtbl: jmp getdrv ; return address of disk drive table ?mltio: jmp multio ; Set multiple record count for disk I/O ?flush: jmp flush ; flush BIOS maintained disk caching ?mov: jmp ?move ; block move memory to memory ?tim: jmp ?time ; Signal Time and date operation ?bnksl: jmp bnksel ; select bank for code execution and DMA ?stbnk: jmp setbnk ; select different bank for disk I/O DMA ?xmov:jmp ?xmove ; set source and destination banks for one 127 jmp 0 ; reserved for system implementor jmp 0 ; reserved for future expansion jmp 0 ; reserved for future expansion ; BOOT ; Initialentry point for SyStem startup. 136 dseg ; this part can be banked 138 boot: lxi sp,boot\$stack mvi c,15 ; initialize all 16 character devices 141 c\$init\$loop: push b 142a call ?cinit 142b pop b dcr c 143a jp c\$init\$loop call ?init ; perform any additiunal system initialization ; and print signon message lxi b,16\*256+0**

**148a lxi h,@dtbl ; Init all 16 logical disk drives 149 d\$init\$loop: 150 push b ; save remaining count and abs drive 151 mov e,m 151a inx h 151b mov d,m 151c inx b ; grab @drv entry 152 mov a,e 152a ora d 152b jz d\$init\$next ; if null, no drive 153 push h ; save @drv pointer 154 xchg ; XDPH address in HL 155 dcx h 155a dcx h 155b mov a,m 155c sta @RDRV ; get relative drive code 156 mov a,c 156a sta @ADRV ; get absolute drive code 157 dcx h ; point to init pointer 158 mov d,m 158a dcx h 158b mov e,m ; get init pointer 159 xchg 159a call ipchl ; call init routine 160 pop h ; recover @drv pointer 161 d\$init\$next: 162 pop b ; recover counter and drive # 163 inr c 163a dcr b 163b jnz d\$init\$loop ; and loop for each drive 164 jmp boot\$l 165 166 cseg ; following in resident memory 167 168 boot\$l: 169 call set\$jumps 170 call ?ldccp ; fetch CCP for first time 171 jmp ccp 172 173 174 ; WBOOT 175 ; Entry for system restarts. 176 177 wboot: 178 lxi sp,boot\$stack 179 call set\$jumps ; initialize page zero 180 call ?rlccp ; reload CCP 181 jmp ccp ; then reset jmp vectors and exit to ccp 182 183 184 set\$jumps: 185 186 if banked**

 **mvi a,1 187a call ?bnksl 188 endif mvi a,JMP sta 0 191a sta 5 ; met up jumps in page zero lxi h,?wboot 192a shld 1 ; BIOS warm start entry lhld @MXTPA 193a shld 6 ; BDOS system call entry ret ds 64 boot\$stack equ \$ ; DEVTBL ; Return address of character device table 204 devtbl: lxi h,@ctbl 205a ret ; GETDRV ; Return address of drive table 211 getdrv: lxi h,@dtbl 212a ret ; CONOUT ; Console Output. Send character in <C> ; to all selected devices 220 conout; lhld @covec ; fetch console output bit vector jmp out\$scan ; AUX0UT ; Auxiliary Output. Send character in <C> : to all selected devices 230 auxout: lhld @aovec ; fetch aux output bit vector jmp out\$Scan** 

```
234
235 ; LIST
236 ; List Output. Send character in <C>
237 ; to all selected devices.
238
239 list:
240 lhld @lovec ; fetch list output bit vector
241
242 out$scan:
243 mvi b, ; Start with device 0
244 co$next:
245 dad h ; shift out next bit
246 jnc not$out$device
247 push h ; save the vector
248 push b ; save the count and character
249 not$out$ready:
250 call coster
250a ora a
250b jz not$out$ready
25l pop b
251a push b ; restore and resave the character and device
252 call ?co ; if device selected, print it
253 pop b ; recover count and character
254 pop h ; recover the rest of the vector
255 not$out$device:
256 inr b ; next device number
257 mov a,h
257a ora 1 ; see if any devices left
258 jnz co$next ; and go find them. . .
259 ret
260
261
262 ; CONOST
263 ; Console Output Status. Return true if
264 ; all selected console output devices
265 ; are ready.
266
267 conost:
268 lhld @covec ; get console output bit vector
269 jmp ost$scan
270
271
272 ; AUXOST
273 ; Auxiliary Output Status. Return true if
274 ; all selected auxiliary output devices
275 ; are ready.
276
277 auxost:
278 lhld @aovec ; get aux output bit vector
279 jmp ost$scan
280
281
282 ; LISTST
```

```
283 , List Output Status. Return true if
284 ; all selected list output devices
285 ; are ready.
286
287 listst:
288 lhld @lovec ; get list output bit vector
289
290 ost$scan:
291 mvi b,0 ; start with device 0
292 cos$next:
293 dad h ; check next bit
294 push h ; save the vector
295 push b ; save the count
296 mvi a,0FFh ; assume device ready
297 cc coster ; check status for this device
298 pop b ; recover count
299 pop h ; recover bit vector
300 ora a ; see if device ready
301 rz ; if any not ready, return false
302 dcr b ; drop device number
303 mov a,b
303a ora 1 ; see if any more selected devices
304 jnz cos$next
305 ori 0FFh ; all selected were ready, return true
306 ret
307
308 coster: ; check for output device ready. including optional
309 ; xon/xorf support
310 mov l,b
310a mvi h,0 ; make device code 16 bits
311 push h ; save it in stack
312 dad h
312a dad h
312b dad h ; offset into device characteristics tbl
313 lxi d,@ctbl+6
313a dad d ; make address of mode byte
314 mov a,m
314a ani mb$xonxoff
315 pop h ; recover console number in HL
316 jz ?cost ; not a xon device, go get output status direct
317 lxi d,xofflist
317a dad d ; make pointer to proper xon/xoff flag
318 call cisti ; see if this keyboard has character
319 mov a,m
319a cnz cii ; get flag or read key if mny
320 cpi ctlq
320a jnz not$q ; if its a ctl-Q,
321 mvi a,0FFh ; set the flag ready
322 not$g:
323 cpi ctls
323a jnz not$s ; if its a ctl-S,
324 mvi a,00h ; clear the flag
325 not$s:
```
 **mov m,a ; save the flag call costl ; get the actual output status, ana m ; and mask with ctl-Q/ctl-S flag ret ; return this am the status 331 cistl: ; get input status with BC and HL saved push b 332a push h call ?cist pop h 334a pop b ora a ret 338 costl ; get output status, saving BC & HL push b 339a push h call ?cost pop h 341a pop b ora a ret 345 cil: ; get input, saving BC & HL push b 346a push h call ?ci pop h 348a pop b ret ; CONST ; Console Input Status. Return true if ; any selected console input device ; has an available character. 357 const lhld @civec ; get console input hit vector jmp ist\$scan ; AUXIST ; Auxiliary Input Status. Return true if ; any selected auxiliary input device ; has an available character. 367 auxist: lhld @aivec ; get aux input bit vector 370 ist\$scan: mvi b,0 ; start with device 0 372 cis\$next:**

 **dad h ; check next hit mvi a,0 , assume device not ready cc cistl ; check status for this device ora a 376a rnz ; if any ready, return true inr b ; next device number mov a,h 378a ora 1 ; see if any more selected devices jnz cis\$next xra a ; all selected were not ready. return false ret ; CONIN ; Console Input.Return character from first ; ready console input device. 388 conin: lhld @Civec jmp in\$scan ; AUXIN ; Auxiliary Input. Return character from first ; ready auxiliary input device. 397 auxin: lhld @aivec 400 in\$scan: push h ; save bit vector mvi b,0 403 ci\$next: dad h ; shift out next bit mvi a,0 ; insure 00 a (nonexistant device not ready) cc cisti ; see if the device has a character ora a jnz ci\$rdy ; this device has a character dcr b ; else, next device mov a,h 410a ora 1 ; see if any more devices jnz ci\$next ; go look at them pop h ; recover bit vector jmp in\$scan ; loop til we find a character 415 ci\$rdy: pop h ; discard extra stack jmp ?ci ; Utility Subroutines** 

```
423 ipchl: ; vectored CALL point
424 pchl
425
426
427 ?pmsg: ; print message @HL up to a null
428 ; saves BC & DE
429 push b
430 push d
431 pmsg$loop:
432 mov a,m
432a ora a
432b jz pmsg$exit
433 mov c,a
433a push h
434 call ?cono
434a pop h
435 inx h
435a jmp pmsg$loop
436 pmsg$exit:
437 pop d
438 pop h
439 ret
440
441 ?pdec: ; print binary number 0-65535 from HL
442 lxi b,tablel0
442a lxi d,-10000
443 next:
444 mvi a, '0'-1
445 pdecl:
446 push h
446a inr a
446b dad d
446c jnc stoploop
447 inx sp
447a inx sp
447a jmp pdecl
448 stoploop:
449 push d
449a push b
450 mov c,a
450a call ?cono
451 pop b
451a pop d
452 nextdigit:
453 pop h
454 ldax b
454a mov e,a
454b inx b
455 ldax b
455a mov d,a
455b inx b
456 mov a,e
456a ora d
```

```
456b jnz next
457 ret
458
459 tabel10:
460 dw -1000,-100,-10,-1,0
461
462 ?pderr:
463 lxi h,drive$msg
463a call ?pmsg ; error header
464 lda @adrv
464a adi 'A'
464b mov c,a
464c call ?cono ; drive code
469 lxi h,track$msg
469a call ?pmsg ; track header
466 lhld @trk
466a call ?pdec ; track number
467 lxi h,sector$msg
467a call ?pmsg ; sector header
468 lhld @sect
468a call ?pdec ; sector number
469 ret
470
471
472 : BNKSEL
473 ; Bank Select. Select CPU bank for further execution.
474
475 bnksel
476 sta @cbnk ; remember current bank
477 jmp ?bank ; and go exit through users
478 ; physical bank select routine
479
480
481 xofflist db -1,-1,-1,-1,-1,-1,-1,-1 ; ctl-s clears to zero
482 db -1,-1,-1,-1,-1,-1,-1,-1
483
484
485
486 dseg ; following resides in banked memory
487
488
489
490 ; Disk I/O interface routines
491
492
493 ; SELDSK
494 ; Select Disk Drive. Drive code in <C>.
495 ; Invoke login procedure for drive
496 ; if this is first select. Return
497 ; address of disk parameter header
498 ; in HL
499
500 seldsk:
```
**501 mov a,c 501a sta @adrv ; save drive select code 502 mov l,c 502a mvi h,0 502b dad h ; create index from drive code 503 lxi h,@dtbl 503a dad b ; get pointer to dispatch table 504 mov a,m 504a inx h 504b mov h,m 504c mov l,a ; point at disk descriptor 505 ora h 505a rz ; if no entry in table, no disk 506 mov a,e 506a ani 1 506b jnz not\$first\$select ; examine login bit 507 push h 507a xchg ; put pointer in stack & DE 508 lxi h,-2 508a dad d 508b mov a,m 508c sta @RDRV ; get relative drive 509 lxi h,-6 509a dad d ; find LOGIN addr 510 mov a,m 510a inx h 510b mov h,m 510c mov l,a ; get addr of LOGIN routine 511 call ipchl ; call LOGIN 512 pop h ; recover DPH pointer 513 not\$first\$select: 514 ret 515 516 517 ; HOME 518 ; Home selected drive. Treated as SETTRK(0). 519 520 home: 521 lxi b,0 ; same as set track zero 522 523 524 ; SETTRK 525 ; Set Track. Saves track address from BC 526 ; in @TRE for further operations. 527 528 settrk: 529 mov l,c 529a mov h,b 530 shld @trk 531 ret 532 533 534 ; SETSEC**

```
535 ; Set Sector. Saves sector number from BC
536 ; in @sect for further operations.
537
538 setsec
539 mov l,c
539a mov h,b
540 shld @sect
541 ret
542
543
544 ; SETDMA
545 ; Set Disk Memory Address. Saves DMA address
546 ; from BC in @DMA and sets @DBNK to @CBNK
547 ; so that further disk operations take place
548 ; in current bank.
549
550 setdma
551 mov l,c
551a mov h,b
552 shld @dma
553
554 lda @cbnk ; default DMA bank is current hank
555 ; fall through to set DMA bank
556
557 ; SETBNK
558 ; Set DiBk Memory Bank. Saves bank number
559 ; in @DBNK for future disk dBtB
560 ; transfers.
561
562 setbnk
563 sta @dbnk
564 ret
565
566
567 ; SECTRN
568 ; Sector Translate. Indexes skew table in DE
569 ; with sector in BC. Returns physical Sector
570 ; in HL If no skew table (DE=0) then
571 ; returns physical=logical.
572
573 sectrn:
574 mov l,c
574a mov h,b
575 mov a,d
575a ora e
575b rz
576 xchg
576a dad b
576b mov l,m
576c mvi h,0
577 ret
578
579
```

```
580 ; READ
581 ; Read physical record from currently selected drive,
582 ; Finds address of proper read routine from
583 ; extended disk parameter header (XDPH) .
584
585 read:
586 lhld @adrv
586a mvi h,0
586b dad h ; get drive code and double it
587 lxi d,@dtbl
587a dad d ; make address of table entry
588 mov a,m
588a inx h
588b mov h,m
588c mov l,a ; fetch table entry
589 push h ; save address of table
590 lxi d,-8
590a dad d ; point to read routine ddress
591 jmp rw$common ; use common code
592
593
594 ; WRITE
595 ; Write physical sector from currently selected drive.
596 ; Finds address of proper write routine from
597 ; extended disk parameter header (XDPH) .
598
599 write:
600 lhld @adrv
600a mvi h,0
600b dad h ; get drive code and double it
601 lxi d,@dtbl
601a dad d ; make address of table entry
602 mov a,B
602a inx h
602b mov h,m
602c mov l,a ; fetch able entry
603 push h ; save address of table
604 lxi d,-10
604a dad d ; point to write routine address
605
606 rw$common:
607 mov a,m
607a inx h
607b mov h,m
607c mov l,a ; get address of routine
608 pop d ; recover address of table
609 dcx d
609a dcx d ; point to relative drive
610 ldax d
610a sta @rdrv ; get relative drive code and post it
611 inx d
611a inx d ; point to DPN again
612 pchl ; leap to driver
```

```
613
614
615 ; MULTIO
616 ; Set multiple sector count. Saves passed count in
617 ; @CNT
618
619 multio
620 sta @cnt
620a ret
621
622
623 ; FLUSH
624 ; BIDS deblocking buffer flush. Not implemented.
625
626 flush:
627 xra a
627a ret ; return with no error
628
629
630
631 ; error message components
632 drive$msg db cr,lf,bell,'BIOS Error on ',0
633 track$msg db ' T-',0
634 sector$msg db ', S-',0
635
636
637 ; disk communication data items
638
639 @adrv ds 1 ; currently melected dimk drive
640 @rdrv ds 1 ; controller relative disk drive
641 @trk ds 2 ; current track number
642 @eect ds 2 ; Current Sector number
643 @dma ds 2 ; Current DMA address
644 @cnt db 0 ; record count for multisectortransfer
645 @dbnk db 0 ; bank for DMA operations
646
647
648 cseg ; common memory
649
650 @cbnk db 0 ; bank fOr processor operations
651
652
653
023C end
AUXIN 0198 99 397#
AUXIST 017D 113 367#
AUXOST 0l0C 114 277#
AUXOUT 00E0 98 230#
BANKED FFFF 8# 186
BAUD110 0003
BAUD12000 0008
BAUD134 0004
BAUDl50 0005
```
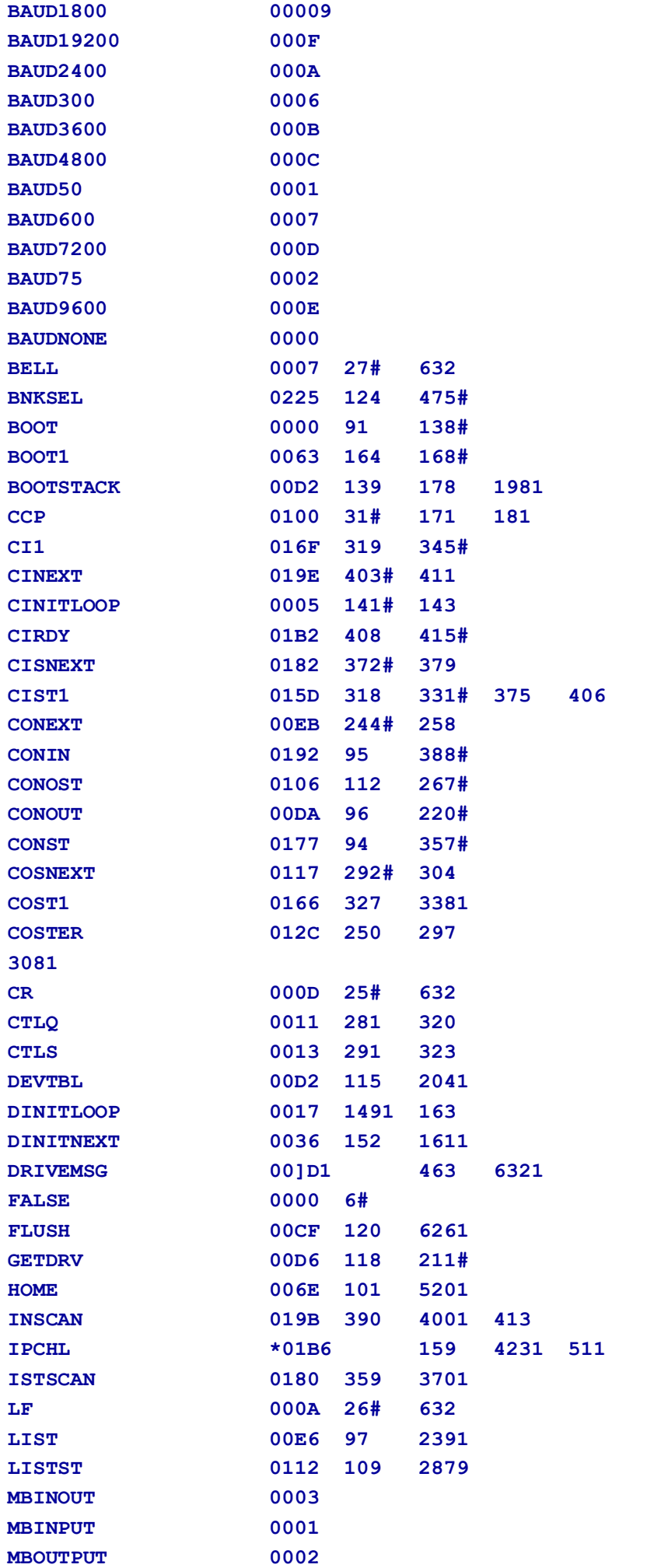

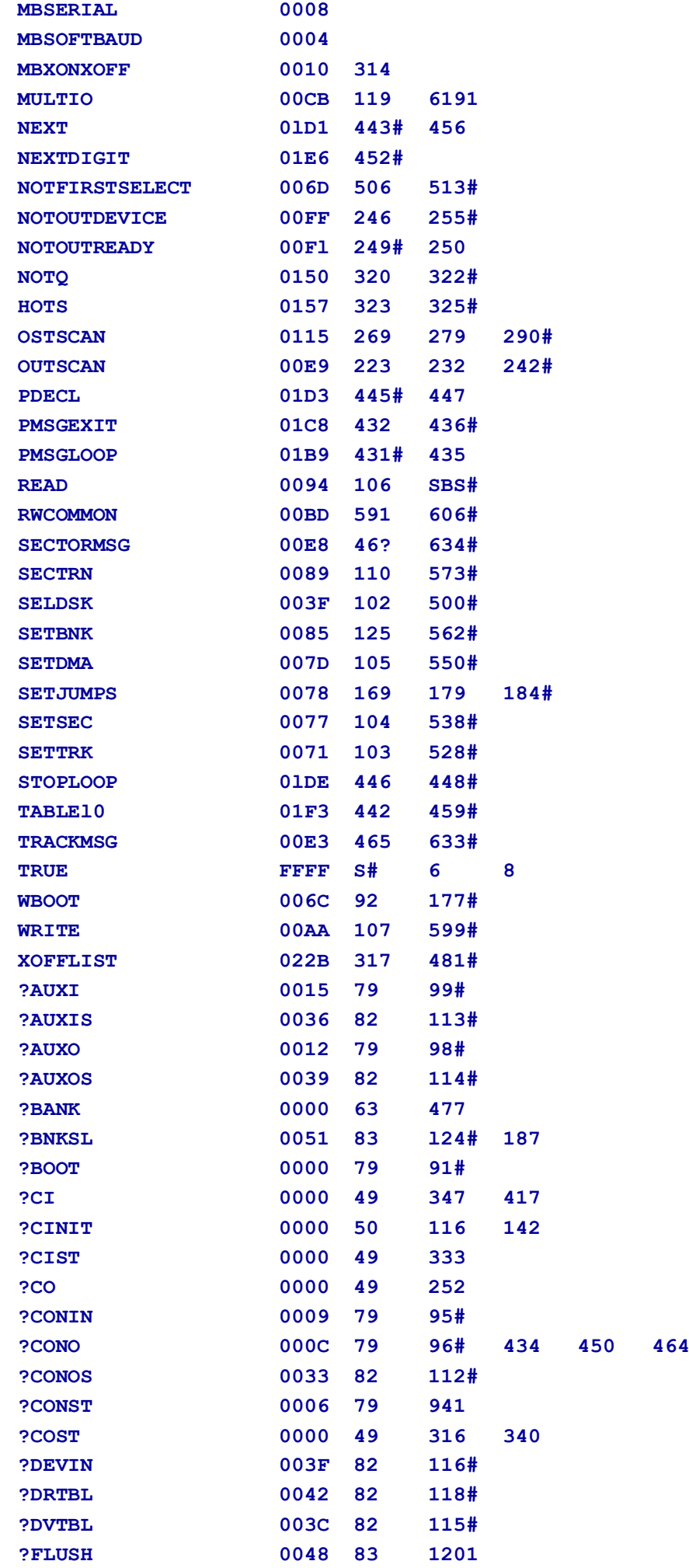

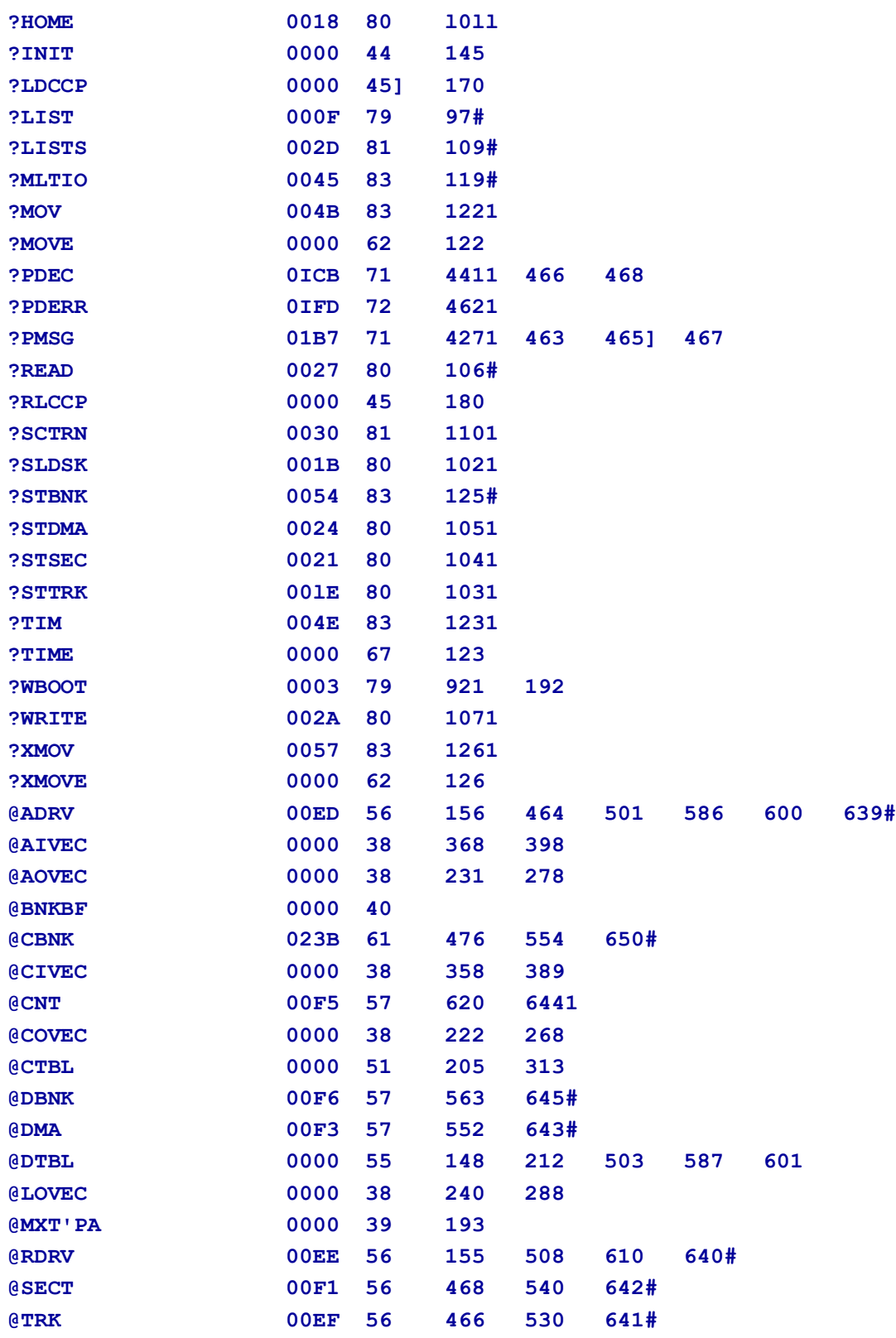

## **Appendix F : SCB Definition for CP/M 3 BIOS**

The SCB.ASM module contains the public definitions of the fields in the System Control Block. The BIOS can reference public variables.

```
1 title 'System Control Block Definition for CP/M3 BIOS'
2
3 public @civec, @covec, @aivec, @aovec, @lovec, @bnkbf
4 public @cradma, @crdsk, @vinfo, @resel, @fx, @usrcd
5 public @mltio, @ermde, @erdsk, @media, @bflgs
6 public @date, @hour,@min, @sec, ?erjmp, @mxtpa
7
8
9 FE00 = srb*base equ 0FE00H , Baseof the SCB
10
11 FE22 = @CIVEC equ scb$base+22h ; Console Input Redirection
12 ; vector (word. r/w)
13 FE24 = @COVEC equ scb$base+24h ; Console Output Redirection
14 ; Vector (word, r/w)
15 FE26 = @AIVEC equ scb$base+26h ; Auxi1iary Input Redirection
16 ; Vector (word, r/w)
17 FE2B = @AOVEC equ scb$base+28h ; Auxiliary Output Redirection
18 ; Vector (word. r/w)
19 FE2A = @LOVEC equ scb$base+2Ah ; List Output Redirection
20 ; Vector (word, r/w)
21 FE35 = @BNKBF equ scb$base+35h ; Address of 128 Byte Buffer
22 ; for Banked BIOS (word, r/o)
23 FE3C = @CRDMA equ scb$base+3Ch ; Current DMA Address
24 ; (word. r/o)
25 FE3E = @CRDSK equ scb$base+3Eh ; Current Disk (byte. r/o)
26 FE3F = @VINFO equ scb$base+3Fh ; BDOS Variable "INFO"
27 ; (word, r/o)
29 FE41 = @RESEL equ scb$base+41h ; FC0 Flag (byte, r/o)
29 FE43 = @FX equ scb$base+43h ; BDOS Function )br Error
30 ; Message (byte, r/o)
31 FE44 = @USRCD equ scb$base+44h ; current User Code (byte, r/o)
32 FE4A = @MLTIO equ scb$base+4Ah ; Current Multi-Sector Count
33 ; (byte. r/w)
34 FE4B = @ERMOE equ scb$base+4Bh ; BDOS Error Mode (byte. r/o)
35 FE51 = @BROSK equ scb$base+5lh ; BDOS Error Disk (byte.r/o)
36 FE54 = @MED!A equ scb$base+54h ; Set by BIOS to indicate
37 ; open door (byte. r/w)
38 FE57 = @BFLOS equ scb$base+57h ; BDOS Message Size Flag (byte. r/o)
39 FE58 = @iDATE equ scb$base+58h ; Date in Days Since I Jan 78
40 ; (word, r/w)
41 FE5A = @HOUR equ scb$base+5Ah ; Hour in BCD (byte. r/w)
42 FE5B = @MIN equ scb$base+58h ; Minute in BCD (byte. r/w)
43 FE5c = @SEC equ scb$base+5Ch ; Second in BCID (byte. r/w)
44 FE5F = @ERJMP equ scb$base+5Fh ; BDOS Error "Message Jump
45 ; (word. r/w)
46 FE62 = @MXTPA equ scb$base+62h ; Top of User TPA
47 ; (address at 6, 7)(word, r/o)
```
**4B 0000 end**

## **Appendix G : Equates for Mode Byte Bit Fields**

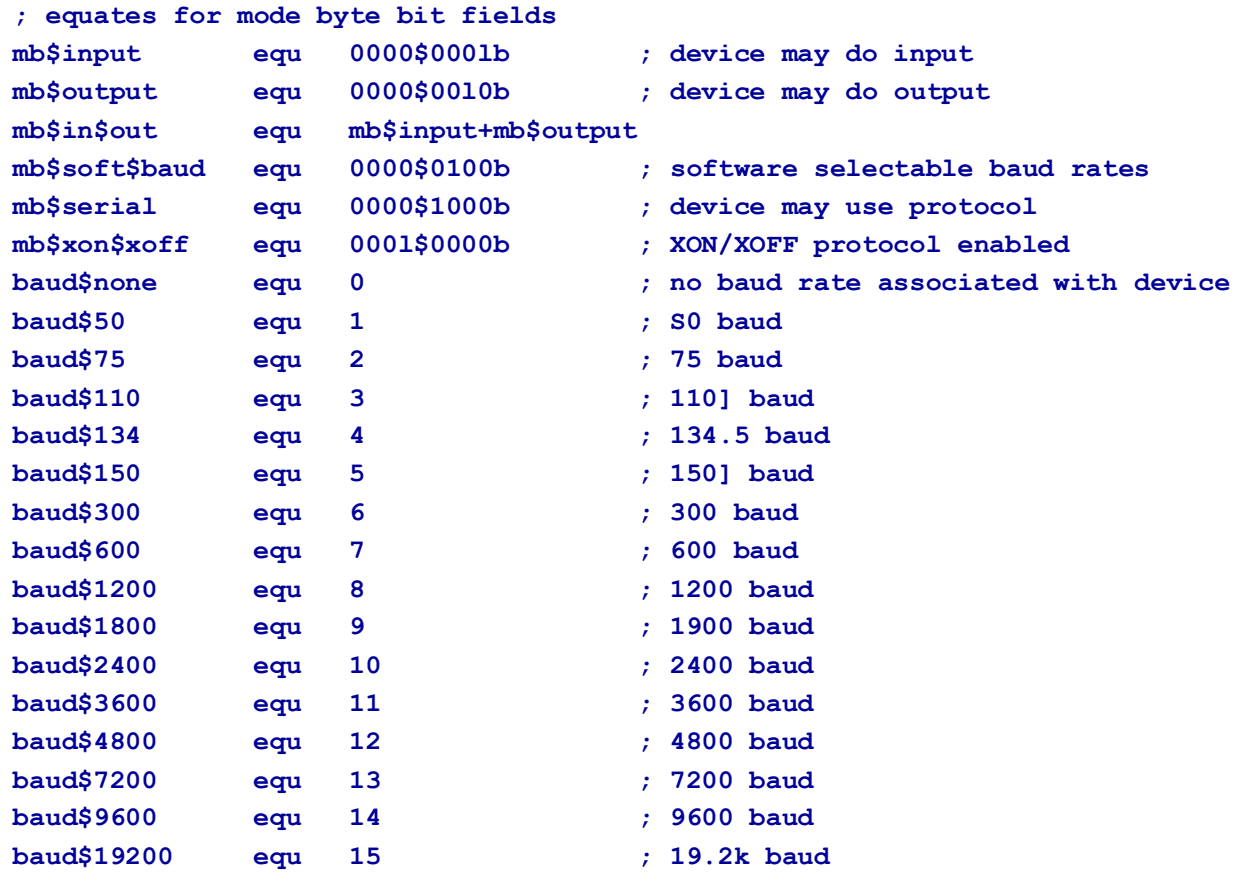

Listing G-1. Equates for Node Byte Fields: NODEBAUD.LIB

## **Appendix H : Macro Definitions for CP/M 3 BIOS Data Structures**

```
; dtbl <dph0,dphl,...> - drive table
; dph translate$table, - disk parameter header
; disk$Parameter$block,
; checksum$size (optional)
; alloc$size (optional)
; skew sectors - skew table
; skew$factor
; first$sector$number
; dpb physical$sector$size - disk parameter block
; physical$sectors$per$track
; number$tracks
; block$size
; number$dir$entries
; track$offset
; checksum$vec$size (optional)
; Drive Table. Contains 16 one word entries.
dtbl macro ?list
  Local ?n
  ?n set 0
        irp ?drv,<?list>
  ?n set ?n+l
             dw ?drv
        endm
        if ?n > 16
           .'Too many drives. Max 16 allowed'
          Exitm
        Endif
        if ?n < 16
             rept (16-?n)
                  dw 0
             endm
        endif
  endm
dph macro ?trans,?dpb,?csize,?asize
  local ?csv,?alv
        dw ?trans ; translate table address
        db 0,0,0,0,0,0,0,0,0 ; BDOS Scratch area
        db 0 ; media flag
        dw ?dpb ; disk parameter block
  if not nul ?csize
        dw ?csv ; checksum vector
  else
        dw 0FFFEh ; checksum vector allocated by GENCPM
  endif
  if not nul ?asize
```

```
dw ?alv ; allocation vector
  else
        dw 0FFFEh ; alloc vector allocated by GENCPM
  endif 
        dw 0fffeh,0fffeh,0fffeh ; dirbeb, dtabcb, hash alloc'd by GENCPM
        db 0 ; hash bank
  if not nul ?csize
        ?csv ds ?csize ; checksum vector
  endif
  if not nul ?asize
        ?alv ds ?asize ; allocation vector
  endif
endm
dpb macro ?psize,?pspt,?trks,?bls,?ndirs,?off,?ncks
  local ?spt,?bsh,?blm,?exu,?dsm,?drm,?al0,?all,?cks,?psh,?psm
  local ?n
;; physical sector mask and physical sector shift
  ?psh set 0
  ?n set ?psize/l28
  ?psm Set ?n-1
        rept 8
        ?n set ?n/2
             if ?n = 0
             exitm
             endif
        ?psh set ?psh + 1
        endm
  ?spt set ?pspt*(?psize/128)
  ?bsh set 3
  ?n set ?bls/1024
        rept 8
        ?n set ?n/2
             if ?n – 0
             exits
             endif
        ?bsh set ?bsh + 1
        endm
  ?blm set ?bls/128-1
  ?size set (?trks-?Off)*?spt
  ?dsm set ?size/(?bls/128)-1
  ?exm set ?bls/1024
        if ?dsm > 255
              if ?bls - 1024
              .'Error, can''t have this size disk with 1k block size'
             exitm
             endif
        ?exm set ?exm/2
        endif
  ?exm set ?exm-1
  ?all set 0
  ?n set (?ndirs*32+?b1s-1)/?bls
        rept ?n
```

```
?all set (?all shr 1) or 8000h
        endm
  ?al0 set high ?all
  ?all set low ?a11
  ?drm set ?ndirs-1
  if not nul ?ncks
        ?cks set ?ncks
  else
        ?cks set ?ndirs/4
  endif
       dw ?spt ; 128 byte records per track
       db ?bsh,?blm ; block shift and mask
        db ?exm ; extent mask
        dw ?dsm ; maximum block number
        dw ?drm ; maximum directory entry number
        db ?al0,?al1 ; alloc vector for directory
        dw ?cks ; checksum size
        dw ?0ff ; offset for system tracks
       db ?psh,?psm ; physical sector size shift and mask
     endm
;
gcd macro ?m,?n
     ;; greatest common divisor of m,n
     ;; produces value gcdn as result
     ;; (used in sector translate table generation)
  ?gcdm set ?m ;;variable for m
  ?gcdn set ?n ;;vsrisble for n
  ?gcdr set 0 ;;variable for r
        rept 65535
        ?gcdx set ?gcdm/?gcdn
        ?gcdr set ?gcdm - ?gcdx*?gcdn
             if ?gcdr = 0
             exitm
             endif
        ?gcdm set ?gcdn
        ?gcdn set ?gcdr
        endm
  endm
skew macro ?secs,?skf,?fsc
  ;; generate the translate table
  ?nxtsec set 0 ;;next sector to fill
  ?nxtbas set 0 ;;moves by one on overflow
  gcd %?secs,?skf
  ;; ?gcdn - gcd(?secs,skew)
  ?neltst set ?secs/?gcdn
  ;; neltst is number of elements to generate
  ;; before we overlap previous elements
  ?nelts set ?neltst ;;counter
             rept ?secs ;;once for each sector
             db ?nxtsec+?fsc
```

```
?nxtsec set ?nxtsec+?skf
     if ?nxtsec >= ?secs
     ?nxtsec set ?nxtsec-?secs
     endif
?nelts set ?nelts-1
     if ?nelts = 0
     ?nxtbas set ?nxtbas+l
     ?nxtsec set ?nxtbas
     ?nelts set ?neltst
     endif
endm
```
**endm**

## **Appendix I : ACS 8000-15 BIOS Modules**

### **I.1 Boot Loader Module for CP/M 3**

The BOOT.ASM module performs system initialization other than and disk I/O. BOOT loads the CCP for cold starts and it for warm starts. Note that the device drivers in the Research sample BIOS initialize devices for a polled, and an interrupt-driven, environment.

```
1 title 'Boot loadar module for Cp/M 3.0'
2
3 FFFF - true equ -1
4 0000 = false equ not true
5
6 FFFF = banked equ true
7
8 public ?init,?ldccp,?rlccp,?time
9 extrn ?pmsg,?conin
10 extrn @civec,@covec,@aivec,@aovec,@lovec
11 extrn @cbnk,?bnksl
12
13 maclib ports
14 maclib z80
15
16 0005 = bdos equ 5
17
18 if banked
19 0001 = tpa$bank equ 1
20 else
21 tpa$bank equ 0
22 endif
23
24 dseg ; init done from banked memory
25
26 ?init:
27 lxi h,08000h
27a shld @civec
27b shld @covec ; assign console to CRT:
28 lxi h,04000h
28a shld @lovec ; assign printer to LPT:
29 lxi h,02000h
29a shld @aivec
29b shld @aovec ; assign AUX to CRTl:
30 lxi h,init$table
30a call out$blocks ; set up misc hardware
31 lxi h,signon$msg
31a call ?pmsg ; print signon message
32 ret
33
34 out$blocks:
35 mov a,m
35a ora a
35b rz
```
**35c mov b,a 36 inx h 36a mov c,m 36b inx h 37 outir 38 DB 0EDH,0B3H 39 jmp out\$blocks 40 41 42 cseg ; boot loading most be done from resident memory 43 44 ; This version of the boot loader loads the CCP from a file 45 ; called CCP.COM on the system drive (A:). 46 47 48 ?ldccp: 49 ; First time, load the A:CCP,COM file into TPA 50 xra a 50a Sta ccp\$fcb+15 ; zero extent 51 lxi h,0 51a shld fcb\$nr ; start at beginning of file 52 lxi d,ccp\$fcb 52a call open ; open file containing CCP 53 inr a 53a jz no\$CCP ; error if no file. . ' 54 lxi d,0100h 54a call setdma ; Start of TPA 55 lxi d,128 55a call setmulti ; allow up to 16k bytes 56 lxi d,ccp\$fcb 56a call read ; load the thing 57 ; now, 58 ; copy CCP to bank 0 for reloading 59 lxi h;0100h 59a lxi b,0C80h ; clone 3.125K, just in case 60 lda @cbnk 60a push psw ; save current bank 61 ld\$1: 62 mvi a,tpa\$bank 62a call ?bnks ; select TPA 63 mov a,m 63a push psw ; get a byte 64 mvi a,2 64a call ?bnksl ; select extra bank 65 pop psw 65a mov m,s ; save the byte 66 inx h 66a dcx b ; bump pointer, drop count 67 mov a,b 67a ora c ; test for done 68 jnz ld\$1 69 pop psw 69a call ?bnksl ; restore original bank**
```
70 ret
71
72 no$CCP: ; here 1f we couldn't find the file
73 lxi h,ccp$msg
73a call ?pms ; report this. . .
74 call ?conin ; get a response
75 jmp ?ldccp ; and try again
76
77
78 ?rlccp:
79 lxi h,0100h
79a lxi b,0C80h ; clone 3.125K
80 rl$l:
81 mvi a,2
81a call ?bnksl ; select extra bank
82 mov a,m
82a push psw ; get a byte
83 mvi a,tpa$bank
83a call ?bnksl ; select TPA
84 pop psw
84a mov m,a ; save the byte
85 inx h
85a dcx b ; bump pointer, drop count
86 mov a,b
86a ora c ; test for done
87 jnz rl$1
88 ret
89
90 ; No external clock.
91 ?time:
92 ret
93
94 ; CP/M BDOS Function Interfaces
95
96 open:
97 mvi c,l5
97a jmp bdos ; open file control block
98
99 setdma:
100 mvi c,26
100a jmp bdos ; set data transfer address
101
102 setmulti:
103 mvi c,44
103a jmp bdos ; set record count
104
105 read:
106 mvi c,20
106a jmp bdos ; read records
107
108
109 signon$msg db 13,l0,13,10,'CP/M Version 1.0, sample BIOS',13,l0,0
110
```
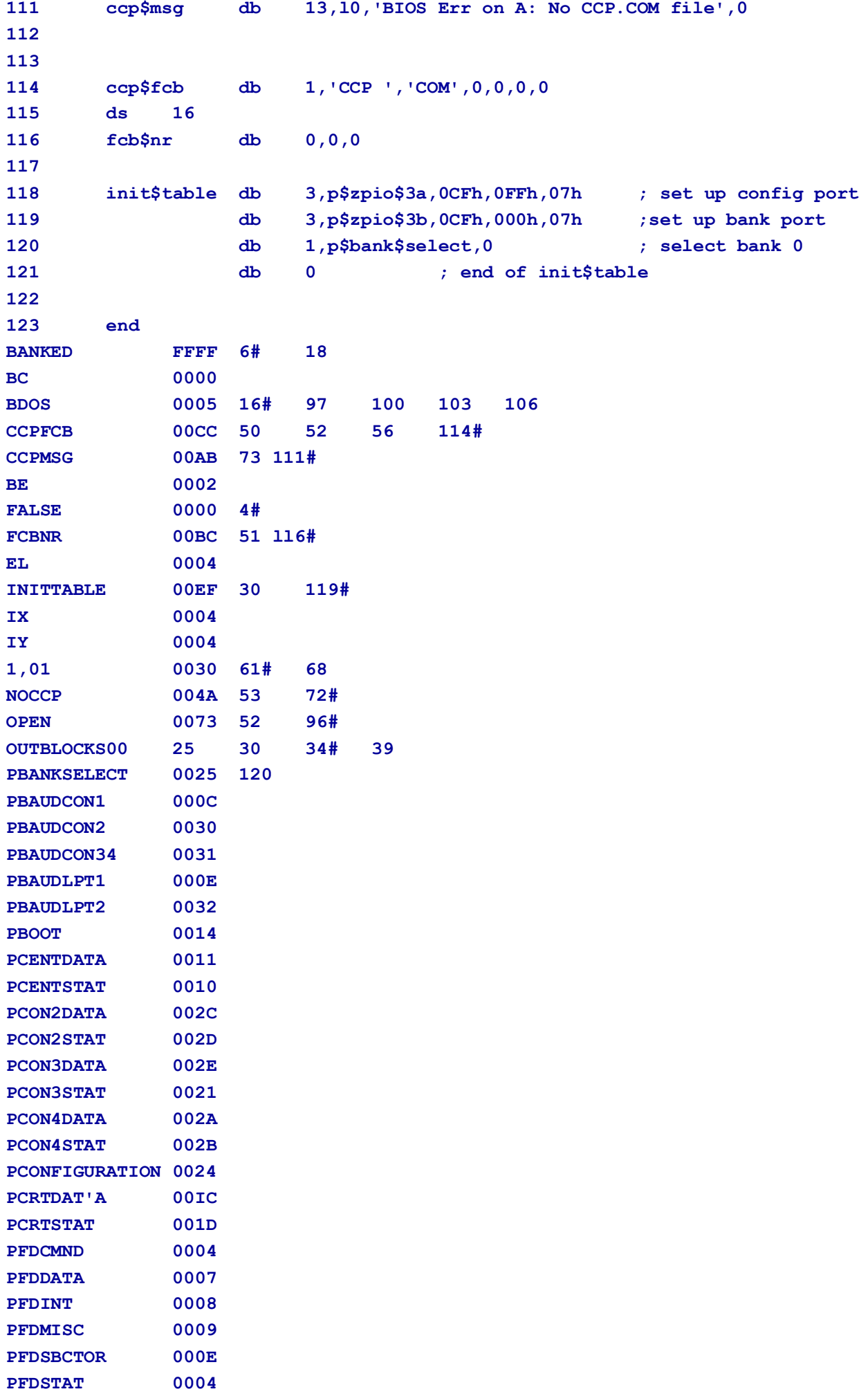

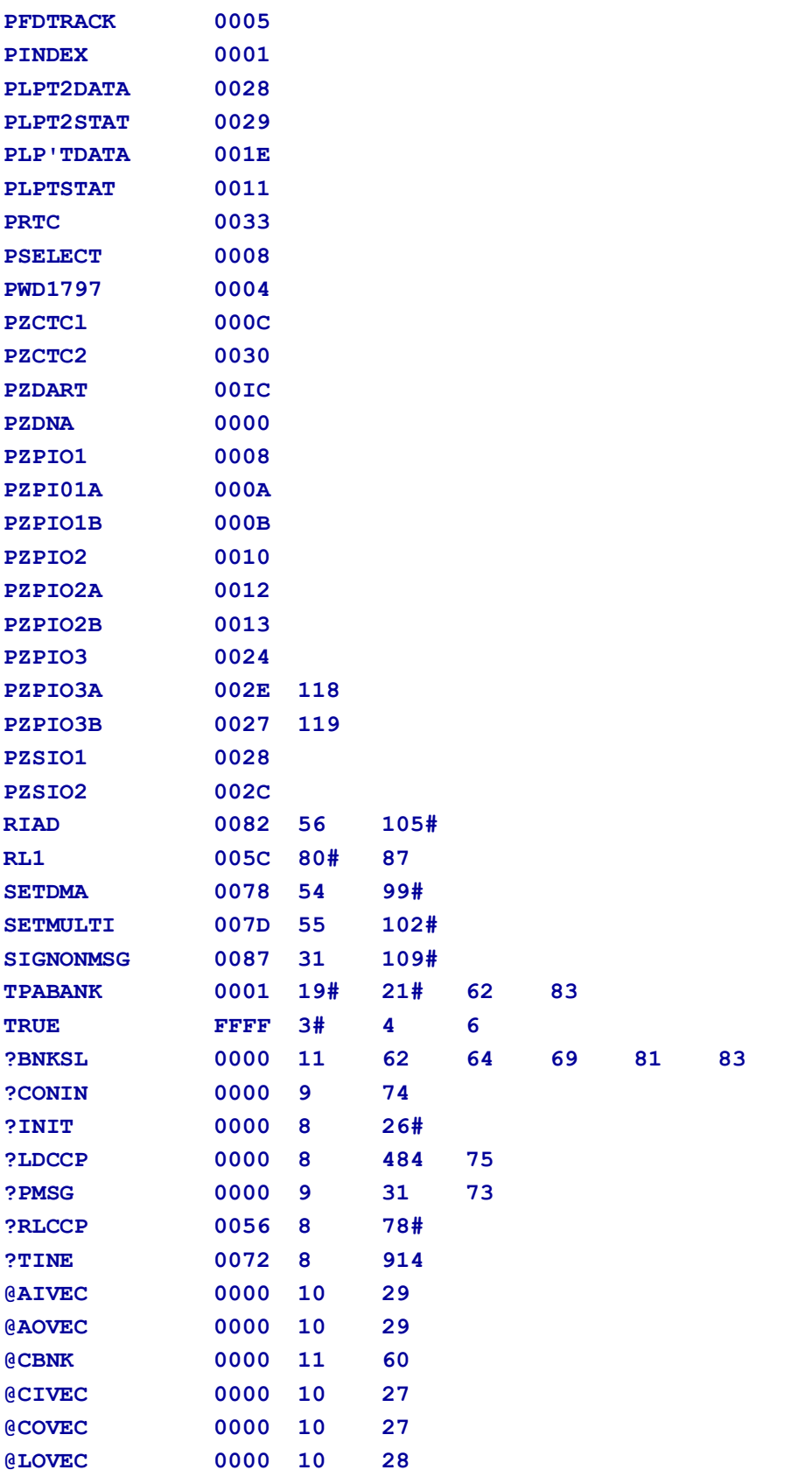

## **I.2 : Character I/O Handler for Z80 Chip--based System**

The CHARIO.ASM module performs all character device , input, output, and status polling. CHARIO contains character device characteristics table.

```
1 title 'Character I/O handler for z80 chip based system'
2
3 ; Character I/O for the Modular CP/M 3 BIOS
```

```
5 ; limitations:
6
7 ; haud rates 19200;7200,3600,1800 and 134
8 ; are approximations.
9
10 ; 9600 is the maximum baud rate that is likely
11 ; to work,
13 ; haud rates 50, 75, and 110 are not supported
14
15
16 public ?cinit,?ci,?co,?cist,?cost
17 public @ctbl
18
19 maclib Z80 ; define Z80 op codes
20 maclib ports ; define port addresses
21 maclib modebaud ; define mode bits and baud equates
22
23 0006 = max$devices equ 6
24
25 cseg
26
27 ?cinit:
28 mov a,c
28a cpi max$devlces
28b jz cent$init ; init parallel printer
29 rnc ; invalid device
30 mov l,c
30a mvi h,0 ; make 16 bits from device number
31 push h ; save device in stack
32 dad h
32a dad h
32b dad h ; *8
33 lxi d,@ctbl+7
33a dad d
33b mov 1,m ; get baud rate
34 mov a,l
34a cpi baud$600 ; see if baud > 300
35 mvi a,44h
35a jnc hi$speed ; if > 600, use *16 mode
36 mvi a,0C4h ; else, use *64 mode
37 hi$speed:
38 sta sio$reg$4
39 mvi h,0
39a lxi d,speed$table
39b dad d ; point to counter entry
40 mov a,m
40a sta speed ; get and save ctc count
41 pop h ; recover
42 lxi d,data$ports
42a dad d ; point at SIO port address
43 mov a,m
43a inr a
```
**4**

```
43b sta sio$port ; get and save port
44 lxi d,baud$ports-data$ports
44a dad d ; offset to baud rate port
45 mov a,B
45a sta ctc$port ; get and save
46 lxi h,serlal$init$tbl
47 jmp stream$out
48
49 cent$init:
50 lxi h,pio$init$tbl
51
52 stream$out:
53 mov a,m
53a ora a
53b rz
54 mov b,a
54a inx h
54b mov c,m
54c inx h
55 outir
56 DB 0EDH,0B3H
57 jmp stream$out
58
59
60 ?ci: ; character input
61
62 mov a,b
62a cpi 6
62b jnc null$input ; can't read from centronics
63 cil:
64 call ?cist
64a jz cii ; wait for character ready
65 dcr c
65a inp a ; get data
66 DB 0EDH,A*8+40H
67 ani 7Fh ; mask parity
68 ret
69
70 null$lnput:
71 mvi a,lAh ; return a ctl-Z for no device
72 ret
73
74 ?ciat: ; character input Status
75
76 mov a,b
76a cpi 6
76b jnc null$status ; can't read from centronics
77 mov l,b
77a mvi h,0 ; make device number 16 bits
78 lxi d,data$ports
78a dad ; make pointer to port address
79 mov c,m
79a inr c ; get SIO status port
```
Digital Research : CP/M 3 System Manual **Page 114**

```
80 inp a ; read from status port
81 DB 0EDH,A*8+40H
82 ani l ; isolate RxRdy
83 rz ; return with zero
84 ori 0FFh
85 ret
86
87 null$status:
88 xra a
88a ret
89
90 ?co: ; character output
91 mov a,b
91a cpi 6
91b jz centronics$out
92 jnc null$Output
93 mov a,c
93a push psw ; save character from <C>
94 push b ; save device number
95 co$spin:
96 call ?cost
96a jz co$spin ; wait for TxEmpty
97 pop h
97a mov l,h
97b mvi h,0 ; get device number in HL
98 lxI d,data$ports
98a dad d ; make address of port address
99 mov c,m ; get port address
100 pop psw
100a outp a ; send data
101 DB 0EDH,A*8+41H
102 null$output:
103 ret
104
105 centronics$out:
106 in p$centstat
106a ani 20h
106b jnz csntronics$out
107 mov a,c
107a out p$centdata ; give printer data
108 in p$centstat
108a ori 1
108b out p$centstat ; set strobe
109 ani 7Eh
109a out p$centstat ; clear strobe
110 ret
111
112 ?cost: ; character output status
113 mov a,b
113a cpi 6
113b jz cent$stat
114 jnc null$status
115 mov 1,b
```
**115a mvi h,0 lxi d,data\$ports 116a dad d mov c,m 117a inr c 118 inp a ; get input status DB 0EDH,A\*8+40H ani 4 120a rz ; test transmitter empty ori 0FFh 121a ret ; return true if ready 124 cent\$stat: in p\$centstat 125a cas ani 20h 126a rz ori 0FFh 127a ret 129 baud\$ports: ; CTC ports by physical device number db p\$baud\$conl , p\$baud\$lptl , p\$baud\$con2, p\$baud\$con 34 db p\$baud\$con34,p\$baud\$lpt2 133 data\$ports: ; serial base ports by physical device number db p\$crt\$data,p\$lpt\$data,p\$con2data,p\$con3data db p\$con4data,p\$lpt2data @ctbl db 'CRT ' ; device 0, CRT port 0 db mb\$in\$out+mb\$serial+mb\$softbaud db baud\$9600 db 'LPT ' ; device 1, LPT port 0 db mb\$in\$out+mb\$serial+mb\$softbaud+mb\$xonxoff db baud\$9600 db 'CRT1 ' ; device 2, CRT port 1 db mb\$in\$out+mb\$serlal+mb\$softbaud db baud\$9600 db 'CRT2 ' ; device 3, CRT port 2 db mb\$'in\$out+mb\$serial+mb\$softbaud db baud\$9600 db 'CRT3 ' ; device 4, CRT port 3 db 'mb\$in\$out+mb\$serial+mb\$softbaud db baud\$9600 db 'VAX ' ; device 5, LPT port 1 used for VAX interface db mb\$in\$out+mb\$serial+mb\$softbaud db baud\$9600 db 'CEN ' ; device 6, Centronics parallel printer db mb\$output db baud\$none db 0 ; table terminator** 

```
161
162 Speed$table db 0,255,255,255,233,208,104,208,104,69,52,35,26,17,13,7
163
164 serial$init$tbl
165 db 2 ; two bytes to CTC
166 ctc$port ds I ; port addresS of CTC
167 db 47h ; CTC mode byte
168 Speed ds 1 ; baud multiplier
169 db 7 ; 7 bytes to SIO
170 Sio$port ds 1 ; port address of SIO
171 db 18h,3,0Elh,4
172 sio$reg$4 ds 1
173 db 5,0EAh
174 db 0 ; terminator
175
176 pio$init$tbl db 2,p$zpio$2b,0Fh,07h
177 db 3,p$zpio$2a,0CFh,0F8h,07h
178 db 0
179
180 end
BAUDII0 0003
BAUD1200 0008
BAUD134 0004
BAUD150 0005
BAUD1800 0009
BAUD19200 000F
BAUD2400 000A
BAUD300 0006
BAUD3600 000B
BAUD4800 000C
BAUD50 0001
BAUD600 0007 34
BAUD7200 0000
BAUD75 0002
BAUD9600 000E 140 143 146 149 152 155
BAUDNONE 0000 158
BAUDPORTS 0006 44 129#
BC 0000
CENTINIT 0042 28 49#
CENTRONICSOUT 00911 91 105# 106
CENTSTAT 00C0 113 124#
CII 0057 63# 64
COSPIN 008B 95# 96
CTCPORT 012C 45 166#
DATAPORTS 00DC 42 44 78 98 116 133#
DE 0002
HISPEED 001D 35 37#
HL 0004
IX 0004
IY 0004
MAXDEVICES 0006 23# 28
MBINOUT 0003 139 142 145 148 151 154
MBINPUT 0001
```
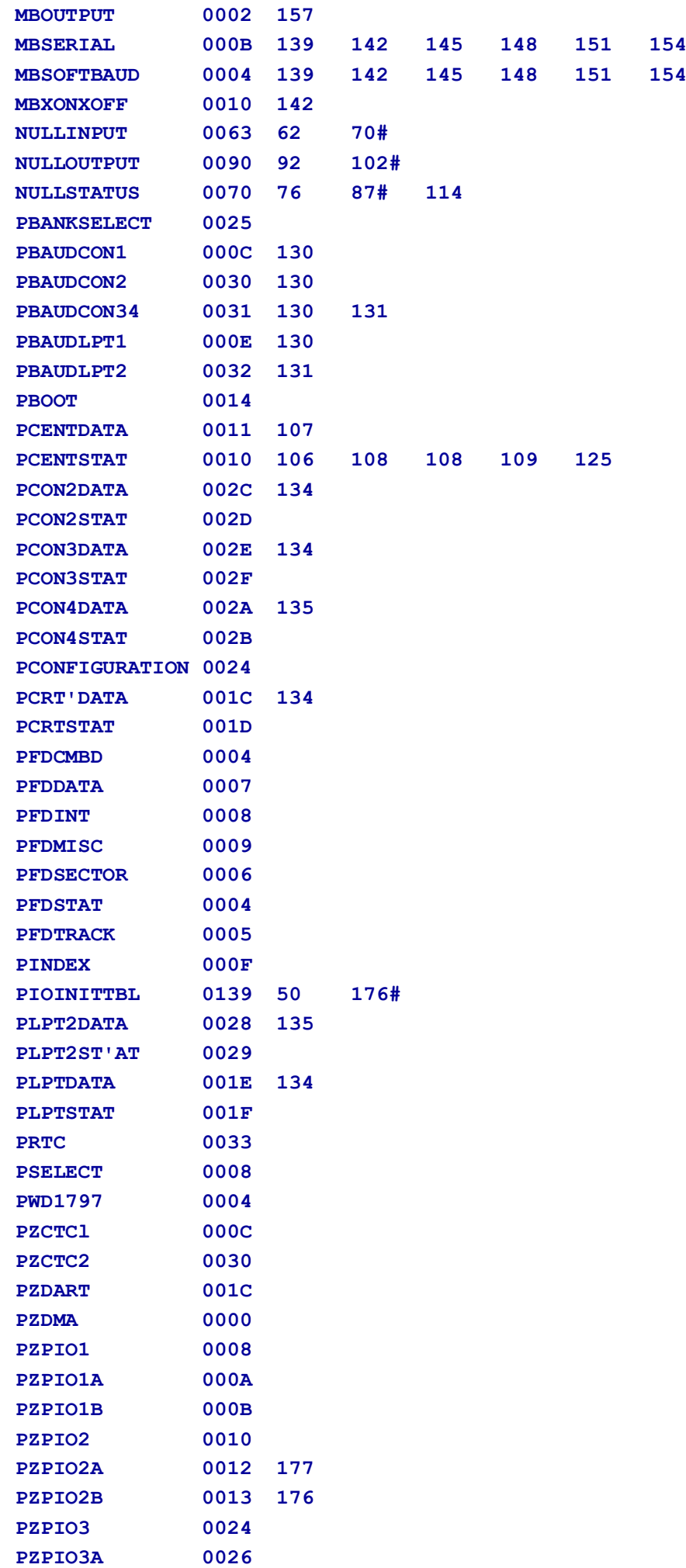

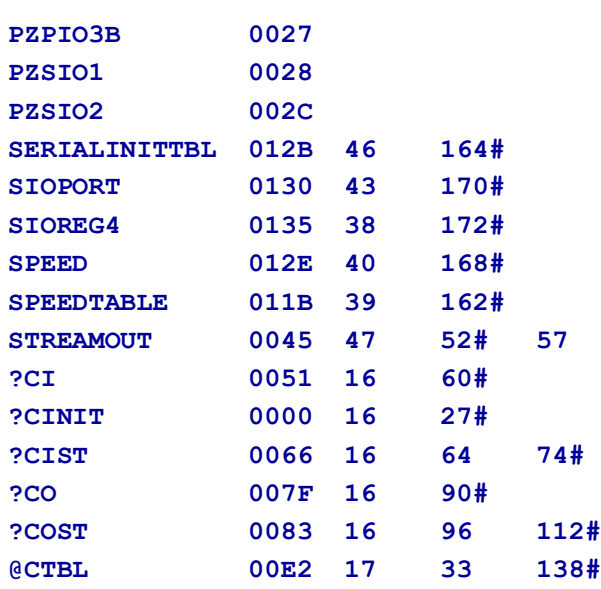

### **I.3 : Drive Table**

The DRVTBL.ASM module points to the data structures for each configured disk drive. The drive table determines which physical disk unit is associated with which logical drive. The data structure for each disk drive is called an Extended Disk Parameter

Header (XDPH) .

```
1 public @dtbl
2 extin fdsd0,fdsdl
3
4 cseg
5
6 @dtbl dw fdsd0,fdsdl
7 dw 0,0,0,0,0,0,0,0,0,0,0,0,0,0 ; drives C-P non-existent
8
9 end
FDSDO 0000 2 6
FDSDl 0000 2 6
@DTBL 0000 1 6#
```
Listing I-3. Drive Table

## **I.4 Z80 DMA single-density Disk Handler**

The FDl797SD module initializes the disk controllers for thedisks described in the Disk Parameter Headers and Disk Parameter Blocks contained in this module. FDl797SD is written for hardware that supports Direct Memory Access (DMA) .

```
1 title 'wd1797 w/ Z80 DMA Single density diskette handler'
2
3 ; CP/M-80 Version 3 -- Modular BIOS
4
5 ; Disk I/O Module for wd1797 based diskette systems
6
7 ; Initial version 0.01,
8 Single density floppy only. - jrp, 4 Aug
```

```
9
10 dseg
11
12 ; Disk drive dispatc))ing tables for linked BIOS
13
14 public fdsd0,fdsdl
15
16 ; Variables containing parameters passed by BDOS
17
18 extrn @adrv,@rdrv
19 extrn @dma,@trk,@sect
20 extrn @dbnk
21
22 ; System Control Block variables
23
24 extrn @ermde ; BDOS error mode
25
26 ; Utility routines in standard BIOS
27
28 extrn ?wboot ; warm hoot vector
29 extrn ?pmsg ; printmessage @HL up to 00, saves BC & DE
30 extrn ?pdec ; print binary number in A from 0 to 99,
31 extrn ?pderr ; print BIOS disk error header
32 extrn ?conin,?cono ; con in and out
33 extrn ?const ; get console status
34
35
36 ; Port Address Equates
37
38 saclib ports
39
40 ; CP/M 3 Disk derinition macros
41
42 maclib cpm3
43
44 ; Z80 macro library instruction definitions
45
46 maclib z80
47
48 ; common control characters
49
50 000b = cr equ 13
51 000A = lf equ 10
52 0007 = bell equ 7
53
94
55 ; Extended Disk Parameter Headers (XPDNS)
56
57 dw fd$write
58 dw fd$read
59 dw fd$login
60 dw fd$init0
61 db 0,0 ; relative drive zero
```
**62 fdsd0 dph trans,dpbsd,16,31 DW TRANS ; TRANSLATE TABLE ADDRESS DB 0,0,0,0,0,0,0,0,0 ; BDOS SCRATCH AREA DB 0 ; MEDIA FLAG DW DPBSD ; DISK PARAMETER BLOCK DW ??0001 ; CHECKSUM VECTOR DW ??0002 ; ALLOCATION VECTOR DW 0FFFEH,0FFFEH,0FFFEH ; DIRBCB, DTABCB, HASH ALLOC'D BY GENCPM DB 0 ; HASH BANK DS 16 ; CHECKSUM VECTOR DS 31 ; ALLOCATION VECTOR dw fd\$write dw fd\$read dw fd\$login dw fd\$initl db 1,0 ; relative drive one 79 fdsdl dph trans,dpbsd,16,31 DW TRANS ; TRANSLATE TABLE ADDRESS DB 0,0,0,0,0,0,0,0,0 ; BDOS SCRATCH AREA DB 0 ; MEDIA FLAG DW DPBSD ; DISK PARAMETER BLOCK DW ??0003 ; CHECKSUM VECTOR DW ??0004 ; ALLOCATION VECTOR DW 0FFFEH,0FFFEH,0FFFEH ; DIRBCB, DTABCB, HASH ALLOC'D BY GENCPM DB 0 ; HASH BANK DS 16 ; CHECKSUM VECT0R DS 31 ; ALLOCATION VECTOR cseg ; DPB must be resident 93 dpbsd dpb 128,26,77,1024,64,2 DW ??0005 ; 128 BYTE REC0RDS PER TRACK DB ??0006,??000 ; BLOCK SHIFT' AND MASK DB ??0008 ; EXTENT MASK DW ??0009 ; MAXIMUM BLOCK NUMBER DW ??0010 ; MAXIMUM DIRECTORY ENTRY NUMBER DB ??0011,??0012 ; ALLOC VECTOR FOR DIRECTORY DW ??0013 ; CHECKSUM SIzE DW 2 ; OFFSET FOR SYSTEM TRACKS DB ??0014,??0015 ; PHYSICAL SECTOR SIZE SHIFT AND MASK 104 dseg ; rest is banked 106 trans skew 26,6,1 DB ?NXTSEC+1 DB ?NXTSEC+1 DB ?NXTSEC+1 DB ?NXTSEC+1 DB ?NXTSEC+1 DB ?NXTSEC+1 DB ?NXTSEC+1 DB ?NXTSEC+1 DB ?NXTSEC+1**

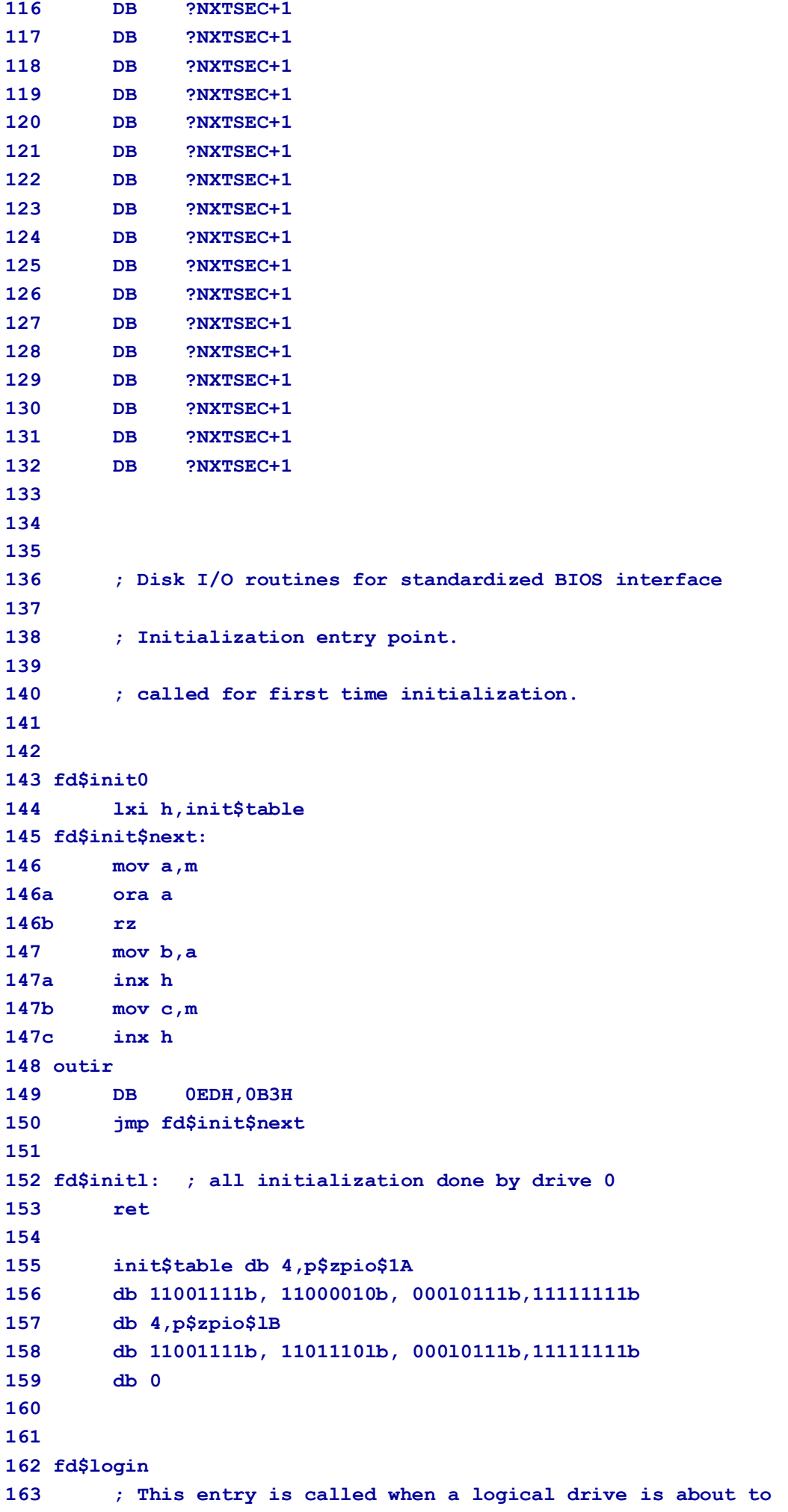

```
164 ; be logged into for the purpose of density determination.
165
166 ; It may adjust the parameters contained in the disk
167 ; parameter header pointed at by <DE)
168
169 00DB C9 ret ; we have nothing to do in
170 ; simple single density only environment.
171
172
173 ; disk READ and WRITE entry points.
174
175 ; these entries are called with the following arguments:
176
177 ; relative drive number in @rdrv (8 bits)
178 ; absolute drive number in @adrv (8 bits)
179 ; disk transfer address in @dma (16 bitS)
180 ; disk transfer bank in @dbnk (8 bits)
181 ; disk track address in @trk (16 bits)
182 ; disk sector address in @sect (16 bits)
183 ; pointer to XDPH in DE
184
185 ; they transfer the appropriate data, perform retries
186 ; if necessary, then return an error code in A
187
188 fd$read:
189 lxi h,read$msg ; point at " Read "
190 mvi a,88h
190a mvi b,0l h ; 1797 read + Z80DMA direction
191 jmp rw$common
192
193 fd$write
194 lxi h,write$msg ; point at " Write "
195 mvi a,0A8h
195a mvi b,05h ; 1797 write + Z80DMA direction
196 ; jmp wr$common ; fall through
197
198 rw$common: ; seek to correct track (if necessary),
199 ; initialize DMA controller,
200 ; and issue 1797 command.
201
202 shld operation$name ; save message for errors
203 sta disk$command ; save 1797 command
204 mov a,b
204a sta zdma$direction ; save Z80DMA direction code
205 lhld @dma
205a shld zdma$dma ; get and save DMA address
206 lda @rdrv
206a mov 1,a
206b mvi h, 0 ; get controller-relative disk drive
207 lxi d,select$table
207a dad d ; point to select mask for drive
208 mov a,m
208a sta select$mask ; get select mask and save it
```
Digital Research : CP/M 3 System Manual **Page 123**

 **out pSelect ; select drive 210 more\$retries: mvi c,l0 ; allow 10 retries 212 retry\$operation: push b ; save retry counter lda select\$mask 215a lxi h,old\$select 215b cmp m mov m,a jnz new\$track ; if not same drive as last, seek lda @trk 219a lxi h,old\$track 219b csp m mov m,a 0123 jnz new\$track ; if not same track, then seek in p\$fdmisc 223a ani 2 223b jnz same\$track ; head still loaded, we are OK 225 new\$track: ; or drive or unloaded head means we should ... call check\$seek ;... read address and seek if wrong track lxi b,16667 ; 100 ms / (24 t states\*250 ns) 229 spin\$loop: ; wait for head/seek settling dcx b mov a,b 231a ora c jnz spin\$loop 234 same\$track lda @trk 235a out p\$fdtrack ; give 1797 track lda @sect 236a Out p\$fdsector ; and sector lxi h,dma\$block ; point to dma command block lxi b,dmab\$length\*256 + p\$zdma ; command block length and port address 240 outir ; send commands to Z80 DMA DB 0EDH,0B3H in p\$bankselect ; get old value of bank select port ani 3Fh 244a mov b,a ; mask off DMA bank and save lda @dbnk 245a rrc 245b rrc ; get DMA bank to 2 hi-order bits ani 0C0h 246a ora b ; merge with other bank stuff out p\$bankselect ; and select the correct DMA bank**

 **lda disk\$command ; get 1797 command call exec\$command ; start it then wait for IREQ and read status sta disk\$status ; save status for error messages pop b ; recover retry counter ora a 254a rz ; check status and return to BDOS if no error ani 000l\$0000b ; see if record not found error cnz check\$seek ; if a record not found, we might need to seek dcr c 259a jnz retry\$operation ; suppress error message if BDOS is returning errors to application. . . lda @ermde 263a cpi 0FFh 263b jz hard\$error ; Had permanent error, print message like: ; BIOS Err on d: T-nn, S-mm, <operation> <type>, Retry ? call ?pderr ; print message header lhld operation\$name 271a call ?pmsg ; last function ; then, messages for all indicated error bits lda disk\$status ; get Status byte from last error lxi h,error\$table ; point at table of message addresses 277 errml: mov e,m 278a Inx h 278b mov d,m 278c inx h ; get next message address add a 279a push psw ; shift left and push residual bits with status xchg 280a cc ?pmsg 280b xchg ; print message, saving table pointer pop psw 281a jnz errml ; if any more bits left, continue lxi h,error\$msg 283a call ?pmsg ; print <BEL>, Retry (Y/N) ? " call u\$conin\$echo ; get operator response cpi 'Y' 285a jz more\$retries ; Yes, then retry 10 more times 286 hard\$error: ; otherwise,**

```
287 mvi a,1
287a ret ; return hard error to BD0S
288
289 cancel: ; here to abort job
290 jmp ?wboot ; leap directly to warmstart vector
291
292
293 ; subroutine to seek if on wrong track
294 ; called both to set up new track or drive
295
296 check$seek:
297 push b ; save error counter
298 call read$id ; try to read ID, put track in <B>
299 jz id$ok ; if OK, we're DE
300 call step$out ; else step towards Trk 0
301 call read$id ; and try again
302 jz id$ok ; if OK, we're OK
303 call restore ; else, restore the drive
304 mvi b,0 ; and make like we are at track
305 id$ok:
306 mov a,b
306a Out p$fdtrack ; send current track to track port
307 lda @trk
307a cmp b
307b pop b
307c rz ; lf its desired track, we are done
308 out p$fddata ; else, desired track to data port
309 mvi a,000110l0b ; seek wi 10 ms. steps
310 jmp exec$command
311
312
313
314 step$out:
315 mvi a,0110l0l0b ; step out once at 10 ms.
316 jmp exec$command
317
318 restore:
319 mvi a,0000l0llb ; restore at 15 ms
320 ; jmp exec$command
321
322
323 exec$command: ; issue 1797 command, and wait for IREQ
324 ; return Status
325 out p$fdcmnd ; send 1797 command
326 wait$IREQ: ; spin til IREQ
327 in p$fdint
327a ani 40h
327b jz wait$IREQ
328 in p$fdstat ; get 1797 Status and clear IREQ
329 ret
330
331 read$id:
332 lxi h,read$id$block ; set up DMA controller
```

```
333 lxi b,length$id$dmab*256 + p$zdma ; for READ ADDRESS operation
334 outir
335 DB 0EDH,0B3H
336 mvi a,11000100b ; issue 1797 read address command
337 call exec$command ; wait for IREQ and read status
338 ani 10011101b ; mask status
339 lxi h;id$buffer
339a mov b,m ; get actual track number in <B>
340 ret ; and return with z flag true for OK
341
342
343 u$conin$echo: ; get console input, echo it, and shift to upper case
344 call ?const
344a ora a
344b jz u$cl ; see if any char already struck
345 call ?conin
345a jmp u$conin$echo ; yes, eat it and try again
346 u$cl:
347 call ?conin
347a push psw
348 mov c,a
348a call ?cono
349 pop psw
349a cpi 'a'
349b rc
350 sui 'a'-'A' ; make upper case
351 ret
352
353
354 disk$command ds 1 ; current wd1797 command
355 select$mask ds 1 ; current drive select code
356 old$select ds 1 ; laat drive selected
357 old$track ds 1 ; last track seeked to
358
359 diik$status ds 1 ; last error status code for messages
360
361 select$table db 00010000b,00100000b ; for now use drives C and D
362
363
364 ; error message components
365
366 read$msg db ', Read',0
367 write$msg db ', Write',0
368
369 operation$name dw read$msg
370
371 ; table of pointers to error message strings
372 ; first entry is for bit 7 of 1797 status byte
373
374 error$table dw b7$msg
375 dw b6$msg
376 dw b5$msg
377 dw b4$msg
```

```
378 dw b3$msg
379 dw b2$msq
380 dw bl$msg
381 dw b0$msg
382
383 b7$msg db ' Not ready,',0
384 b6$msq db ' protect,',0
385 b5$msg db ' Fault,',0
386 b4$msg db ' Record not found,',0
387 b3$msg db ' CRC,',0
388 b2$msg db ' Lost dsta,',0
389 b1$msg db ' DREQ,',0
390 b0$msg db ' Busy,',0
391
392 error$msg db ' Retry (Y/N) ? ',0
393
394
395
396 ; command string for Z80DMA device for normal operation
397
398 dma$block db 0C3h ; reset DMA channel
399 db 14h ; channel A is incrementing memory
400 db 28h ; channel B is fixed port address
401 db 8Ah ; RDY is high, CE/ only, stop on E0B
402 db 79h ; program all of ch. A, xfer B->A (temp)
403 zdma$dma ds 2 ; starting DMA address
404 dw 128-1 ; 128 byte sectors in SD
405 db 85h ; xfer byte at a time, ch B is 8 bit address
406 db p$fddata ; ch B port address (1797 data port)
407 db 0CFh ; load B as source register
408 db 05h ; ;'fer A->B
409 db 0CFh ; load A as source register
410 zdma$direction ds 1 ; either A->B or B->A
411 db 0CFh ; load final source register
412 db 87h ; enable DMA channel
413 dmab$length equ $-dma$block
414
415
416
417 read$id$block db 0C3h ; reset DMA channel
418 db 14h ; channel A is incrementing memory
419 db 28h ; channel B is fixed port address
420 db 8Ah ; RDY is high, CE/ only, stop on EOB
421 db 7Dh ; program all of ch. A, xfer A->B (temp)
422 dw id$buffer ; starting DMA address
423 dw 6-1 ; Read ID always xfers 6 bytes
424 db 85h ; byte xfer, ch B is 8 bit address
425 db p$fddata ; ch B port address (1797 data port)
426 db 0CFh ; load dest (currently source) register
427 db 0lh ; xfer B->A
428 db 0CFh ; load source register
429 db 87h ; enable DMA channel
430 length$id$dmab equ $-read$id$block
```
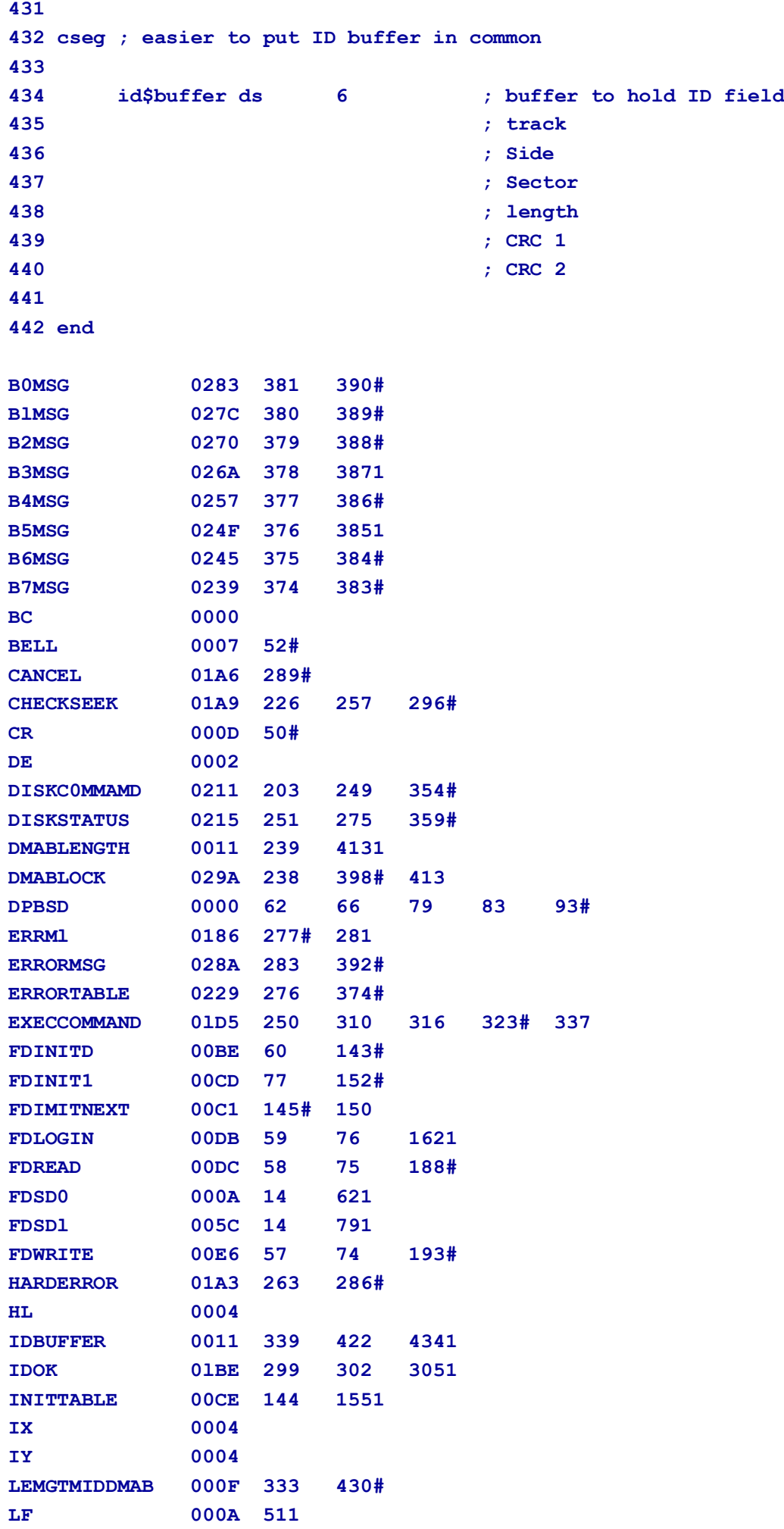

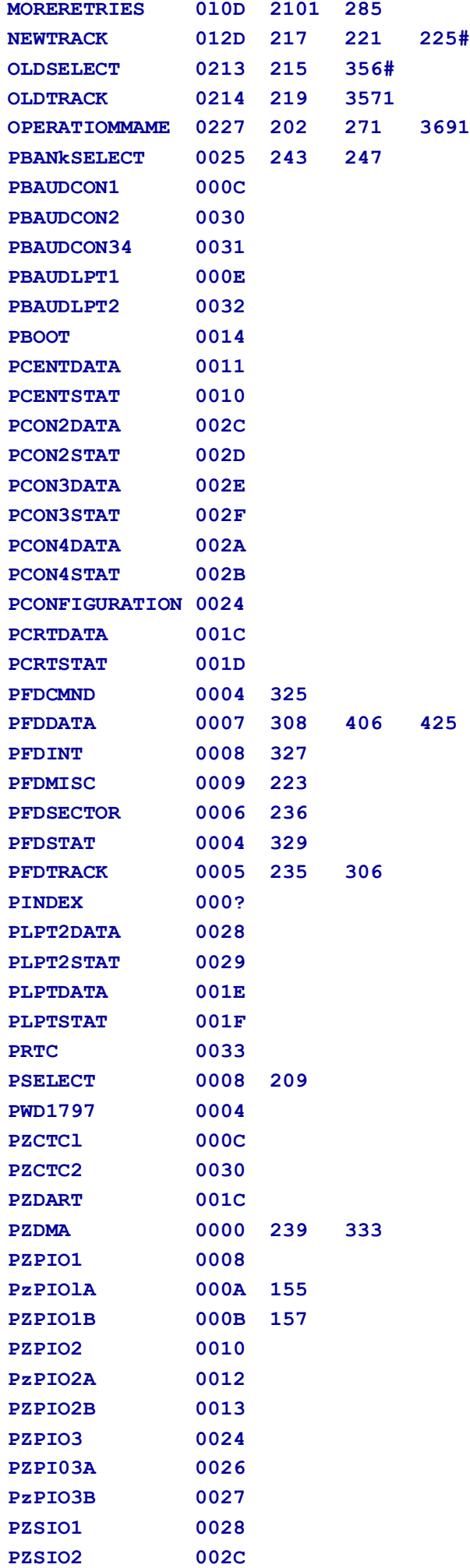

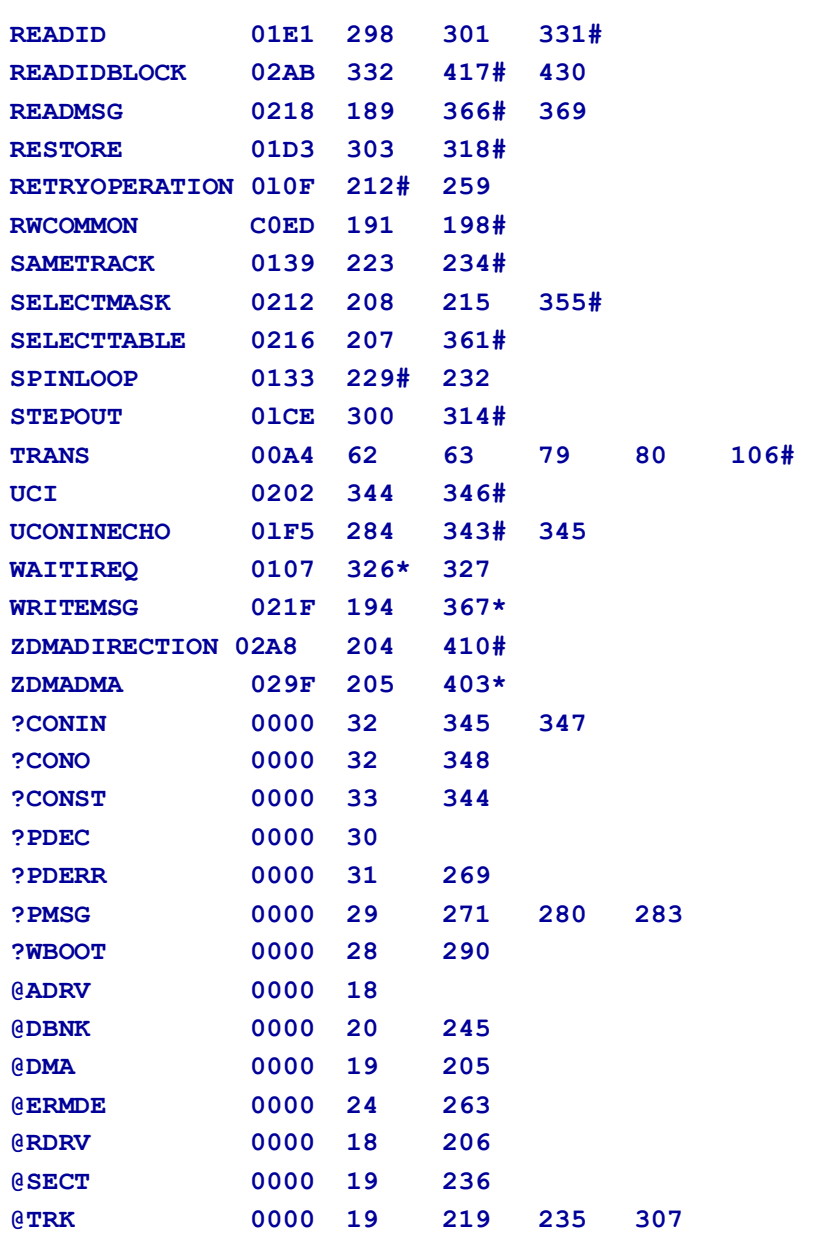

### **I.5 : Bank and Move Module for CP/M 3 Linked BIOS**

The MOVE.ASM module performs memory-to-memory moves and bankselects .

```
1 title 'bank & move module for CP/M3 linked BIOS'
2
3 cseg
4
5 public ?move,?xmove,?bank
6 extrn @cbnk
7
8 maclib z80
9 maclib ports
10
11 ?xmove: ; ALTOS can't perform interbank moves
12 ret
13
14 ?move:
15 xchg ; we are passed source in DE and dest in HL
16 ldir ; use Z80 block move instruction
```
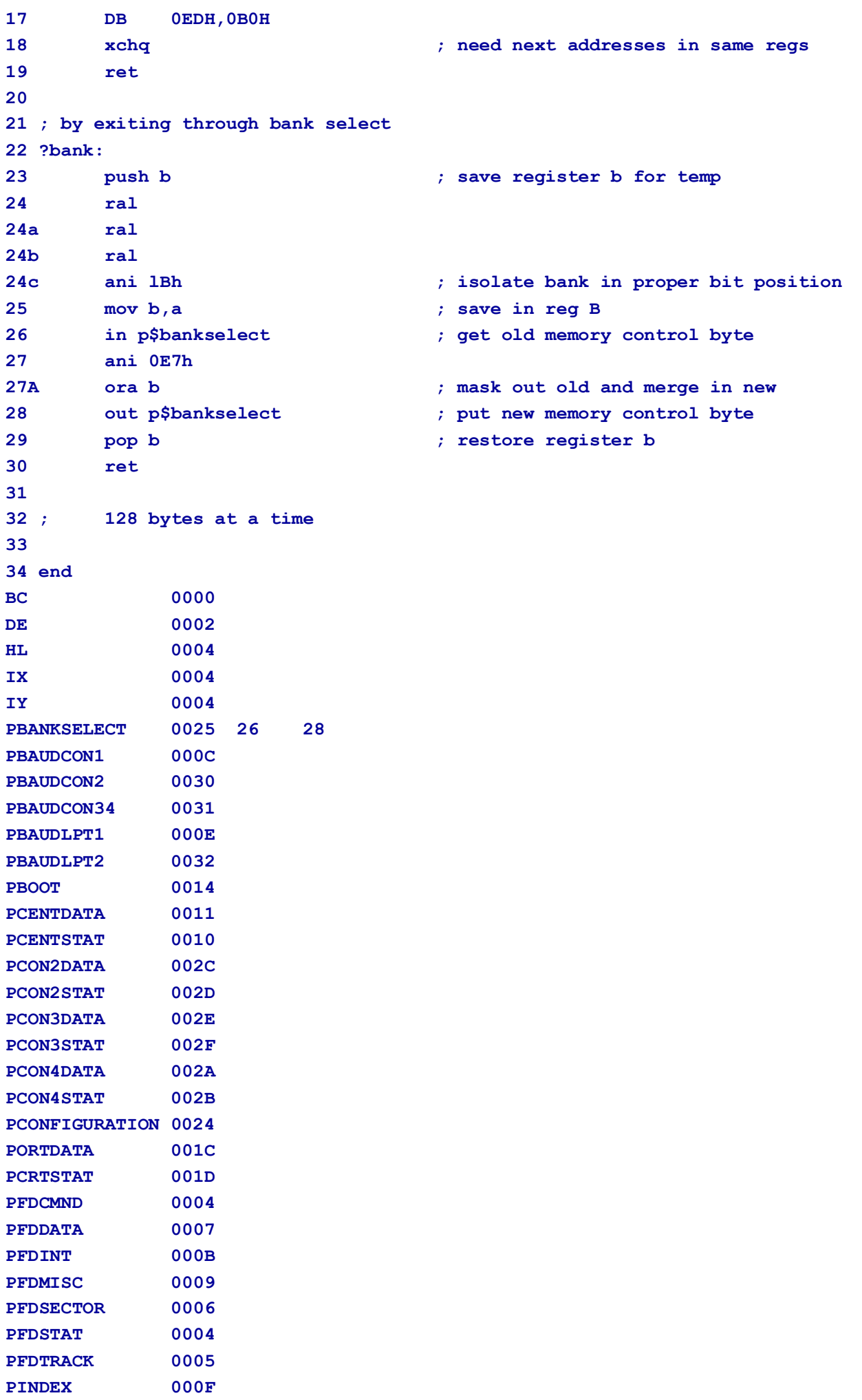

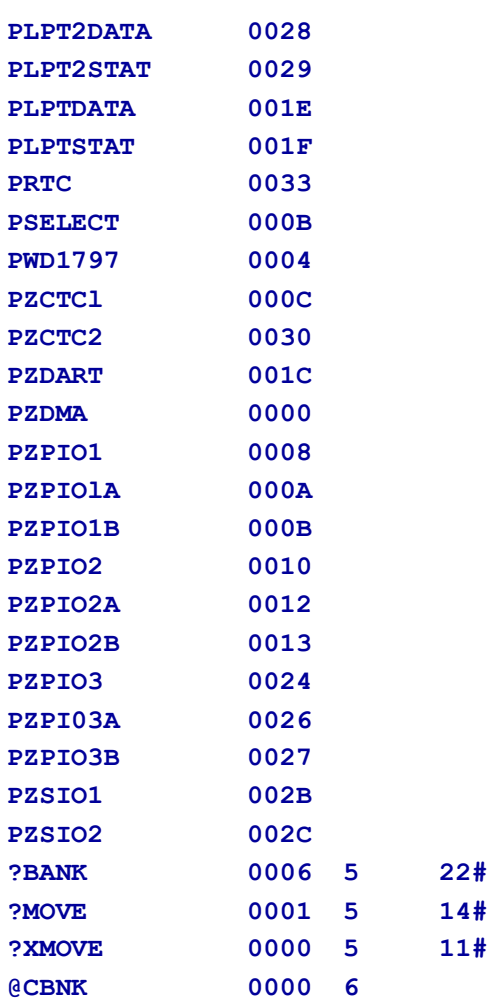

### **I.6 : I/o Port Addresses for Z80 Chip-based System: PORTS.LIB**

This listing is the PORTS.LIB file on your distributiondiskette. It contains the port addresses for the Z80 chipbasedsystem with a Western Digital 1797 Floppy Disk Controller.

I/O Port addresses for Z80 chip set based system with wd1797 FDC

```
; chip bases
p$zdma equ 0
p$wd1797 equ 4
p$zpio1 equ 8
p$zctcl equ 12
P$zpio2 equ 16
p$boot equ 20
; OUT disables boot EPROM
p$zdart equ 28
; console 1 and printer 1
p$zpio3 equ 36
p$zsio1 equ 40
p$zsio2 equ 44
p$zctc2 equ 48
; diskette controller chip ports p$fdcmnd equ p$wdl797+0 p$fdstat equ p$wdl797+0 
p$fdtrack equ p$wd1797+l
p$fdsector equ p$wd1797+2
p$fddata equ p$wd1797+3
; parallel I/O 1
```

```
p$select equ p$zpiol+0
p$fdint equ p$zpiol+0
p$fdmisc equ p$zpiol+l
p$zpiola equ p$zpiol+2
p$zpiolb equ p$zpiol+3
; counter timer chip 1
p$baudconl equ p$zctcl+0
p$baudlptl equ p$zctcl+2
p$index equ p$zctcl+3
; parallel I/O 2, Centronics printer interface
p$cent$stat equ p$zpio2+0
p$cent$data equ p$zpio2+l
p$zpio2a equ p$zpio2+2
p$zpio2b equ p$zpio2+3
; dual asynch rcvr/xstr, console and serial printer ports
p$crt$data equ p$zdart+0
p$crt$stat equ p$zdart+1
p$lpt$data equ p$zdart+2
p$lpt$stat equ p$zdart+3
; Third Parallel I/0 device
p$configuration equ p$zpio3+0
p$bankselect equ p$zplo3+l
p$zpio3a equ p$zpio3+2
p$zpio3b equ p$zpio3+3
; Serial I/0 device l, printer 2 and console 4
p$lpt2data equ p$zsiol+0
p$lpt2stat equ p$zsiol+l
p$con4data equ p$zsiol+2
p$con4stat equ p$zsio1+3
; Serial I/0 device 2, console 2 and 3
p$con2data equ p$zsio2+0
p$con2stat equ p$zsio2+l
p$con3data equ p$zsio2+2
p$con3stat equ p$zsio2+3
; second Counter Timer Circuit
p$baudcon2 equ p$zctc2+0
p$baudcon34 equ p$zctc2+l
p$baudlpt2 equ p$zctc2+2
p$rtc equ p$zctc2+3
PCRTSTAT 001D
PFDCMND 0004
pFDDATA 0007
PFDINT 0008
PFDMISC 0009
PFDSECTOR 0006
PFDSTAT 0004
PFDTRACK 0005
PINDEX 000F
PLPT2DATA 0028
PLPT2STAT 0029
PLPTDATA 001E
PLPTSTAT 001F
PRTC 0033
```
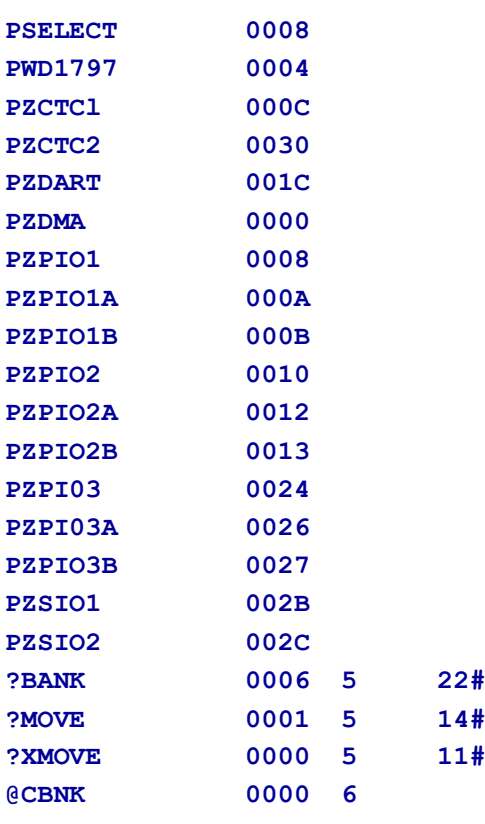

## **I.7 : Sample Submit File for ASC 8000-15 System**

Digital Research used this SUBMIT file to build the sample BIOS.

**;Submit file to build sample BIOS for ACS 8000-15 single-density system rmac bioskrnl rmac boot rmac move rmac chario rmac drvtbl rmac fdl797sd rmac scb link bnkbios3[b,q]=bioskrnl,boot,move,chario,drvtbl,fd17975d,scb gencpm**

Listing 1-7. Sample Submit File for ASC 8000-15 System

# **Appendix J : Public Entry Points for CP/M 3 Sample BIOS Modules**

#### **Table J-1 : Public Entrypoints for CP/M 3 Sample BIOS Modules**

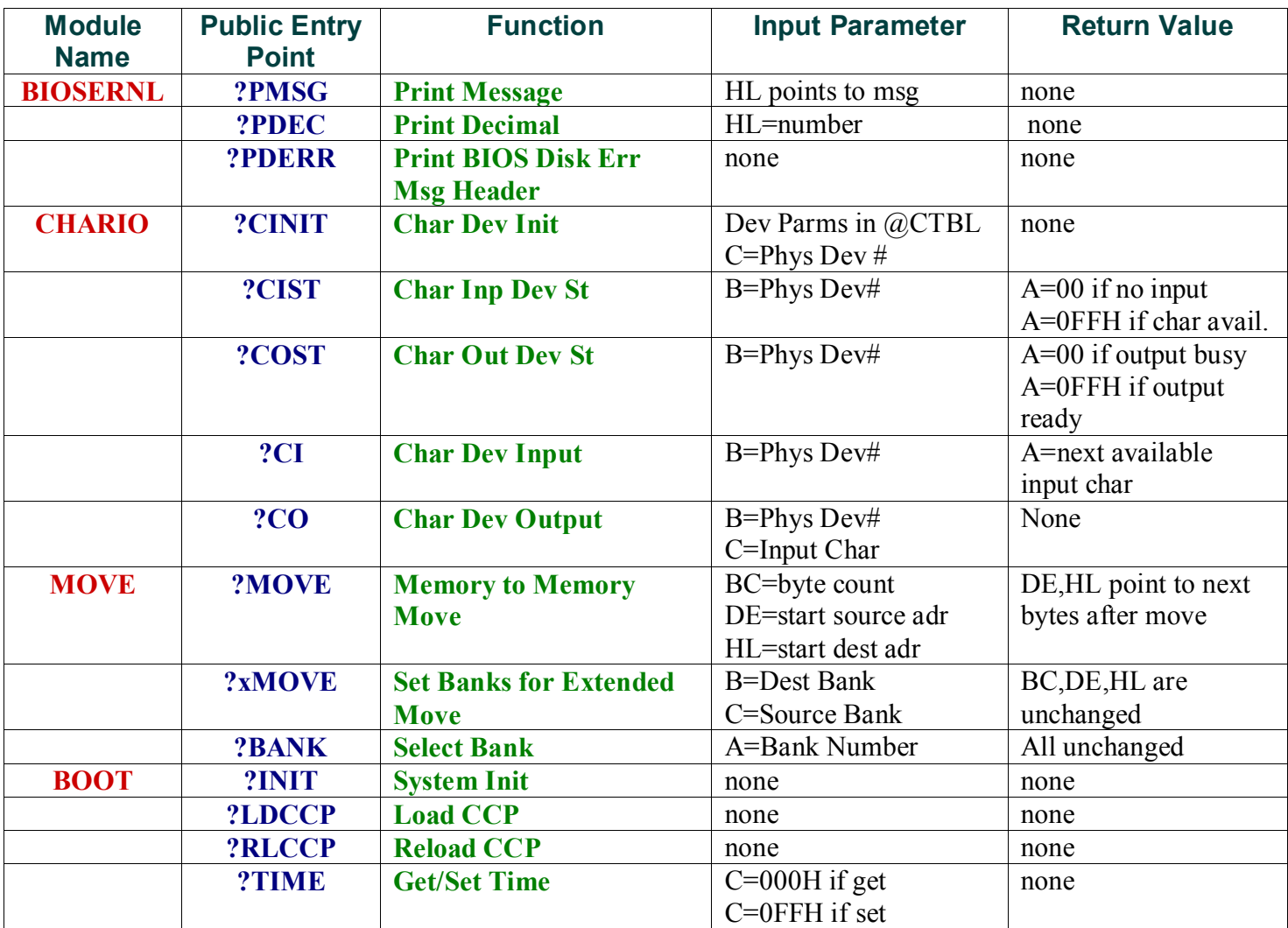

Listing J-1. Public Entry Points for cP/M 3 Sample BIOS Modules

## **Appendix K : Public Data Items in CP/M 3 Sample BIOS Modules**

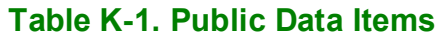

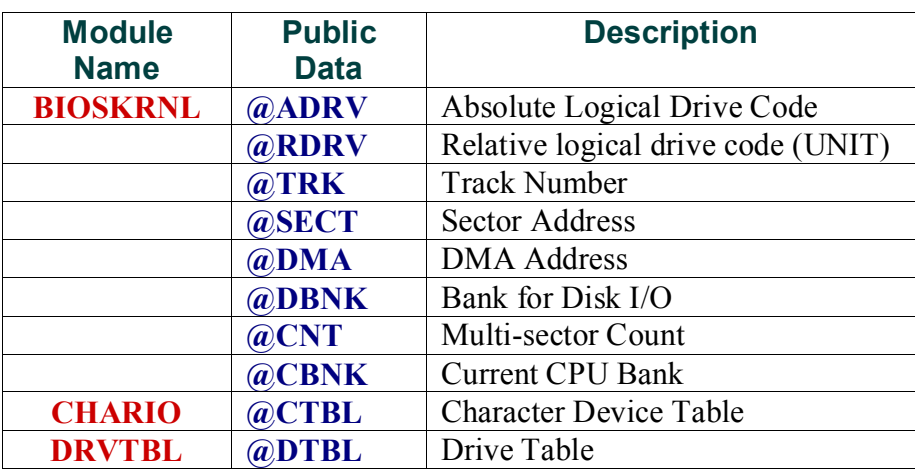

# **Appendix L : CP/M 3 BIOS Function Summary**

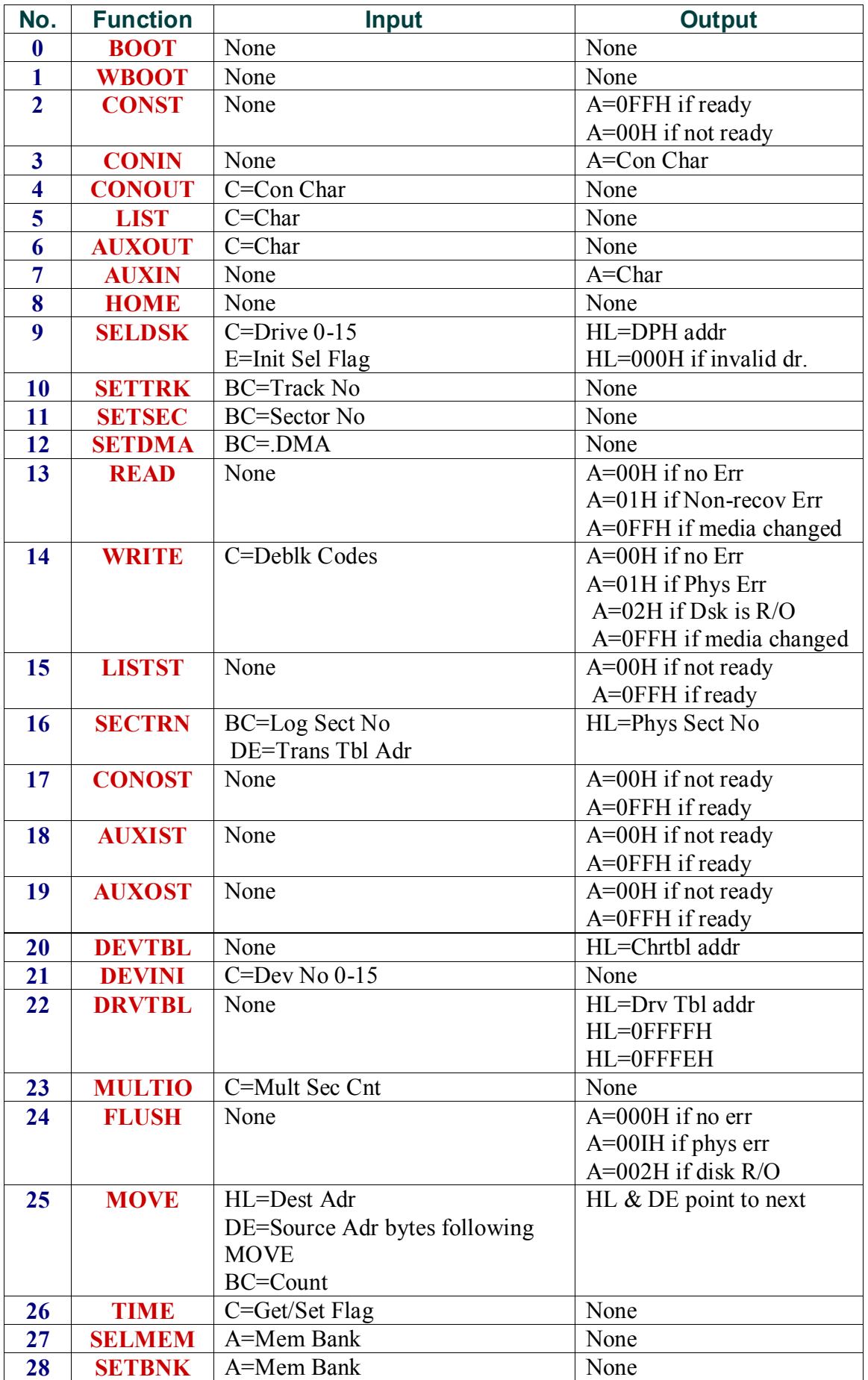

#### **Table L-1. BIOS Function Jump Table Summary**

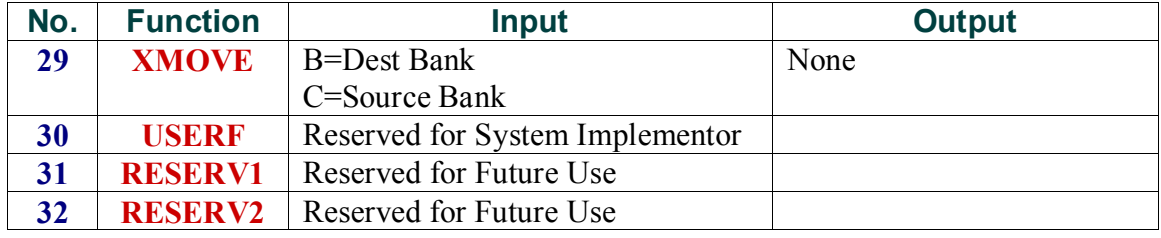

Revised, reformatted, and restored from original Ami Pro and PS sources by PCPete [\(PCPete@audiography.com.au\)](mailto:PCPete@audiography.com.au) 10MAR2011 (Rev 1.00)